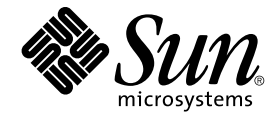

# Solaris WBEM 開発ガイド

Sun Microsystems, Inc. 4150 Network Circle Santa Clara, CA 95054 U.S.A.

Part No: 817–2465–10 2003 年 8 月

Copyright 2003 Sun Microsystems, Inc. 4150 Network Circle, Santa Clara, CA 95054 U.S.A. All rights reserved.

本製品およびそれに関連する文書は著作権法により保護されており、その使用、複製、頒布および逆コンパイルを制限するライセンスのもとにおい て頒布されます。サン・マイクロシステムズ株式会社の書面による事前の許可なく、本製品および関連する文書のいかなる部分も、いかなる方法に よっても複製することが禁じられます。

本製品の一部は、カリフォルニア大学からライセンスされている Berkeley BSD システムに基づいていることがあります。UNIX は、X/Open Company, Ltd. が独占的にライセンスしている米国ならびに他の国における登録商標です。フォント技術を含む第三者のソフトウェアは、著作権によ り保護されており、提供者からライセンスを受けているものです。

Federal Acquisitions: Commercial Software–Government Users Subject to Standard License Terms and Conditions.

本製品に含まれる HG 明朝 L、HG-MincyoL-Sun、HG ゴシック B、および HG-GothicB-Sun は、株式会社リコーがリョービイマジクス株式会社から<br>ライセンス供与されたタイプフェースマスタをもとに作成されたものです。フォントとして無断複製することは禁止されています。<br>らライセンス供与されたタイプフェースマスタをもとに作成されたものです。フォントとして無断複製することは禁止されています。

Sun、Sun Microsystems、docs.sun.com、AnswerBook、AnswerBook2 、Java、Javadoc、JavaBeans、JDK、SEAS、Solaris Easy Access Server およ び Trusted Solaris は、米国およびその他の国における米国 Sun Microsystems, Inc. (以下、米国 Sun Microsystems 社とします) の商標もしくは登録商 標です。

サンのロゴマークおよび Solaris は、米国 Sun Microsystems 社の登録商標です。

すべての SPARC 商標は、米国 SPARC International, Inc. のライセンスを受けて使用している同社の米国およびその他の国における商標または登録商 標です。SPARC 商標が付いた製品は、米国 Sun Microsystems 社 が開発したアーキテクチャに基づくものです。

OPENLOOK、OpenBoot、JLE は、サン・マイクロシステムズ株式会社の登録商標です。

Wnn は、京都大学、株式会社アステック、オムロン株式会社で共同開発されたソフトウェアです。

Wnn6 は、オムロン株式会社、オムロンソフトウェア株式会社で共同開発されたソフトウェアです。© Copyright OMRON Co., Ltd. 1995-2000. All Rights Reserved. © Copyright OMRON SOFTWARE Co.,Ltd. 1995-2002 All Rights Reserved.

「ATOK」は、株式会社ジャストシステムの登録商標です。

「ATOK Server/ATOK12」は、株式会社ジャストシステムの著作物であり、「ATOK Server/ATOK12」にかかる著作権その他の権利は、株式会社 ジャストシステムおよび各権利者に帰属します。

本製品に含まれる郵便番号辞書 (7 桁/5 桁) は郵政事業庁が公開したデータを元に制作された物です (一部データの加工を行なっています)。

本製品に含まれるフェイスマーク辞書は、株式会社ビレッジセンターの許諾のもと、同社が発行する『インターネット・パソコン通信フェイスマー クガイド '98』に添付のものを使用しています。© 1997 ビレッジセンター

Unicode は、Unicode, Inc. の商標です。

本書で参照されている製品やサービスに関しては、該当する会社または組織に直接お問い合わせください。

OPEN LOOK および Sun Graphical User Interface は、米国 Sun Microsystems 社が自社のユーザおよびライセンス実施権者向けに開発しました。米 国 Sun Microsystems 社は、コンピュータ産業用のビジュアルまたはグラフィカル・ユーザインタフェースの概念の研究開発における米国 Xerox 社の<br>先駆者としての成果を認めるものです。米国 Sun Microsystems 社は米国 Xerox 社から Xerox Graphical User Interface の非独占的ライセンスを取得 しており、このライセンスは米国 Sun Microsystems 社のライセンス実施権者にも適用されます。

DtComboBox ウィジェットと DtSpinBox ウィジェットのプログラムおよびドキュメントは、Interleaf, Inc. から提供されたものです。(© 1993 Interleaf, Inc.)

本書は、「現状のまま」をベースとして提供され、商品性、特定目的への適合性または第三者の権利の非侵害の黙示の保証を含みそれに限定されな い、明示的であるか黙示的であるかを問わない、なんらの保証も行われないものとします。

本製品が、外国為替および外国貿易管理法 (外為法) に定められる戦略物資等 (貨物または役務) に該当する場合、本製品を輸出または日本国外へ持ち 出す際には、サン・マイクロシステムズ株式会社の事前の書面による承諾を得ることのほか、外為法および関連法規に基づく輸出手続き、また場合 によっては、米国商務省または米国所轄官庁の許可を得ることが必要です。

原典: *Solaris WBEM Developer's Guide*

Part No: 816-4813-10

Revision A

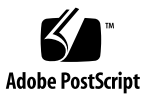

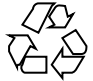

031007@6671

# 目次

[はじめに](#page-14-0) **15**

**[1 Solaris WBEM](#page-20-0)** の概要 **21** WBEM [について](#page-20-0) 21 CIM [について](#page-21-0) 22 Solaris WBEM [サービスについて](#page-21-0) 22 [ソフトウェアのコンポーネント](#page-22-0) 23 CIM [オブジェクトマネージャ](#page-25-0) 26 MOF [コンパイラ](#page-26-0) 27 Solaris [スキーマ](#page-26-0) 27 [Solaris WBEM SDK 27](#page-26-0) CIM Workshop を使用した WBEM [アプリケーションの開発](#page-28-0) 29 [CIM Workshop](#page-28-0) マニュアル 29 [CIM Workshop](#page-28-0) の実行 29

**2 CIM** [オブジェクトマネージャの使用](#page-30-0) **31** CIM [オブジェクトマネージャについて](#page-30-0) 31 [init.wbem](#page-31-0) コマンド 32 Solaris [管理コンソールサーバー](#page-32-0) 33 [システムのブート](#page-32-0) 33 CIM [オブジェクトマネージャの停止と再起動](#page-32-0) 33 ▼ CIM [オブジェクトマネージャを停止する方法](#page-32-0) 33 ▼ CIM [オブジェクトマネージャを再起動する方法](#page-32-0) 33 CIM [オブジェクトマネージャリポジトリのアップグレード](#page-33-0) 34 ▼ MOF [ファイルの再コンパイル方法](#page-33-0) 34

**3**

▼ WBEM [データをマージする方法](#page-34-0) 35 [例外メッセージ](#page-35-0) 36

**3** [サンプルプログラムの使用](#page-36-0) **37** [サンプルプログラムについて](#page-36-0) 37 [サンプルアプレット](#page-37-0) 38 ▼[アプレットビューアを使用してサンプルアプレットを実行する方法](#page-37-0) 38 ▼ Web [ブラウザでサンプルアプレットを実行する方法](#page-37-0) 38 [サンプルクライアントプログラム](#page-38-0) 39 [サンプルクライアントプログラムの実行](#page-39-0) 40 [サンプルプロバイダプログラム](#page-40-0) 41 ▼ [サンプルプロバイダプログラムの実行方法](#page-40-0) 41

**4** [クライアントプログラムの記述](#page-42-0) **43** [クライアント](#page-42-0) API の概要 43 [クライアントアプリケーションの処理手順](#page-43-0) 44 [クライアント接続の開始と終了](#page-43-0) 44 [名前空間について](#page-43-0) 44 [クライアント接続の開始](#page-44-0) 45 [クライアント接続の終了](#page-45-0) 46 [基本的なクライアント操作の実行](#page-46-0) 47 [インスタンスの作成](#page-46-0) 47 [インスタンスの削除](#page-47-0) 48 [インスタンスの取得と設定](#page-49-0) 50 [プロパティの取得と設定](#page-49-0) 50 [オブジェクトの列挙](#page-51-0) 52 [関連の作成](#page-56-0) 57 [メソッドの呼び出し](#page-60-0) 61 [クラス定義の取得](#page-61-0) 62 [例外の処理](#page-62-0) 63 [名前空間の作成](#page-62-0) 63 [名前空間の削除](#page-63-0) 64 [基底クラスの作成](#page-63-0) 64 [クラスの削除](#page-64-0) 65 [アクセス制御の設定](#page-65-0) 66 Solaris UserAcl  $/$ ラス 67 [Solaris\\_NamespaceAcl](#page-67-0) クラス 68

[修飾子と修飾子のデータ型の処理](#page-68-0) 69 CIM [修飾子の取得と設定](#page-69-0) 70 [クライアント要求のバッチ処理](#page-70-0) 71 CIM [イベントの処理](#page-72-0) 73 [インジケーションについて](#page-73-0) 74 [予約について](#page-75-0) 76 CIM [リスナーの追加](#page-76-0) 77 [イベントフィルタの作成](#page-76-0) 77 [イベントハンドラの作成](#page-78-0) 79 [イベントフィルタとイベントハンドラのバインド](#page-79-0) 80 [ログメッセージの読み取りと書き込み](#page-80-0) 81 [ログファイルについて](#page-80-0) 81

#### **[5 WBEM](#page-86-0)** 照会の作成 **87**

WQL [について](#page-86-0) 87 [照会の記述](#page-87-0) 88 WQL [キーワード](#page-87-0) 88 [照会の構文解析](#page-90-0) 91 [SELECT](#page-90-0) リスト 91 [FROM](#page-91-0) 句 92 [WHERE](#page-91-0) 句 92 [照会を処理するプロバイダの記述](#page-92-0) 93

- **6** [プロバイダプログラムの作成](#page-94-0) **95** [プロバイダについて](#page-94-0) 95 [プロバイダのデータソース](#page-95-0) 96 [プロバイダの種類](#page-96-0) 97 [プロバイダインタフェースの実装](#page-98-0) 99 [インスタンスプロバイダの作成](#page-98-0) 99 [メソッドプロバイダの作成](#page-101-0) 102 [アソシエータプロバイダの作成](#page-102-0) 103 [インジケーションプロバイダの作成](#page-104-0) 105 [ネイティブプロバイダの作成](#page-108-0) 109 [プロバイダの作成](#page-108-0) 109 ▼プロバイダの CLASSPATH [を設定する方法](#page-108-0) 109
	- ▼ [プロバイダを登録する方法](#page-109-0) 110
- **7 MOF** [コンパイラを使用した](#page-112-0) **JavaBeans** コンポーネントの作成 **113** MOF [コンパイラについて](#page-112-0) 113 mofcomp を使用した JavaBeans [コンポーネントの生成](#page-113-0) 114 CIM を Java [プログラミング言語にマップする方法](#page-114-0) 115 TavaBeans [コンポーネントの生成例](#page-118-0) 119
- **8** [セキュリティの管理](#page-132-0) **133**

WBEM [のセキュリティ機構](#page-132-0) 133 [クライアントの認証](#page-133-0) 134 [役割の引き受け](#page-133-0) 134 [セキュリティ保護されたメッセージング](#page-134-0) 135 [承認](#page-134-0) 135 [監査](#page-136-0) 137 [ロギング](#page-136-0) 137

Sun WBEM [ユーザーマネージャを使ってアクセス制御を設定する](#page-136-0) 137 Sun WBEM [ユーザーマネージャで実行できることと実行できないこと](#page-137-0) 138

- Sun WBEM [ユーザーマネージャの使用方法](#page-138-0) 139
	- ▼ Sun WBEM [ユーザーマネージャを起動する方法](#page-138-0) 139
	- ▼ [ユーザーにデフォルトのアクセス権を許可する方法](#page-139-0) 140
	- ▼ [ユーザーのアクセス権を変更する方法](#page-139-0) 140
	- ▼ [ユーザーのアクセス権を削除する方法](#page-139-0) 140
	- ▼ [名前空間のアクセス権を設定する方法](#page-140-0) 141
	- ▼ [名前空間のアクセス権を削除する方法](#page-140-0) 141

Solaris WBEM SDK API [を使用してアクセス制御を設定する方法](#page-141-0) 142

[Solaris\\_UserAcl](#page-141-0) クラス 142

[Solaris\\_NamespaceAcl](#page-143-0) クラス 144

WBEM [のセキュリティに関する問題の障害追跡](#page-144-0) 145

クライアント (ユーザー) が WBEM サーバー上の CIMOM [によって認証されない](#page-144-0) [場合](#page-144-0) 145 そのほかの CIM [セキュリティ例外エラーが起きる場合](#page-147-0) 148 [承認検査に失敗した場合](#page-147-0) 148

**9** [問題発生時の解決方法](#page-150-0) **151**

[ログビューアを使ってログデータを調べる](#page-150-0) 151 ▼ Solaris [管理コンソールアプリケーションとログビューアを起動する方法](#page-151-0) 152 WBEM [のエラーメッセージについて](#page-152-0) 153 [エラーメッセージの構成](#page-152-0) 153

WBEM [のエラーメッセージ](#page-152-0) 153

```
A Solaris スキーマ 169
```

```
Solaris スキーマファイル 170
  Solaris_Acl.mof ファイル 171
  Solaris_Application.mof ファイル 171
  Solaris_CIMOM.mof ファイル 172
  Solaris_Core.mof ファイル 172
  Solaris_Device.mof ファイル 173
  Solaris_Event.mof ファイル 174
  Solaris_Network.mof ファイル 174
  Solaris_Performance.mof ファイル 174
  Solaris_Project.mof ファイル 175
  Solaris_Schema.mof ファイル 175
  Solaris_SNMP.mof ファイル 175
  Solaris_System.mof ファイル 176
  Solaris_Users.mof ファイル 176
  Solaris_VM1.0.mof ファイル 177
  WBEMServices.mof ファイル 178
```
索引 **179**

# 表目次

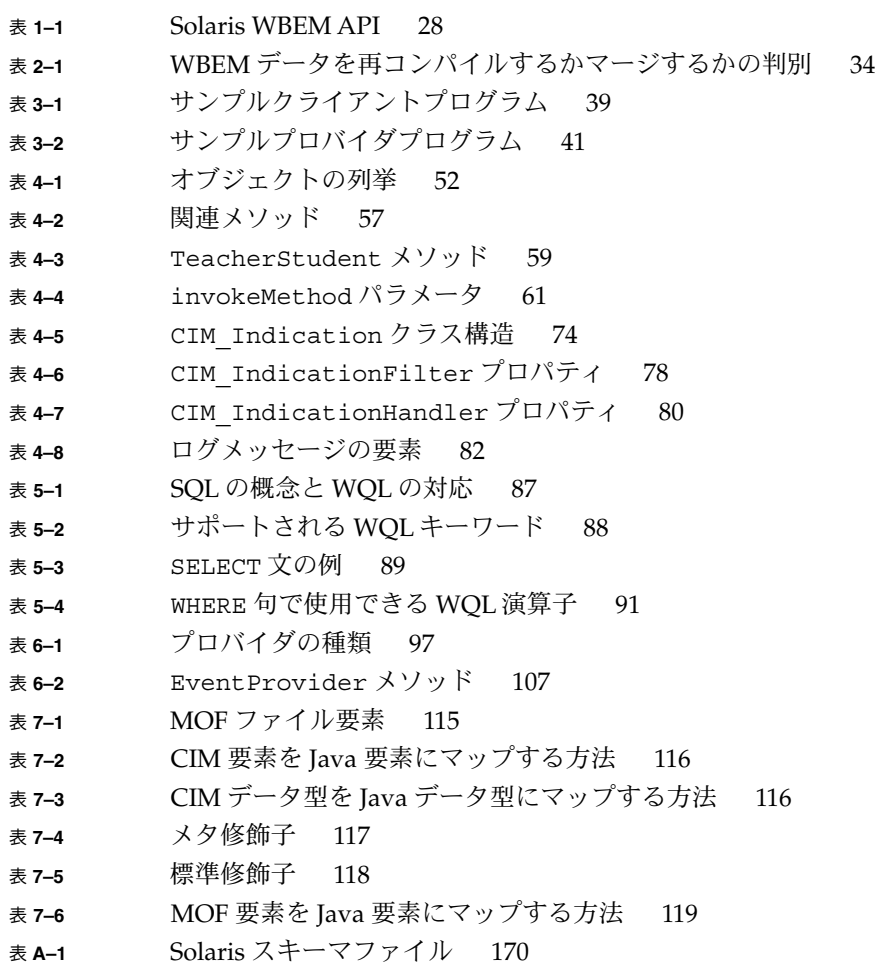

**9**

# 図目次

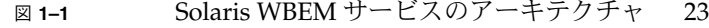

- 図 **4–1** [TeacherStudent](#page-56-0) 関連 1 57
- 図 **4–2** [TeacherStudent](#page-57-0) 関連 2 58
- 図 **9–1** Solaris [管理コンソールアプリケーションで「ログビューア](#page-151-0) (Log Viewer)[」を選択した状態](#page-151-0) 152

# 例目次

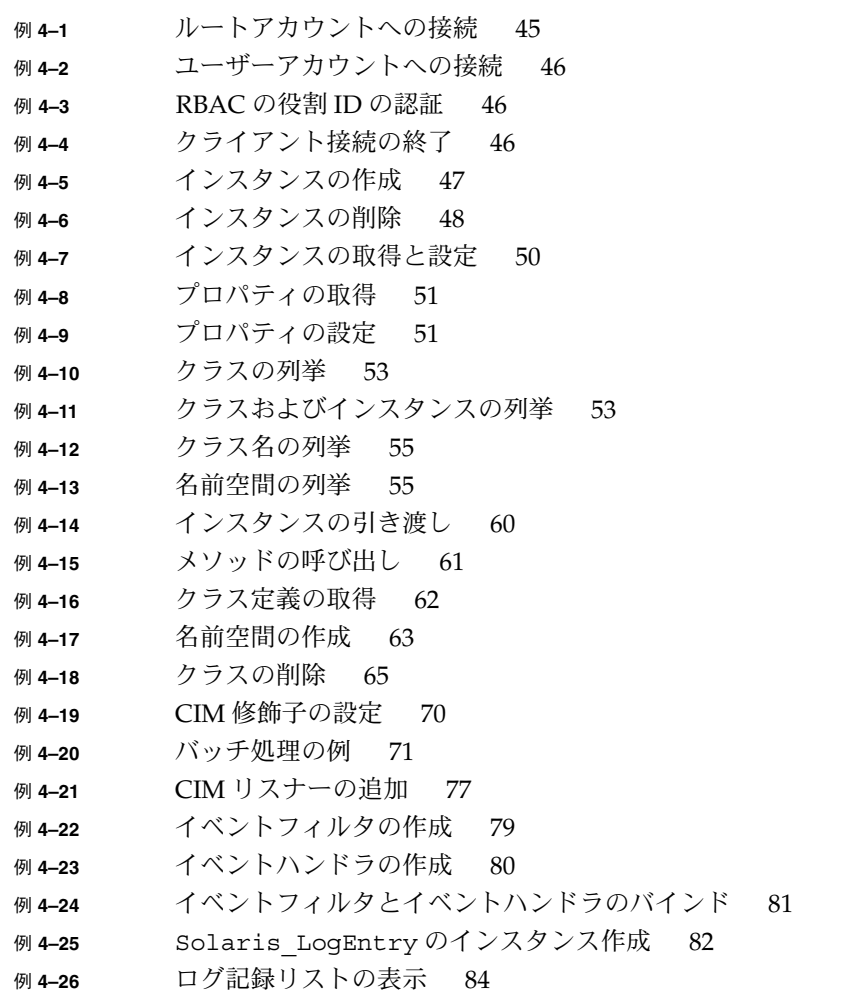

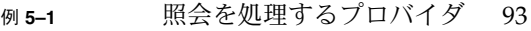

- <sup>例</sup> **6–1** [CIMInstance](#page-99-0) プロバイダ 100
- 例 **6–2** [メソッドプロバイダ](#page-101-0) 102
- <sup>例</sup> **6–3** [CIMAssociator](#page-103-0) プロバイダ 104
- 例 **6–4** [プロバイダの登録](#page-110-0) 111
- 例 **7–1** JavaBeans [コンポーネントの生成](#page-119-0) 120
- 例 **9–1** [エラーメッセージの構成](#page-152-0) 153

# <span id="page-14-0"></span>はじめに

『Solaris WBEM 開発ガイド』では、CIM (Common Information Model) の概念につ いて説明します。Solaris™ オペレーティング環境での WBEM (Web-Based Enterprise Management) サービスの管理方法についても説明します。

またこのマニュアルでは、WBEM SDK (Solaris Web-Based Enterprise Management ソ フトウェア開発キット) についても説明します。開発者は、WBEM SDK を利用して、 Solaris オペレーティング環境のリソースを管理する標準ベースのアプリケーションを 作成できます。また、プロバイダ (管理リソースと通信してデータにアクセスするプ ログラム) を作成することもできます。

Solaris WBEM SDK の構成要素は次のとおりです。

- [Distributed Management Task Force \(DMTF\)](http://www.dmtf.org/) の CIM (Common Information Model) により、リソースの記述および管理を行うクライアントアプリケーション プログラミングインタフェース (API)。
- 管理リソース (管理対象のリソース)上の動的データを取得および設定するプロバ イダ API。
- WBEM クライアントおよびプロバイダプログラムのサンプル。
- システム上に管理リソースを作成したり表示したりできる Java™ プログラミング 言語で作成された CIM Workshop アプリケーション。

# 対象読者

このマニュアルは、次のようなソフトウェア開発者を対象としています。

■ システム設計開発者 - ソフトウェアプロバイダを介して、標準の CIM 形式のデバ イス情報を CIM オブジェクトマネージャ (CIM Object Manager) に伝えるようなソ フトウェアを作成します。

■ システムおよびネットワークアプリケーション開発者 – CIM クラスおよびインス タンスに格納されている情報を管理するアプリケーションを作成します。 これら の開発者は、Solaris WBEM サービス (Solaris WBEM Services) API を使って、 CIM インスタンスおよびクラスのプロパティを取得または設定します。

# このマニュアルをお読みになる前に

このマニュアルは、読者に次の知識があることを前提としています。

- オブジェクト指向プログラミングの概念
- Java プログラミング言語
- CIM の概念
- ネットワーク管理の概念

知識が不十分な場合には、次の書籍を参考にすることをお勧めします。

- 『*The Java Programming Language*』第 2 版、Ken Arnold、James Gosling 共著、 Addison-Wesley、ISBN 0–201–31006–6.
- 『*The Java Class Libraries*』第 2 版、第 1 巻、Patrick Chan、Rosanna Lee、Douglas Kramer 共著、Addison-Wesley、ISBN 0–201–31002–3
- Distributed Management Task Force の「*CIM Tutorial*」 (<http://www.dmtf.org/education/cimtutorial.php> )

次に、WBEM 技術に携わる場合に有用な Web サイトを示します。

- 「CIM Tutorial Glossary」– [http://www.dmtf.org/education/cimtutorial/reference/](http://www.dmtf.org/education/cimtutorial/reference/glossary.php) [glossary.php](http://www.dmtf.org/education/cimtutorial/reference/glossary.php)
- 「Distributed Management Task Force (DMTF)」– [http://www.dmtf.org](http://www.dmtf.org/) このサイトには、CIM の最新情報、各種の作業グループについての情報、および CIM スキーマの拡張についての情報が掲載されています。
- 「Rational Software」– <http://www.rational.com/uml> このサイトでは、Unified Modeling Language (UML) および Rose CASE ツールの 関連文書を入手できます。

## このマニュアルの構成

第 1 [章で](#page-20-0)は、WBEM (Web-Based Enterprise Management)、CIM (Common Information Model)、Solaris WBEM SDK のアプリケーションプログラミングインタ フェース (API)、CIM Workshop について簡単に説明します。

第 2 [章で](#page-30-0)は、CIM オブジェクトマネージャについて説明します。CIM オブジェクト マネージャの起動および停止方法、CIM オブジェクトマネージャリポジトリのアップ グレード方法についても取り上げます。

第 3 [章で](#page-36-0)は、Solaris WBEM SDK 付属のサンプルプログラムについて説明します。

第 4 [章で](#page-42-0)は、クライアント API を使用してクライアントプログラムを記述する方法に ついて説明します。

第 5 [章で](#page-86-0)は、WQL (WBEM Query Language) と Query API による照会の作成および 処理方法について説明します。

第 6 [章で](#page-94-0)は、プロバイダ API を使用してプロバイダプログラムを記述する方法につい て説明します。

第 7 [章で](#page-112-0)は、MOF コンパイラの使用方法について説明します。

第 8 [章で](#page-132-0)は、WBEM のセキュリティ機構と CIM オブジェクトマネージャの機能につ いて説明します。

第 9 [章で](#page-150-0)は、ログデータの表示方法と、Solaris WBEM SDK のコンポーネントに よって生成されたエラーメッセージの意味を説明します。

[付録](#page-168-0) A では、Solaris WBEM SDK に含まれる MOF ファイルについて説明します。

# 関連情報

次の関連マニュアルも参照してください。

- Iavadoc™ リファレンスページ WBEM API について説明しています。 /usr/sadm/lib/wbem/doc/index.html を参照してください。
- CIM/Solaris スキーマ CIM および Solaris スキーマについて説明しています。 /usr/sadm/lib/wbem/doc/mofhtml/index.html を参照してください。
- DMTF 用語集 CIM および WBEM 関連用語の総合的な用語集で す。[http://www.dmtf.org/education/cimtutorial/reference/](http://www.dmtf.org/education/cimtutorial/reference/glossary.php) [glossary.php](http://www.dmtf.org/education/cimtutorial/reference/glossary.php) を参照してください。

はじめに **17**

# Sun のオンラインマニュアル

docs.sun.com では、Sun が提供しているオンラインマニュアルを参照することがで きます。マニュアルのタイトルや特定の主題などをキーワードとして、検索を行うこ ともできます。URL は、<http://docs.sun.com> です。

# 表記上の規則

このマニュアルでは、次のような字体や記号を特別な意味を持つものとして使用しま す。

表 **P–1** 表記上の規則

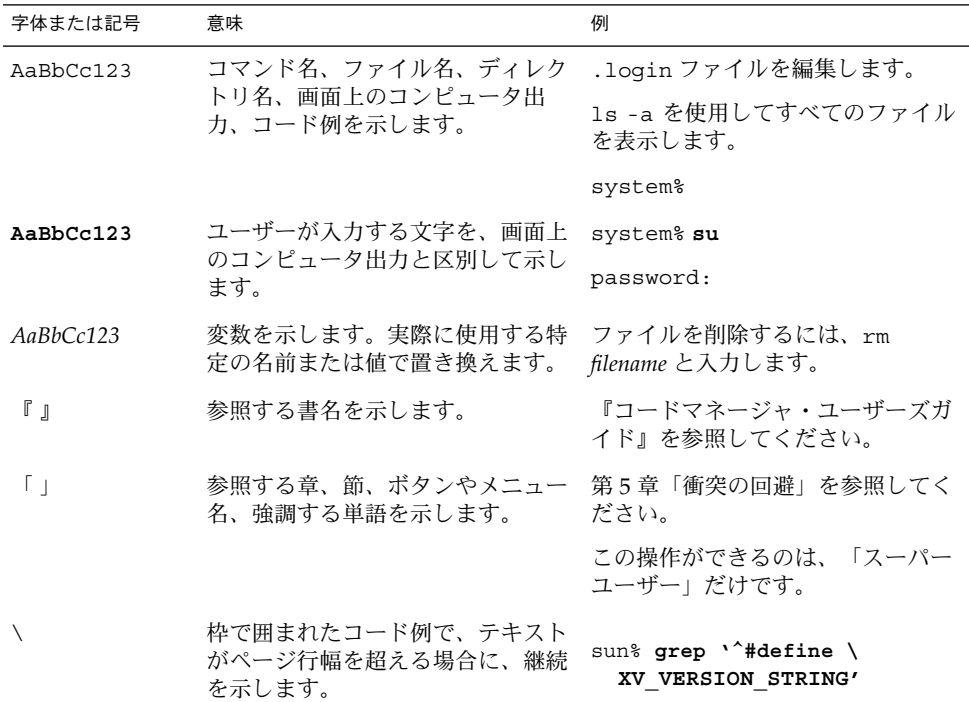

コード例は次のように表示されます。

■ C シェル

machine\_name% **command y**|**n** [*filename*]

■ C シェルのスーパーユーザー

machine\_name# **command y**|**n** [*filename*]

■ Bourne シェルおよび Korn シェル

\$ **command y**|**n** [*filename*]

■ Bourne シェルおよび Korn シェルのスーパーユーザー

# **command y**|**n** [*filename*]

[ ] は省略可能な項目を示します。上記の例は、*filename* は省略してもよいことを示し ています。

| は区切り文字(セパレータ) です。この文字で分割されている引数のうち1つだけを 指定します。

キーボードのキー名は英文で、頭文字を大文字で示します (例: Shift キーを押しま す)。ただし、キーボードによっては Enter キーが Return キーの動作をします。

ダッシュ (-) は 2 つのキーを同時に押すことを示します。たとえば、Ctrl-D は Control キーを押したまま D キーを押すことを意味します。

## 一般規則

■ このマニュアルでは、英語環境での画面イメージを使っています。このため、実際 に日本語環境で表示される画面イメージとこのマニュアルで使っている画面イメー ジが異なる場合があります。本文中で画面イメージを説明する場合には、日本語の メニュー、ボタン名などの項目名と英語の項目名が、適宜併記されています。

### <span id="page-20-0"></span>第 **1** 章

## Solaris WBEM の概要

この章では、Solaris WBEM (Web-Based Enterprise Management) の概要について説明 します。内容は次のとおりです。

- 21 ページの「WBEM について」
- 22 [ページの「](#page-21-0)CIM について」
- 22 ページの「Solaris WBEM [サービスについて」](#page-21-0)
- 29ページの「CIM Workshop を使用した WBEM [アプリケーションの開発」](#page-28-0)

注 **–** この章では、WBEM および CIM の一般的な概要について説明します。WBEM お よび CIM の詳細については、DMTF の Web サイト (<http://www.dmtf.org>) を参 照してください。

### WBEM について

WBEM (Web-Based Enterprise Management) は、管理テクノロジとインターネットテ クノロジを組み合わせたものです。企業のコンピューティング環境の管理を統合しま す。WBEM を使用すると、最新の Web 技術を活用した、標準規格管理ツールの統合 的なセットを提供できます。 WBEM 方式で管理アプリケーションを開発することに より、連携して動作する製品を低コストで作成できます。

DMTF (Distributed Management Task Force) は、コンピュータならびに情報通信業界 の企業を代表するグループです。デスクトップ環境、エンタープライズ環境、イン ターネットの管理に関する標準規格の開発および普及において主導的な立場にありま す。DMTF の目的は、異なったプラットフォーム間で異なったプロトコルを使用する コンピュータおよびネットワークの統合的な管理方法を開発することです。その結 果、完全な相互運用性を備えた、費用効果の高い製品を実現することができます。

# <span id="page-21-0"></span>CIM について

DMTF によって開発された CIM (Common Information Model) は、システムとネット ワークの管理に使用される業界標準規格です。CIM は、ネットワーク環境の各部の分 類と定義を行い、それらの統合方法を表現するための概念的な共通のフレームワーク を提供します。CIM の概念は、技術の実装には依存せず、あらゆる管理領域に適用で きます。

CIM の構成要素は次のとおりです。

- CIM 仕様 ほかの管理モデルとの統合に使用される言語および手法を定義しま す。
- CIM スキーマ システム、アプリケーション、LAN、およびデバイスの実際のモ デルの説明を提供します。CIM スキーマは、次のモデルで構成されます。
	- コアモデル 管理環境の基本となる一般的な前提事項を提供します。クラスと 関連のサブセットで構成されます。このセットにより、管理システムを分析お よび説明する基本的な用語を提供します。
	- 共通モデル 特定の技術や実装に依存せず、特定の管理領域に共通する概念を 表します。管理アプリケーションの開発基盤を提供します。
- 拡張スキーマ 共通モデルで使用される技術およびプラットフォーム固有の拡張を 表します。拡張スキーマは、オペレーティングシステムなどの環境に固有のもので す。たとえば、Solaris スキーマは拡張スキーマです。ベンダーは、オブジェクト のサブクラスを作成することにより製品のモデルを拡張します。次にアプリケー ションは、標準モデルのオブジェクトインスタンスを表示して異機種システム混在 環境の異なる製品を管理します。

# Solaris WBEM サービスについて

Solaris WBEM サービスは、WBEM および CIM 標準を Solaris に実装したものです。 Solaris WBEM サービスには、次のコンポーネントが含まれます。

- 26 ページの「CIM [オブジェクトマネージャ」](#page-25-0)
- 27 ページの「MOF [コンパイラ」](#page-26-0)
- 27 [ページの「](#page-26-0)Solaris スキーマ」
- 27 ページの「[Solaris WBEM SDK](#page-26-0)」

Solaris WBEM サービスは、Solaris オペレーティング環境で、管理データのセキュリ ティ保護されたアクセスと操作などの、WBEM サービスを提供するソフトウェアで す。製品には Solaris プロバイダが組み込まれているため、管理アプリケーションから Solaris オペレーティング環境の管理リソース (デバイスおよびソフトウェアなど) の情 報にアクセスできます。

<span id="page-22-0"></span>CIMOM (CIM オブジェクトマネージャ) は、Remote Method Invocation (RMI) プロト コルまたは XML over HTTP プロトコルを使用する管理アプリケーションからの接続 を受け入れ、接続されたクライアントに次のようなサービスを提供します。

- 管理サービス CIMOM の形式をとります。CIMOM は、CIM データのセマン ティクスと構文をチェックし、複数のアプリケーション、CIM オブジェクトマ ネージャリポジトリ (CIM Object Manager Repository)、管理対象のリソースに データを分配します。
- セキュリティサービス これらのサービスは、Solaris 管理コンソールのユーザー ツールによって WBEM に指定します。これらのサービスについては、『*Solaris* の システム管理 *(*セキュリティサービス*)*』を参照してください。
- Sun™ WBEM ユーザーマネージャ (Sun WBEM User Manager) このツールを使 用して、WBEM サーバー上の特定の名前空間 (ネームスペース) のアクセス制御リ スト (ACL) を確立します。Sun WBEM ユーザーマネージャでは、承認されたユー ザーの追加と削除、承認されたユーザーに対するアクセス特権の設定、および WBEM 対応システム上の CIM オブジェクトに対するユーザー認証とアクセスの管 理を実行できます。ACL ベースのセキュリティは、Solaris WBEM サービスに よって提供される固有の機能です。
- ロギングサービス このサービスを構成するクラスを使えば、開発者は、イベント データを動的に記録したり取得したりできるアプリケーションを作成できます。管 理者はこのデータを使ってイベントの原因を追跡したり、判定したりすることがで きます。ロギングサービスの詳細については[、第](#page-150-0) 9 章を参照してください。
- XML サービス XML データを CIM クラスに変換します。XML/HTTP ベースの WBEM クライアントが CIM オブジェクトマネージャと通信できるようにします。

WBEM 対応システムに接続されると、WBEM クライアントは、次のような WBEM 操作を要求できます。すなわち、CIM クラスおよびインスタンスの作成、表示、削除 や、指定された値をもつプロパティの検索、指定されたクラス階層にあるインスタン スやクラスの列挙などです。

### ソフトウェアのコンポーネント

Solaris WBEM サービスソフトウェアは、アプリケーション、管理、およびプロバイ ダという 3 つの層で 機能するソフトウェアコンポーネントで構成されます。これらの コンポーネントはオペレーティングシステムやハードウェアとデータを送受信しま す。次の図に、各ソフトウェアコンポーネントと、それぞれの送受信方法を示しま す。

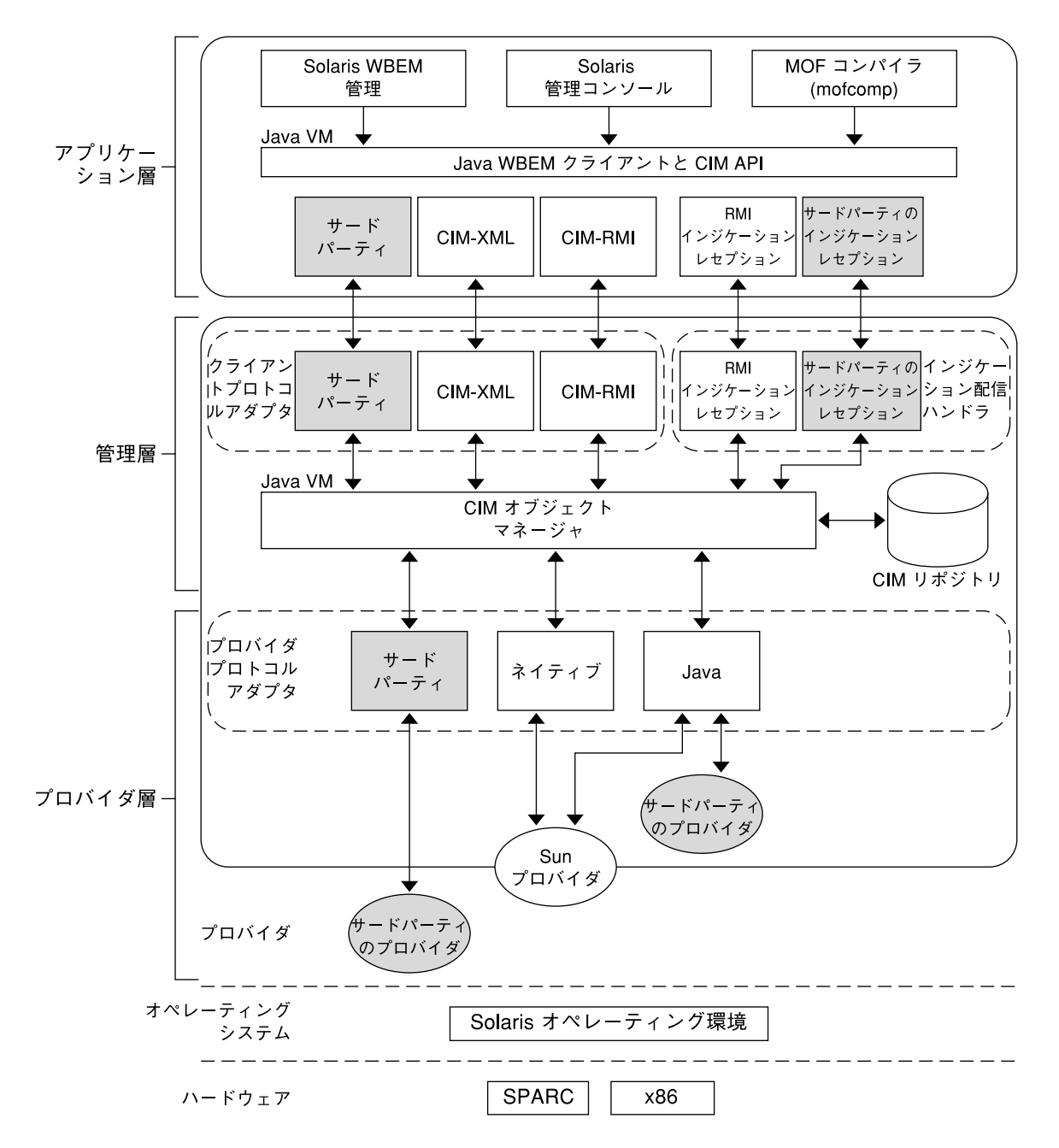

図 **1–1** Solaris WBEM サービスのアーキテクチャ

- アプリケーション層 WBEM クライアントが管理リソースからのデータを処理し たり、表示したりします。Solaris WBEM サービスには、次のアプリケーションが あります。
	- Sun WBEM ユーザーマネージャおよび Solaris 管理コンソールユーザーツール – これらのアプリケーションでは、システム管理者が、承認されたユーザーの 追加や削除を実行したり、それらのユーザーの管理リソースへのアクセス特権 を設定したりできます。
	- Solaris 管理コンソールログビューア ログファイルを表示するアプリケー ションです。ログに残ったコマンドを実行したユーザーの名前や、ログに 残ったイベントが発生したクライアントコンピュータなど、ログレコードの詳 細を表示できます。
	- Managed Object Format (MOF) コンパイラ このプログラムは、MOF 文を含 むファイルを解析し、そのファイルで定義されているクラスやインスタンスを Java クラスに変換し、その Java クラスを CIM オブジェクトマネージャリポジ トリ (管理データを一元的に格納する場所) に追加します。

MOF は、CIM のクラスやインスタンスを定義する言語です。MOF ファイル は、MOF 言語を使って CIM オブジェクトを記述する ASCII テキストファイル です。CIM オブジェクトは、プリンタ、ディスクドライブ、CPU などの管理 リソースを表したモデルです。MOF ファイルは /usr/sadm/mof にありま す。

管理リソースの情報は MOF ファイルに格納されることがあります。MOF は Java に変換できるため、Java 仮想マシン (JVM) を持つシステムで動作するアプ リケーションならこの情報の解釈や交換を行うことができます。さらに、イン ストールの後で、mofcomp コマンドを使って MOF ファイルをいつでもコンパ イルできます。MOF については、DMTF の Web ページ <http://www.dmtf.org> を参照してください。

- 管理層 この層のコンポーネントは、接続された WBEM クライアントに次のサー ビスを提供します。
	- Common Information Model (CIM) オブジェクトマネージャ WBEM システム 上の CIM オブジェクトを管理するソフトウェアです。CIM オブジェクトは内 部的には Java クラスとして格納されます。CIM オブジェクトマネージャは WBEM クライアント、CIM オブジェクトマネージャリポジトリ、管理リソー スとの間で情報を送受信します。
	- CIM オブジェクトマネージャリポジトリ CIM のクラスやインスタンスの定義 を一元的に格納する場所です。
	- クライアントおよび CIM アプリケーションプログラミングインタフェース (API) – WBEM クライアントアプリケーションは、これらの Java インタフェー スを使って、管理リソースのクラスやインスタンスの作成および表示などの操 作を CIM オブジェクトマネージャに要求します。
	- プロバイダインタフェース プロバイダは、これらのインタフェースを使って 管理リソースの情報を CIM オブジェクトマネージャに転送します。CIM オブ ジェクトマネージャは、プロバイダインタフェースを使って、ローカルにイン ストールされたプロバイダに情報を転送します。
- <span id="page-25-0"></span>■ プロバイダ層 – プロバイダは、CIM オブジェクトマネージャと1つまたは複数の 管理リソースとの間の仲介を行います。WBEM クライアントから CIM オブジェク トマネージャリポジトリに存在しないデータを要求されると、CIMOM は、要求を 適切なプロバイダに転送します。
	- Solaris プロバイダ Solaris オペレーティング環境内の管理リソースのインスタ ンスを、CIM オブジェクトマネージャに提供します。プロバイダは、管理デバ イスに関する情報の取得および設定を行います。ネイティブプロバイダとは、 管理対象デバイスで動作するように作成されたマシン固有のプログラムです。 たとえば、Solaris オペレーティング環境を実行しているシステム上のデータに アクセスするプロバイダには、そのシステムに照会する C 関数が含まれている はずです。Java Native Interface は、JDK™ ソフトウェアの一部です。Java Native Interface を使ってプログラムを作成すれば、その Java プログラムコー ドはどのプラットフォームに移植しても確実に動作します。Java Native Interface を使うと、Java 仮想マシン内で動作する Java コードを、C、C++、ア センブラなど、他の言語で作成されたアプリケーションやライブラリとともに 動作するようにできます。
	- Solaris スキーマ Solaris オペレーティング環境内の管理対象オブジェクトを記 述するクラスの集合です。CIM スキーマや Solaris スキーマのクラスは CIM オ ブジェクトマネージャリポジトリに格納されます。CIM スキーマは、どの管理 環境にもある管理オブジェクトを表すためのクラス定義の集合です。

Solaris スキーマは CIM スキーマを拡張したもので、一般的な Solaris オペレー ティング環境の管理オブジェクトを表すクラス定義の集合です。ユーザーは、 MOF コンパイラ (mofcomp) 使用して CIM スキーマ、Solaris スキーマ、ある いはその他のクラスを CIM オブジェクトマネージャリポジトリに追加すること もできます。

- オペレーティングシステム層 Solaris プロバイダを使えば、管理アプリケー ションから Solaris オペレーティング環境にある管理リソース (デバイスおよびソ フトウェア) の情報にアクセスできます。
- ハードウェア層 管理クライアントは、サポートされる任意の Solaris プラット フォームの管理データにアクセスできます。

### CIM オブジェクトマネージャ

CIM オブジェクトマネージャは、WBEM 対応システムの CIM オブジェクトを管理し ます。WBEM クライアントアプリケーションが CIM オブジェクトの情報にアクセス すると、CIMOM は、そのオブジェクトの適切なプロバイダまたは CIM オブジェクト マネージャリポジトリのいずれかに接続します。WBEM クライアントアプリケー ションから CIM オブジェクトマネージャリポジトリに存在しない管理リソースを要求 されると、CIMOM は、要求をその管理リソースのプロバイダに転送します。プロバ イダは情報を動的に取得します。

WBEM クライアントアプリケーションは、CIM オブジェクトマネージャとの接続を 確立します。この接続は、CIM クラスの作成、CIM インスタンスの更新といった WBEM 操作に使用されます。WBEM クライアントアプリケーションが CIM オブ

<span id="page-26-0"></span>ジェクトマネージャに接続すると、WBEM クライアントは CIM オブジェクトマネー ジャへの参照を取得します。WBEM クライアントは、この参照を利用して、サービス を要求したり各種操作を実行したりできます。

### MOF コンパイラ

MOF (Managed Object Format) は、CIM スキーマを指定する言語です。管理者は、 ASCII テキストを使用してクラスおよびインスタンスを定義してファイルに保存し、 MOF コンパイラ (mofcomp(1M)) に送ります。MOF コンパイラによって、ファイル の構文解析が行われ、ファイルに定義されたクラスおよびインスタンスが CIM オブ ジェクトマネージャリポジトリに追加されます。MOF コンパイラを使用して MOF ファイルから自動的に JavaBeans™ コンポーネントを生成する手順については、 第 7 [章を](#page-112-0)参照してください。

MOF は、Java に変換できるので、MOF で開発されたアプリケーションは、Java プ ラットフォームをサポートするすべてのシステムあるいは環境で動作します。

注 **–** MOF 言語、ファイル、および構文の詳細について は、 <http://www.dmtf.org/education/cimtutorial/extend/spec.php> を 参照してください。

### Solaris スキーマ

Solaris スキーマは、共通モデルの拡張スキーマです。特に、Solaris オペレーティング 環境で実行されている管理オブジェクトを記述するためのものです。

Solaris WBEM サービスをインストールすると、CIM スキーマと Solaris スキーマを形 成する MOF ファイルがディレクトリ /usr/sadm/mof に置かれます。これらの ファイルは、CIMOM の起動時に自動的にコンパイルされます。ファイル名の中に CIM\_ 接頭辞を含む CIM スキーマファイルが、標準の CIM オブジェクトになりま す。Solaris スキーマは、標準の CIM スキーマを拡張し、Solaris オブジェクトを記述 しています。Solaris スキーマを構成する MOF ファイルのファイル名には、 Solaris\_ 接頭辞が含まれます。

注 **–** CIM スキーマおよび Solaris スキーマに関するドキュメントは /usr/sadm/lib/wbem/doc/mofhtml/index.html にインストールされます。

### Solaris WBEM SDK

Solaris WBEM SDK は、管理アプリケーションの作成に必要なコンポーネントを含む API のセットです。これらのアプリケーションは、XML および HTTP 通信標準に 従って WBEM 対応の管理デバイスと通信します。

第 1 章 • Solaris WBEM の概要 **27**

<span id="page-27-0"></span>Solaris WBEM アプリケーションは、WBEM API を介して CIM オブジェクトマネー ジャから情報およびサービスを要求します。これらの API では、CIM オブジェクトが Java クラスとして記述されます。プログラマは、これらのインタフェースを使用して 管理対象オブジェクトを記述したり、特定のシステム環境内の管理対象オブジェクト の情報を取得したりできます。CIM を使用して管理対象オブジェクトをモデル化する 場合の利点は、CIM に準拠するシステム間でそれらのオブジェクトを共有できること です。

注 **–** Solaris WBEM API のマニュアルは、Solaris のインストール時に Javadoc™ 形式 で /usr/sadm/lib/wbem/doc/index.html にインストールされます。

Solaris WBEM API については、次の表で説明します。

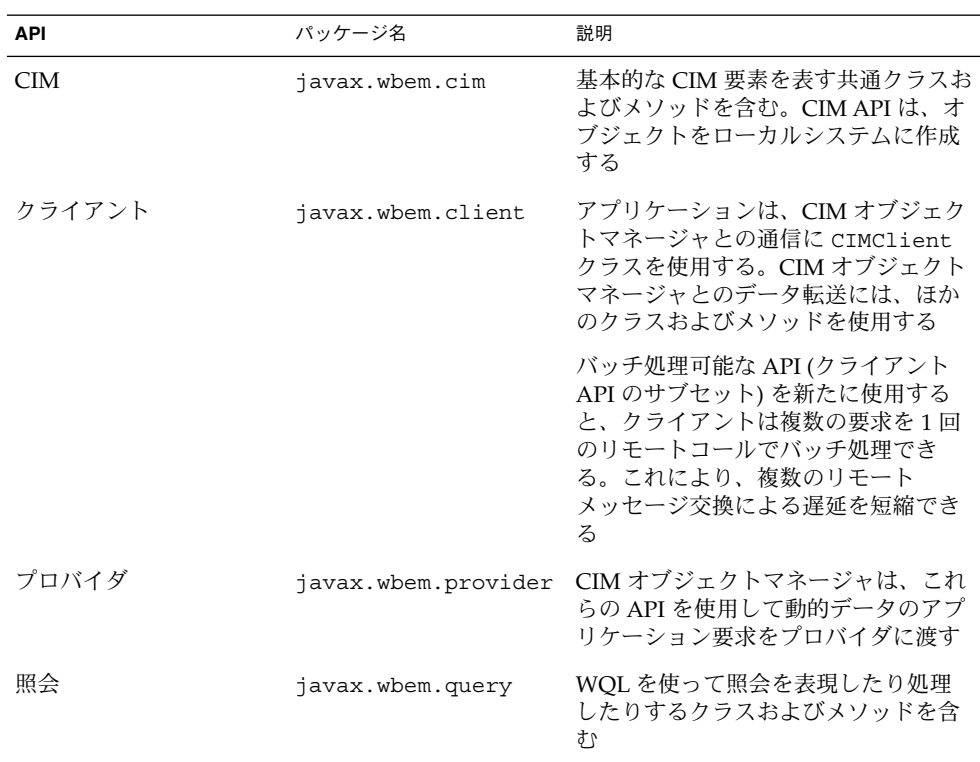

#### 表 **1–1** Solaris WBEM API

# <span id="page-28-0"></span>CIM Workshop を使用した WBEM アプ リケーションの開発

Solaris WBEM SDK に含まれる GUI ベースの開発ツールである CIM Workshop を使 用する WBEM アプリケーションを開発できます。CIM Workshop の機能は次のとお りです。

- クラスの表示、追加、削除、および検索
- 名前空間の表示、追加、および削除
- 新しいクラスへのプロパティ、修飾子、およびメソッドの追加
- インスタンスの作成
- インスタンス値の変更
- 関連の表示
- イベントの予約
- メソッドの実行

注 **–** CIM スキーマクラスや Solaris スキーマクラスの既存のプロパティ、メソッド、 および修飾子の変更は、CIM ガイドラインによって禁止されています。継承されたプ ロパティ、メソッド、および修飾子の値も変更できません。

### CIM Workshop マニュアル

CIM Workshop では、メインウィンドウ以外のすべてのダイアログボックスにコンテ キストヘルプが表示されます。インタフェースコンポーネントをクリックすると、ダ イアログボックスの左側の情報区画にヘルプテキストが表示されます。

ヒント **–** 情報区画を閉じたり再表示したりするには、ダイアログボックスの左上のク エスチョンマーク (?) ボタンをクリックします。

### CIM Workshop の実行

デフォルトでは、CIM Workshop は、RMI (Remote Method Invocation) プロトコルを 使用して、ローカルホスト (デフォルトの名前空間は root\cimv2) 上の CIMOM に 接続します。CIM オブジェクトマネージャを実行するリモートホストを指定すること もできます。

第 1 章 • Solaris WBEM の概要 **29**

### ▼ CIM Workshop の起動方法

- **1.** システムプロンプトで次のコマンドを入力します。
	- % **/usr/sadm/bin/cimworkshop** 「ログイン (CIM Workshop Login) 」ダイアログボックスが表示されます。
- **2.** コンテキストヘルプの指示に従って、「ログイン **(CIM Workshop Login)** 」ダイ アログボックスのフィールドに必要な情報を入力します。「了解 **(OK)**」をク リックします。
	- CIM Workshop メインウィンドウが表示されます。

### ▼ CIM Workshop の終了方法

● **CIM Workshop** メインウィンドウで「**Workshop**」→「終了 **(Exit)**」を選択しま す。

CIM Workshop が終了します。

### メインウィンドウについて

CIM Workshop メインウィンドウは、次の 3 つの区画で構成されます。

- 左側の区画 現在の名前空間のクラス継承ツリーが表示されます。
- 右側の区画 「プロパティ (Properties)」、「メソッド (Methods)」、および「イ ベント (Events)」タブが表示されます。左側の区画のクラスを選択して、右側区画 のタブをクリックすると、選択したクラスのプロパティ、メソッド、またはイベン トの詳細情報を表示できます。
- 下部の区画 予約したイベントの発生を知らせる通知が表示されます。

# <span id="page-30-0"></span>CIM オブジェクトマネージャの使用

Common Information Model (CIM) オブジェクトマネージャは、WBEM クライアント アプリケーションと管理リソースとの間で CIM データを送受信するソフトウェアで す。

次の内容について説明します。

- 31 ページの「CIM オブジェクトマネージャについて」
- 32 ページの「[init.wbem](#page-31-0) コマンド」
- 33 ページの「CIM [オブジェクトマネージャの停止と再起動」](#page-32-0)
- 36 [ページの「例外メッセージ」](#page-35-0)

# CIM オブジェクトマネージャについて

CIM オブジェクトマネージャ (CIMOM) は、WBEM 対応システムの CIM オブジェク トを管理します。CIM オブジェクトは、プリンタ、ディスクドライブ、CPU などの 管理リソースを表したモデルです。CIM オブジェクトは、内部的には Java プログラ ミング言語のクラスとして格納されます。

WBEM クライアントアプリケーションがオブジェクト情報にアクセスすると、 CIMOM は、そのオブジェクトに適したプロバイダか、CIM オブジェクトマネー ジャリポジトリに接続します。プロバイダとは、管理オブジェクトと通信してデータ にアクセスするクラスです。WBEM クライアントアプリケーションから要求された データが、CIM オブジェクトマネージャリポジトリに含まれていない管理リソースの データである場合、 CIM オブジェクトマネージャはその要求を該当する管理リソース のプロバイダに転送します。プロバイダは情報を動的に取得します。

CIM オブジェクトマネージャは、起動時に次の機能を実行します。

- ポート 5987 上で RMI 接続を、ポート 5988 上で XML over HTTP 接続を待機する
- CIM オブジェクトマネージャリポジトリとの接続を設定する

<span id="page-31-0"></span>■ 要求が入ってくるのを待つ

CIM オブジェクトマネージャは、次のことを行います。

- セキュリティ検査を実行して、ユーザーログインを認証し、名前空間へのアクセス を承認する
- CIM データ操作の構文と意味を検査して、最新の CIM 仕様に準拠していることを 確認する
- 適切なプロバイダか CIM オブジェクトマネージャリポジトリに要求を転送する
- プロバイダや CIM オブジェクトマネージャリポジトリから受け取ったデータを WBEM クライアントアプリケーションに転送する

クライアント側で WBEM 操作を実行する必要があるとき、WBEM クライアントアプ リケーションは CIMOM に接続します。たとえば、CIM クラスの作成や、CIM イン スタンスの更新処理が必要なときです。WBEM クライアントアプリケーションが CIMOM に接続すると、クライアントアプリケーションは CIMOM への参照を取得し ます。クライアントアプリケーションは、この参照を利用して、サービスや操作を要 求します。

### init.wbem コマンド

init.wbem コマンドは、インストール時とシステムのリブート時に自動的に実行さ れます。init.wbem コマンドは、CIM オブジェクトマネージャと Solaris 管理コン ソールサーバーが結合された単一プロセスを実行します。また、CIM オブジェクトマ ネージャおよび Solaris 管理コンソールサーバーを停止したり、サーバーからステータ スを入手したりするためにも、init.wbem コマンドを使用できます。このコマンド に関する付加的な情報は、init.wbem(1M) のマニュアルページにあります。

一般には CIM オブジェクトマネージャを停止する必要はありません。ただし、既存の プロバイダを変更する場合には、変更後のプロバイダを使用する前に、CIM オブ ジェクトマネージャを停止してから再起動する必要があります。

init.wbem コマンドには、次の 3 つのオプションを指定できます。

- start ローカルホスト上の CIM オブジェクトマネージャまたは Solaris 管理コ ンソールサーバーを起動する
- stop ローカルホスト上の CIM オブジェクトマネージャおよび Solaris 管理コン ソールサーバーを停止する
- status ローカルホスト上の CIM オブジェクトマネージャおよび Solaris 管理コ ンソールサーバーのステータスを取得する

### <span id="page-32-0"></span>Solaris 管理コンソールサーバー

Solaris 管理コンソールソフトウェアは、ユーザー管理、ディスク管理、ログビューア などの Solaris 管理アプリケーションを提供します。Solaris 管理コンソールサーバー は、コンソールを取り込むことが可能なツールを提供します。Solaris 管理コンソール サーバーは、コンソールとそのツール群を対象とした一般的なサービスも実行できま す。たとえば、認証、承認、ロギング、メッセージング、持続性などです。

Solaris 管理コンソールについては、ほかの章で説明します。詳細は、『*Solaris* のシス テム管理 *(*基本編*)*』を参照してください。

### システムのブート

init.wbem コマンドは、 /etc/init.d ディレクトリにあります。init state 2 に 入った時点 (通常はブート時) で、/etc/rc2.d/S90wbem ファイルが start オプ ションを指定して実行されます。/etc/rc0.d/K36wbem、 /etc/rc1.d/K36wbem、および /etc/rcS.d/K36wbem の 3 ファイルは、init state 0、1、および S に入った時点で、stop オプションで実行されます。

## CIM オブジェクトマネージャの停止と再 起動

プロバイダを変更する場合は、変更後のプロバイダを使用する前に、CIM オブジェク トマネージャを停止し、再起動しなければなりません。

### ▼ CIM オブジェクトマネージャを停止する方法

- **1.** スーパーユーザーになります。
- **2. CIM** オブジェクトマネージャを停止します。
	- # **/etc/init.d/init.wbem stop**

### ▼ CIM オブジェクトマネージャを再起動する方法

- **1.** スーパーユーザーになります。
- **2. CIM** オブジェクトマネージャを再起動します。

# **/etc/init.d/init.wbem start**

第 2 章 • CIM オブジェクトマネージャの使用 **33**

# <span id="page-33-0"></span>CIM オブジェクトマネージャリポジトリ のアップグレード

以前のバージョンの Solaris を Solaris 9 にアップグレードした場合は、MOF (Managed Object Format) のカスタムデータを Solaris 9 の新しいリポジトリ形式に更 新する必要があります。アップグレードを行うと、アップグレード前に変更を加えた CIM および Solaris MOF データがすべて破壊されます。そのため、アップグレード後 に MOF ファイルを再コンパイルするか、WBEM データをマージする必要がありま す。

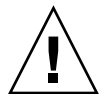

注意 **–** 変更を加えたデータの再コンパイルまたはマージ処理を正しく実行しないと、 データは失われます。

Solaris 9 オペレーティング環境にアップグレードしたあと WBEM データを再コンパ イルするかマージするかについては、次の表を参照してください。

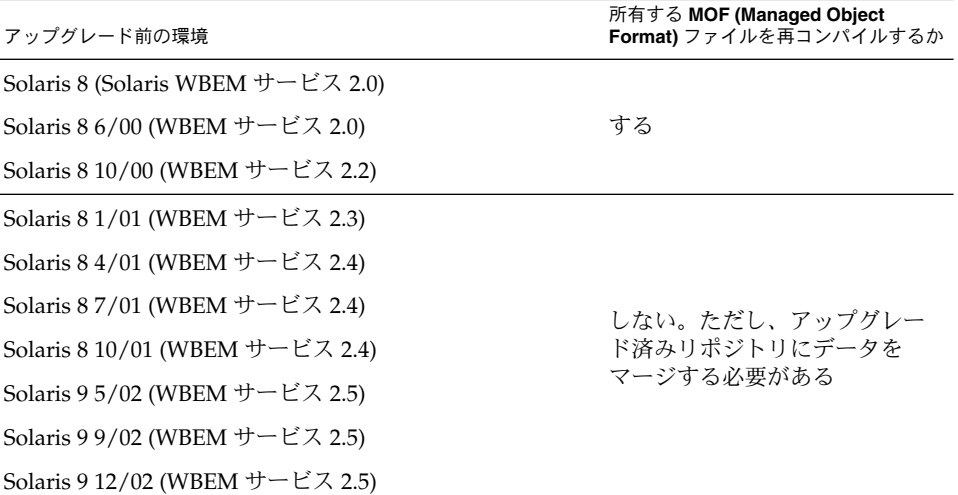

表 **2–1** WBEM データを再コンパイルするかマージするかの判別

### ▼ MOF ファイルの再コンパイル方法

**1.** システムを **Solaris 9** オペレーティング環境にアップグレードします。

**2.** スーパーユーザーになります。

- <span id="page-34-0"></span>**3.** 所有する **MOF** ファイルが置かれているディレクトリに移動します。
- **4. mofcomp** コマンドを使って、所有する個々の **MOF** ファイルをコンパイルしま す。
	- # **/usr/sadm/bin/mofcomp root** *root-passwd MOF-filename*

```
注 – MOF コンパイラの詳細については、mofcomp(1M) のマニュアルページを参
照してください。
```
- **5. CIM** オブジェクトマネージャを停止します。
	- # **/etc/init.d/init.wbem stop**
- **6. CIM** オブジェクトマネージャを起動します。

#### # **/etc/init.d/init.wbem start**

```
CIMOM は、/var/sadm/wbem/logr/ ディレクトリに、変換済みデータを含む
リポジトリファイルを追加します。このディレクトリは、Solaris 9 オペレーティン
グ環境へのアップグレード時に作成されたものです。
```
### ▼ WBEM データをマージする方法

- **1.** システムを **Solaris 9** オペレーティング環境にアップグレードします。
- **2.** スーパーユーザーになります。
- **3. CIM** オブジェクトマネージャを停止します。
	- # **/etc/init.d/init.wbem stop**

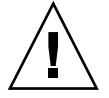

注意 **–** wbemconfig convert コマンドを実行する前に CIM オブジェクトマネー ジャを停止しなかった場合、データが損傷を受ける場合があります。

- **4.** 以前のバージョンの **Reliable Log** にある元のデータを、**Solaris 9** の **Reliable Log** 内のデータとマージします。
	- # **/usr/sadm/lib/wbem/wbemconfig convert**

第 2 章 • CIM オブジェクトマネージャの使用 **35**

<span id="page-35-0"></span>注 **–** wbemconfig convert コマンドでは、独自にカスタマイズした MOF データ は正しく変換できますが、変更を加えた CIM または Solaris MOF データは変換で きません。変更を加えた CIM または Solaris MOF データは壊れます。変更を加え た CIM または Solaris MOF データを新しいリポジトリに再コンパイルするには、 mofcomp コマンドを使用して、クラス定義を含む MOF ファイルをコンパイルし ます。

# 例外メッセージ

CIM オブジェクトマネージャは、MOF の構文や意味が正しくない場合、例外 メッセージを生成します。例外メッセージの詳細については、第 9 [章を](#page-150-0)参照してくだ さい。
第 **3** 章

# サンプルプログラムの使用

この章では、Solaris WBEM SDK に付属のサンプルプログラムについて説明します。 内容は次のとおりです。

- 37 ページの「サンプルプログラムについて」
- 38 [ページの「サンプルアプレット」](#page-37-0)
- 39 [ページの「サンプルクライアントプログラム」](#page-38-0)
- 41 [ページの「サンプルプロバイダプログラム」](#page-40-0)

# サンプルプログラムについて

Solaris WBEM SDK をインストールすると、Java アプレットおよびいくつかのプログ ラムが /usr/demo/wbem にインストールされます。これらのサンプルは、ユーザー 独自のプログラムを開発するためのベースとして使用できます。

注 **–** アプレットおよびサンプルプログラムを使用するには、/usr/java が JDK 1.2.2 以上で、プログラムファイルが /usr/demo/wbem ディレクトリにインストールされ ている必要があります。

次のサンプルプログラムが提供されます。

- [アプレット](#page-37-0) Solaris WBEM サービスが動作するシステムにインストールされた Solaris ソフトウェアパッケージのリストを列挙する。ローカルまたはリモートシ ステム上の CIM オブジェクトマネージャに接続する
- [クライアントプログラム](#page-38-0) Java API を使用して CIM オブジェクトマネージャに要 求を出すプログラム
- [プロバイダプログラム](#page-40-0) データにアクセスするために管理対象オブジェクトと通信 を行うプログラム

# <span id="page-37-0"></span>サンプルアプレット

注 **–** このアプレットの詳細については、/usr/demo/wbem/applet/README を参照 してください。

アプレットは、CIM オブジェクトマネージャにネットワークからアクセスしているコ ンピュータで実行する必要があります。またそのコンピュータで、次のプログラムを 実行する必要があります。

- JDK 1.2 アプレットビューア
- JDK 1.2.2 またはそれ以降のリリースの Java 実行環境を使用する Web ブラウザ、 または JDK 1.2.2 またはそれ以降のリリースの Java Plug-in 製品がインストールさ れている Web ブラウザ

JDK アプレットビューアまたは Java 実行環境の詳細について は、 <http://java.sun.com> を参照してください。Java Plug-in の詳細について は、『*Solaris Java Plug-in* ユーザーズガイド』を参照してください。

- ▼ アプレットビューアを使用してサンプルアプ レットを実行する方法
	- アプレットビューアを使用してサンプルアプレットを実行するには、次のコマンド を入力します。

```
% appletviewer -JD \
java.security.policy=/usr/demo/wbem/applet/applet.policy \
/usr/demo/wbem/applet/GetPackageInfoAp.html
```
- ▼ Web ブラウザでサンプルアプレットを実行する方 法
	- **Web** ブラウザでサンプルアプレットを実行する場合は、**Web** ブラウザで次の ファイルを開きます。

/usr/demo/wbem/applet/GetPackageInfoAp.html

# <span id="page-38-0"></span>サンプルクライアントプログラム

サンプルクライアントプログラムは、/usr/demo/wbem/client のサブディレクト リにあります。次の表でプログラムについて説明します。

表 **3–1** サンプルクライアントプログラム

| ディレクトリ        | プログラム                                                                                   | 目的                                                                                  |
|---------------|-----------------------------------------------------------------------------------------|-------------------------------------------------------------------------------------|
| ./batching    | ./TestBatch host username<br>password classname [rmi   http]                            | 1回のバッチ処理で<br>enumerateInstanceName,<br>getClass および<br>enumerateInstances を実行する     |
| ./enumeration | ./ClientEnum host username<br>password classname [rmi   http]                           | 指定されたホスト上のデフォルトの<br>名前空間 root\cimv2 にある指定<br>されたクラスのサブクラスとインス<br>タンスを列挙する           |
| ./events      | ./Subscribe host username<br>password classname                                         | 指定されたクラスのライフサイクル<br>イベントを予約し、予約してから1<br>分以内に発生したイベントを出力す<br>る。そのあと、イベントの予約を解<br>除する |
| ./loqqinq     | ./CreateLog host root-username<br>root-password [rmi   http]                            | 指定されたホスト上にログレコード<br>を作成する                                                           |
|               | ./ReadLog host root-username<br>root-password [rmi   http]                              | 指定されたホスト上のログレコード<br>を読み取る                                                           |
| ./misc        | ./DeleteClass host classname<br>root-username root-password [<br>rmi   http]            | 指定されたホスト上のデフォルトの<br>名前空間 root\cimv2 にある指定<br>されたクラスを削除する                            |
|               | ./DeleteInstances host<br>classname root-username root-<br>password [rmi http]          | 指定されたホスト上のデフォルトの<br>名前空間 root\cimv2 にある指定<br>されたクラスのインスタンスを削除<br>する                 |
| ./namespace   | ./CreateNameSpace host<br>parentNS childNS root-username<br>root-password [rmi   http]  | 指定されたユーザーとして CIMオ<br>ブジェクトマネージャに接続し、指<br>定されたホスト上に名前空間を作成<br>する                     |
|               | ./DeleteNameSpace host<br>parentNS childNS root-username<br>root-password [ rmi   http] | 指定されたホスト上の指定された名<br>前空間を削除する                                                        |

表 **3–1** サンプルクライアントプログラム *(*続き*)*

| ディレクトリ       | プログラム                                                                | 目的                                                    |
|--------------|----------------------------------------------------------------------|-------------------------------------------------------|
| ./query      | ./ExampleQuery host username<br>password [ rmi   http] WQL-<br>query | サンプルインスタンスでテストクラ<br>スを作成し、そのクラスで照会を実<br>行する           |
|              | ./TestQuery host username<br>password [rmi http] WQL-query           | 指定された WQL 照会を実行する                                     |
| ./systeminfo | ./SystemInfo host username<br>password [rmi http]                    | 指定されたホストの Solaris プロ<br>セッサとシステムの情報を個別の<br>ウィンドウに表示する |

# サンプルクライアントプログラムの実行

クライアントプログラムを実行する前に、CLASSPATH に必要な .jar ファイルを設 定する必要があります。

CLASSPATH の設定方法

- 次のいずれかの方法で、CLASSPATH 環境変数を設定します。
	- C シェルを使用して、次のように入力します。

% **setenv CLASSPATH .:/usr/sadm/lib/wbem.jar:/usr/sadm/lib/xml.jar :/usr/sadm/lib/wbem/sunwbem.jar:/usr/sadm/lib/wbem/extension**

■ Bourne シェルを使用して、次のように入力します。

```
% export CLASSPATH .:/usr/sadm/lib/wbem.jar:/usr/sadm/lib/xml.jar
:/usr/sadm/lib/wbem/sunwbem.jar:/usr/sadm/lib/wbem/extension
```
## ▼ サンプルクライアントプログラムの実行方法

ほとんどのサンプルクライアントプログラムは、CIM オブジェクトマネージャとの接 続に使用するプロトコルを指定するオプションパラメータを受け付けます。RMI は、 デフォルトプロトコルです。

- 次の形式を使用してサンプルクライアントプログラムを実行します。
	- % **java program\_name** *parameters*

たとえば、次のスクリプトは、 HTTP プロトコルを使用して *secret* パスワードで *root* ユーザーとして *myhost* に接続し SystemInfo プログラムを実行します。

% **java SystemInfo** *myhost root secret http*

# <span id="page-40-0"></span>サンプルプロバイダプログラム

サンプルプロバイダプログラムは、/usr/demo/wbem/provider サブディレクトリ にあります。次の表では、このプログラムについて説明します。

表 **3–2** サンプルプロバイダプログラム

| ファイル名               | 目的                                                                                                    |
|---------------------|----------------------------------------------------------------------------------------------------|
| NativeProvider.java | CIMオブジェクトマネージャからの要求に応答し、この要求を<br>Native Example プロバイダに配信する最上位のプロバイダ<br>プログラム。instanceProvider API および<br>methodProvider API を実装する。また、インスタンスを列<br>挙するメソッドや、Native Example クラスのインスタンス<br>を取得するメソッドを宣言する。このほか、「Hello World」<br>という文字列を出力するメソッドを呼び出すメソッドも宣言す<br>$\mathcal{Z}_{\mathcal{D}}$                              |
| Native Example.mof  | NativeProvider プロバイダを CIM オブジェクトマネー<br>ジャに登録するクラスを作成する。この MOF ファイルは、<br>NativeProvider を、Native Example クラスの動的データ<br>要求に答えるプロバイダと見なす。NativeProviderに<br>よって実装されるプロパティとメソッドの宣言も行う                                                                                                    |
| Native Example.java | NativeProvider プログラムは、インスタンスを列挙した<br>り、Native Example クラスのインスタンスを取得したりす<br>る場合に、このプロバイダを呼び出す。Native Exampleプ<br>ロバイダは、API を使用してオブジェクトを列挙したり、オブ<br>ジェクトインスタンスを作成したりする。Native Example<br>クラスはネイティブメソッドを宣言する。このメゾッドは、<br>native.c ファイル内のC関数を呼び出し、システム固有の値<br>を取得する。システム固有の値には、ホスト名、シリアル番<br>号、リリース、マシン、アーキテクチャ、製造元などがある |
| native.c            | Native Example Java プロバイダのメソッドをネイティブC<br>コードで実装する C プログラム                                                                                                    |
| Native Example.h    | Native Example クラスに対して自動的に生成される<br>ヘッダーファイル。Java プログラミング言語で作成されたネイ<br>ティブメソッドの名前と、これらのメソッドを実行するネイ<br>ティブC関数の対応関係を定義する                                                                                                    |
| libnative.so        | native.c ファイルからコンパイルされるバイナリネイティブ<br>Cコード                                                                                                    |

# ▼ サンプルプロバイダプログラムの実行方法

サンプルプロバイダプログラムを実行する前に環境を設定する必要があります。

第 3 章 • サンプルプログラムの使用 **41**

- **1. LD\_LIBRARY\_PATH** 環境変数を、プロバイダクラスファイルの位置に設定しま す。
	- C シェルを使用して、次のように入力します。

% **setenv LD\_LIBRARY\_PATH /usr/sadm/lib/wbem**

■ Bourne シェルを使用して、次のように入力します。

% **LD\_LIBRARY\_PATH=/usr/sadm/lib/wbem; export LD\_LIBRARY\_PATH**

**2. libnative.so** 共有ライブラリファイルを、**LD\_LIBRARY\_PATH** 環境変数に よって指定されているディレクトリにコピーします。

% **cp libnative.so /usr/sadm/lib/wbem**

**3.** プロバイダクラスファイルを、これらのパッケージと同じパスに移動します。

% **mv \*.class /usr/sadm/lib/wbem**

- **4.** スーパーユーザーになります。
- **5. LD\_LIBRARY\_PATH** 環境変数を設定したシェルと同じシェルの **CIM** オブジェクト マネージャを停止します。

# **/etc/init.d/init.wbem stop**

注 **–** シェルに LD\_LIBRARY\_PATH 環境変数を設定する場合は、設定した新しい値 を認識させるために、そのシェルで CIMOM の停止と再起動を行なってくださ  $V_{\lambda_0}$ 

**6. CIM** オブジェクトマネージャを起動します。

# **/etc/init.d/init.wbem start**

- **7.** スーパーユーザー状態から抜けます。
- **8. CIMOM** の適切なクラスを読み込んでプロバイダを識別するためにプログラムに 関連した **.mof** ファイルをコンパイルします。

% **mofcomp -u** *root* **-p** *root-password* **Native\_Example.mof**

- **9. CIM Workshop** を起動します。
	- % **/usr/sadm/bin/cimworkshop**
- **10. CIM Workshop** ツールバーの「クラスを検索 **(Find Class)**」アイコンをクリック します。
- **11.** 「入力 **(Input)** 」ダイアログボックスで、表示したいクラス名を入力して「了解 **(OK)** 」をクリックします。 CIM Workshop にクラスが表示されます。
- **42** Solaris WBEM 開発ガイド 2003 年 8 月

第 **4** 章

# クライアントプログラムの記述

この章では、Solaris WBEM SDK クライアント API (javax.wbem.client) を使って クライアントプログラムを作成する方法について説明します。この章の内容は、次の とおりです。

- 43 ページの「クライアント API の概要」
- 44[ページの「クライアント接続の開始と終了」](#page-43-0)
- 47 [ページの「基本的なクライアント操作の実行」](#page-46-0)
- 66[ページの「アクセス制御の設定」](#page-65-0)
- 69 [ページの「修飾子と修飾子のデータ型の処理」](#page-68-0)
- 71 [ページの「クライアント要求のバッチ処理」](#page-70-0)
- 73 ページの「CIM [イベントの処理」](#page-72-0)
- 81 [ページの「ログメッセージの読み取りと書き込み」](#page-80-0)

注 **–** WBEM クライアント API (javax.wbem.client) の詳細については、 /usr/sadm/lib/wbem/doc/index.html を参照してください。

# クライアント API の概要

WBEM クライアントアプリケーションは、javax.wbem.client API を使用して CIM オブジェクトを操作します。クライアントアプリケーションは、CIM API を 使ってオブジェクトを構築したあと、そのオブジェクトのインスタンスを作成しま す。こうしたオブジェクトには、クラス、インスタンス、名前空間などがあります。 アプリケーションは、クライアント API を使ってオブジェクトを CIM オブジェクト マネージャに渡し、WBEM 操作を要求します。たとえば、CIM クラスの作成、イン スタンスの作成、名前空間の作成といった操作があります。

### <span id="page-43-0"></span>クライアントアプリケーションの処理手順

クライアントアプリケーションは通常、次の手順で処理を行います。

- 1. CIMClient を使って CIMOM に接続します。クライアントアプリケーションは、 WBEM 操作を実行する必要があるとき、毎回 CIMOM に接続します。WBEM 操 作には、CIM クラスの作成、CIM インスタンスの更新などがあります。詳細は、 44 ページの「クライアント接続の開始と終了」を参照してください。
- 2. クライアントAPI を使用して、操作の要求およびプログラミング作業を実行しま す。アプリケーションの機能セットは、どの処理を要求すべきかを決定します。次 に、ほとんどのプログラムが実行する一般的な処理を示します。
	- インスタンスの作成、削除、更新
	- オブジェクトの列挙
	- メソッドの呼び出し
	- クラス定義の取得
	- エラー処理

クラスの作成と削除、名前空間の作成と削除、および修飾子の使用は、クライアン トプログラムからも実行できます。詳細は、47 [ページの「基本的なクライアント](#page-46-0) [操作の実行」を](#page-46-0)参照してください。

3. CIMClient を使用して CIM オブジェクトマネージャへのクライアント接続を閉 じて、クライアントセッションが使用しているリソースをすべて解放します。詳細 は、44 ページの「クライアント接続の開始と終了」を参照してください。

# クライアント接続の開始と終了

クライアントが WBEM 操作を実行するためには、まずアプリケーションから CIMOM への接続を確立する必要があります。たとえば、CIM クラス、CIM インスタ ンス、CIM 修飾子型などを追加、変更、または削除する WBEM 作業があります。ク ライアントアプリケーションと CIM オブジェクトマネージャは、同一のホスト上で も、別のホスト上でも実行可能です。また、複数のクライアントが 1 つの CIM オブ ジェクトマネージャに接続を確立することもできます。

### 名前空間について

アプリケーションが CIMOM への接続を確立する場合、名前空間への接続も行う必要 があります。後続の操作はすべてこの名前空間上で行われます。名前空間は、ディレ クトリに似た構造を持ち、内部にクラス、インスタンス、および修飾子型を含みま す。名前空間内のオブジェクト名は、すべて一意にする必要があります。Solaris WBEM SDK をインストールすると、次の 4 つの名前空間が作成されます。

■ root\cimv2 - デフォルトの名前空間。Solaris WBEM ソフトウェアがインストー ルされたシステムのオブジェクトを表す CIM クラスが含まれます。

- root\security セキュリティ関連のクラスが含まれます。
- root\snmp-SNMP アダプタクラスが含まれます。
- root\system CIM オブジェクトマネージャを管理するクラスが含まれます。

#### クライアント接続の開始

クライアント接続を開始する場合、CIMClient クラスを使用して CIM オブジェクト マネージャに接続します。CIMClient クラスは、次の 4 つの引数を取ります。

- *name* 必須。クライアント接続に使用されるホストおよび名前空間の名前を含む CIMNameSpace オブジェクトのインスタンス。デフォルト値は、ローカルホスト 上の root\cimv2 です。ローカルホストとは、クライアントアプリケーションを 実行しているホストです。クライアントから CIMOM への接続が確立されたあ と、後続の CIMClient 操作はすべて指定された名前空間内で行われます。
- *principal* 必須。有効な Solaris ユーザーアカウント名を含む UserPrincipal オ ブジェクトのインスタンス。CIMOM は、ユーザー名からそのアクセス特権を確認 し、CIM オブジェクトに許可されたアクセスの種類を決定します。
- *credential* 必須。UserPrincipal Solaris アカウントの有効なパスワードを含む PasswordCredential オブジェクトのインスタンス。
- *protocol* 任意 (文字列)。CIMOM へのメッセージ送信に使用するプロトコル。有 効な値は、 *RMI* (デフォルト値) または *HTTP* です。

例 **4–1** ルートアカウントへの接続

次の例では、アプリケーションは、デフォルトの名前空間のローカルホストで稼働す る CIM オブジェクトマネージャに接続します。アプリケーションは、デフォルトの名 前空間のすべての CIM オブジェクトに読み取り権および書き込み権を持つ、ルートア カウント用 UserPrincipal オブジェクトを作成します。

```
{
  ...
  /* デフォルトのホスト (ローカルホスト) とデフォルトの名前空間
  (root\cimv2) を示す 2 つの NULL
  文字列で初期化された名前空間オブジェクトを作成する */
  CIMNameSpace cns = new CIMNameSpace("", "");
  UserPrincipal up = new UserPrincipal("root");
  PasswordCredential pc = new PasswordCredential("root-password");
  /* root ユーザーとして root パスワードを使って名前空間に
  接続する */
  CIMClient cc = new CIMClient(cns, up, pc);
  ...
}
```
例 **4–1** ルートアカウントへの接続 *(*続き*)*

例 **4–2** ユーザーアカウントへの接続

次の例では、アプリケーションは、最初に CIMNameSpace、UserPrincipal、およ び PasswordCredential オブジェクトのインスタンスを作成します。次に、 CIMOM への接続を確立するため、CIMClient クラスを使って、資格情報 (ホスト 名、名前空間、ユーザー名、およびパスワード) を渡します。

```
{
    ...
    /* ホスト happy 上の名前空間
   A で初期化された名前空間オブジェクトを
   作成する */
   CIMNameSpace cns = new CIMNameSpace("happy", "A");
   UserPrincipal up = new UserPrincipal("Mary");
   PasswordCredential pc = new PasswordCredential("marys-password");
   CIMClient cc = new CIMClient(cns, up, pc);
   ...
}
```
#### 例 **4–3** RBAC の役割 ID の認証

SolarisUserPrincipal および SolarisPasswordCredential クラスを使用し て、ユーザーの役割 ID を認証します。次の例では、Mary の役割を Admin として認 証します。

```
{
...
CIMNameSpaceRole cns = new CIMNameSpace("happy", "A");
SolarisUserPrincipal sup = new SolarisUserRolePrincipal("Mary", "Admin");
SolarisPswdCredential spc = new
       SolarisPswdCredential("marys-password", "admins-password");
CIMClient cc = new CIMClient(cns, sup, spc);
```
### クライアント接続の終了

CIMClient クラスの close メソッドを使用して、クライアント接続を閉じ、 セッションが使用したサーバーリソースを解放します。

例 **4–4** クライアント接続の終了

次の例では、クライアント接続を閉じます。インスタンス変数 *cc* は、クライアント接 続を表します。

*cc*.close(); ...

...

# <span id="page-46-0"></span>基本的なクライアント操作の実行

この節では、javax.wbem.client API を使った操作の要求方法と、一般的なプログ ラミング作業の実行方法について説明します。

### インスタンスの作成

既存のクラスのインスタンスを作成するには、newInstance メソッドを使用しま す。既存のクラスがキープロパティを保持する場合、アプリケーションはそのプロパ ティを一意の値に設定する必要があります。インスタンスは、必要に応じてそのクラ スに定義されていない別の修飾子を定義することもできます。これらの修飾子は、イ ンスタンス、またはそのインスタンスの特定のプロパティに対して定義できます。ク ラス宣言内に修飾子を記述する必要はありません。

アプリケーションは、クラスに定義されている一連の修飾子を getQualifiers メ ソッドを使用して取得できます。

例 **4–5** インスタンスの作成

...

次の例では、newInstance メソッドを使用して、 CIM インスタンスを表す Java ク ラスを作成します。たとえば、 Solaris\_Package クラスから Solaris パッケージを 作成します。

{ /\* ローカルホスト上の名前空間 root\cimv2 で CIM オブジェクトマネージャに接続する。 root\cimv2 にオブジェクトへの書き込み権を 持つアカウントのユーザー名とパスワードを指定する \*/

UserPrincipal up = new UserPrincipal("root"); PasswordCredential pc = new PasswordCredential("root-password"); /\* root ユーザーとして、root パスワードを使って名前空間に接続 する \*/

CIMClient cc = new CIMClient(cns, up, pc); ...

// Solaris\_Package クラスを取得 cimclass = cc.getClass(new CIMObjectPath("Solaris\_Package"), true, true, true, null);

/\* プロパティのデフォルト値で生成された Solaris\_Package クラスの新しいインスタンスを作成する。 クラスのプロバイダがデフォルト値を指定しない場合、 プロパティの値は NULL になるため、明示的に設定する 必要がある \*/

```
例 4–5 インスタンスの作成 (続き)
```

```
CIMInstance ci = cc.createInstance (new CIMObjectPath ("Solaris Package"),
ci);
}
...
```
### インスタンスの削除

インスタンスの削除には、deleteInstance メソッドを使用します。

```
例 4–6 インスタンスの削除
```
この例は、次のことを実行します。

- クライアントアプリケーションを CIMOM に接続する
- CIMObjectPath を使って、削除されるオブジェクトの CIM オブジェクトパスを 含むオブジェクトを構築する
- enumerateInstance を呼び出して、指定のインスタンスとそのサブクラスのす べてのインスタンスを取得する
- deleteInstance を呼び出して各インスタンスを削除する

```
import java.rmi.*;
import java.util.Enumeration;
import javax.wbem.cim.CIMClass;
import javax.wbem.cim.CIMException;
import javax.wbem.cim.CIMInstance;
import javax.wbem.cim.CIMNameSpace;
import javax.wbem.cim.CIMObjectPath;
import javax.wbem.client.CIMClient;
import javax.wbem.client.PasswordCredential;
import javax.wbem.client.UserPrincipal;
/**
* 指定のクラスのインスタンスをすべて返す。
* この例は、ホスト名 (args[0])、ユーザー名 (args[1])、パスワード
* (args[2])、名前空間 (args[3])、およびクラス名 (args[4]) という
* 5 つの引数を取る。指定のクラス名のインスタンスをすべて削除
* する。指定のユーザー名は、指定の名前空間に対する書き込み権
* を持つ必要がある
*/
public class DeleteInstances {
   public static void main(String args[]) throws CIMException {
       CIMClient cc = null;
       // 5 つの引数が指定されない場合は使用法を表示して終了
       if (args.length != 5) {
```

```
System.out.println("Usage: DeleteInstances host username " +
                          "password namespace classname ");
         System.exit(1);
      }
      try {
          .<br>// args[0] にはホスト名、args[3] には名前空間が含まれる。
          // 指定のホスト上の指定の名前空間を指す
          // CIMNameSpace (cns) を作成する
          CIMNameSpace cns = new CIMNameSpace(args[0], args[3]);
          // args[1] と args[2] にはユーザー名とパスワードが含まれる。
          // このユーザー名で UserPrincipal (up) を作成し、
          // このパスワードで PasswordCredential を作成する
          UserPrincipal up = new UserPrincipal(args[1]);
          PasswordCredential pc = new PasswordCredential(args[2]);
          // CIM オブジェクトマネージャに接続し、作成した
          // CIMNamespace、UserPrincipal、および
          // PasswordCredential オブジェクトを渡す
          cc = new CIMClient (cns, up, pc);
          // クラス名 (args[4]) を取得し、CIMObjectPath を作成する
          CIMObjectPath cop = new CIMObjectPath(args[4]);
          // クラスおよびその全サブクラスのすべてのインスタンス
          // オブジェクトパスの列挙を取得する。インスタンス
          // オブジェクトパスは、CIM オブジェクトマネージャが
          // インスタンスを検索するときに使用する参照
          Enumeration e = cc.enumerateInstanceNames(cop);
          // 列挙内のインスタンスオブジェクトパスを反復する。
          // オブジェクトを構築し、列挙された各インスタンスの
          // オブジェクトパスを格納し、このインスタンスを出力
          // して、削除する
          while (e.hasMoreElements()) {
             CIMObjectPath op = (CIMObjectPath)e.nextElement();
             System.out.println(op);
             cc.deleteInstance(op);
          } // while の終了
       } catch (Exception e) {
       // 例外が発生した場合はそれを出力する
       System.out.println("Exception: "+e);
       } // catch の終了
       // セッションの終了
      if (cc != null) {
          cc.close();
       }
   }
}
```
例 **4–6** インスタンスの削除 *(*続き*)*

例 **4–6** インスタンスの削除 *(*続き*)*

### インスタンスの取得と設定

クライアントアプリケーションは、一般に、getInstance メソッドを使って CIMOM から CIM インスタンスを取得します。クラスのインスタンスが作成される と、クラスはクラス階層内のすべての親クラスのプロパティを継承します。 getInstance メソッドは、ブール値引数 *localOnly* を受け取ります。

- *localOnly* が true の場合、getInstance メソッドは指定されたインスタンスの非 継承プロパティだけを返します。非継承プロパティは、インスタンス内で定義され ます。
- *localOnly* が false の場合、クラス内のすべてのプロパティが返されます。たとえ ば、インスタンス内で定義されたプロパティや、クラス階層内のすべての親クラス から継承されたすべてのプロパティが返されます。

既存のインスタンスを更新する場合は、setInstance メソッドを使用します。

例 **4–7** インスタンスの取得と設定

この例は次のことを行います。

- 列挙内のオブジェクトパスのインスタンスを取得する
- 各インスタンス内のbのプロパティ値を10に更新する
- 更新されたインスタンスを CIMOM に渡す

```
...
{
   // オブジェクトパス、myclass という CIM 名を含むオブジェクト
   // を作成する
   CIMObjectPath cop = new CIMObjectPath("myclass");
   /* 列挙内の各インスタンスオブジェクトパスのインスタンスを取得し、
   。<br>各インスタンス内で b のプロパティ値を 10 に更新し、
   更新したインスタンスを CIM オブジェクトマネージャに渡す */
   while(e.hasMoreElements()) {
      CIMInstance ci = cc.getInstance((CIMObjectPath)
                     (e.nextElement()),true, true, true, null);
       ci.setProperty("b", new CIMValue(new Integer(10)));
       cc.setInstance(new CIMObjectPath(),ci);
   }
}
...
```
### プロパティの取得と設定

CIM プロパティは、CIM クラスの特性を記述する値です。プロパティは、1 組の関数 と見なすことができます。一方の関数はプロパティ値を「取得」し、もう一方の関数 はプロパティ値を「設定」します。

例 **4–8** プロパティの取得

...

次の例は、enumerateInstanceNames を使って Solaris プロセッサのすべてのイン スタンスの名前を返します。この例は、getProperty を使って各インスタンスの現 在のクロック速度の値を取得し、println を使ってこの値を出力します。

```
{
/* オブジェクト CIMObjectPath を作成して、
Solaris_Processor クラスの名前を格納する */
```
CIMObjectPath cop = new CIMObjectPath("Solaris\_Processor");

/\* CIM オブジェクトマネージャは、Solaris\_Processor クラスの インスタンス名を含む列挙を返す \*/

Enumeration e = cc.enumerateInstanceNames(cop);

/\* インスタンスオブジェクトパスの列挙を繰り返し処理する。 getProperty メソッドを使用して、Solaris プロセッサごとの 現在のクロック速度の値を取得する \*/

```
while(e.hasMoreElements()) {
   CIMValue cv = cc.getProperty(e.nextElement(CIMObjectPath),
                                         "CurrentClockSpeed");
   System.out.println(cv);
}
...
}
```
#### 例 **4–9** プロパティの設定

次の例では、すべての Solaris\_UserTemplate インスタンスの初期シェル 値を設 定します。このコードセグメントは、 enumerateInstanceNames を使って Solaris User Template のすべてのインスタンスの名前を取得します。また、 setProperty を使って各インスタンスの初期シェルの値を設定します。

```
...
{
   /* オブジェクト (CIMObjectPath) を作成して
   Solaris_Processor クラスの名前を格納する */
   CIMObjectPath cop = new CIMObjectPath("Solaris UserTemplate");
   /* CIM オブジェクトマネージャは、
   Solaris_UserTemplate クラスおよび
   そのサブクラスすべてのインスタンス名を含む列挙を返す */
   Enumeration e = cc.enumerateInstanceNames(cop);
   /* インスタンスオブジェクトパスの列挙を繰り返し処理する。
   setProperty メソッドを使用して、初期シェル値を
   Solaris_UserTemplate のインスタンスごとに /usr/bin/sh に
```

```
例 4–9 プロパティの設定 (続き)
   設定する */
   for (; e.hasMoreElements(); cc.setProperty(e.nextElement(),
      "/usr/bin/sh", new CIMValue(new Integer(500))));
 }
```
# オブジェクトの列挙

列挙とは一度にオブジェクトを 1 つずつ取り出すことができるオブジェクトの集合で す。クラス、クラス名、インスタンス、インスタンス名、および名前空間を列挙でき ます。次の表に示すように、列挙の結果は使用するメソッドや引数によって異なりま す。

#### オブジェクトの列挙

表 **4–1** オブジェクトの列挙

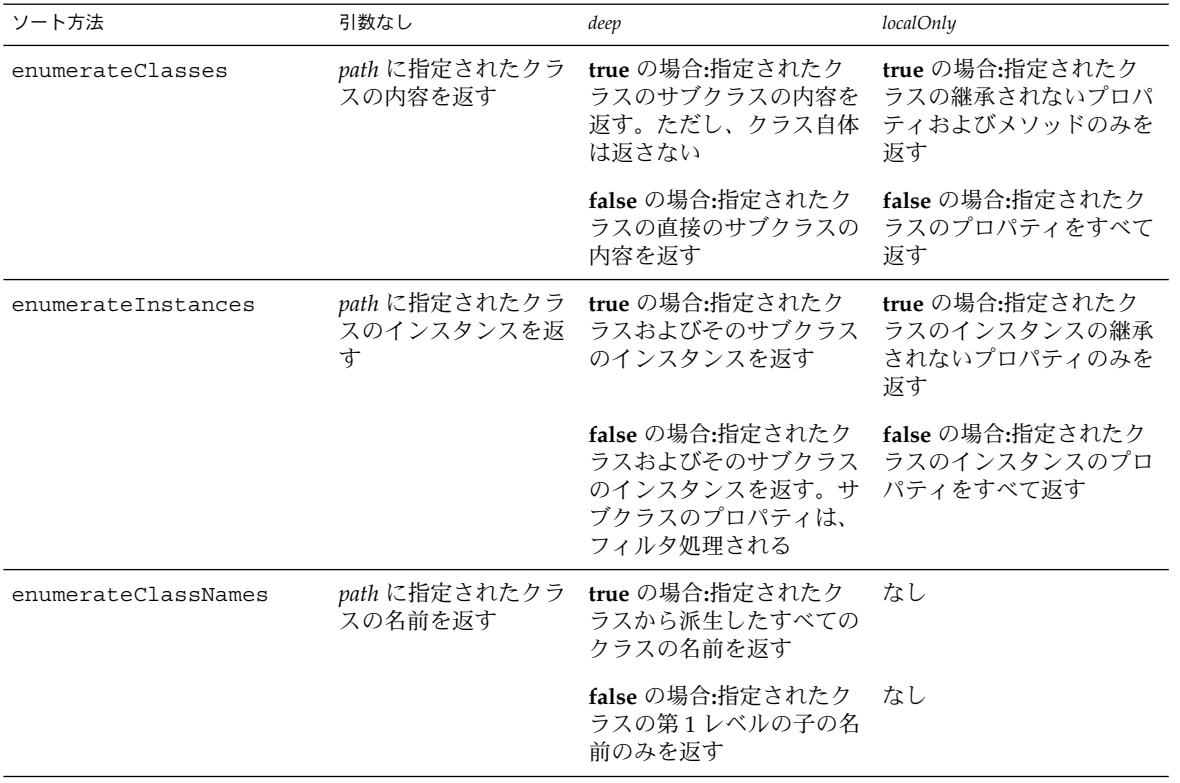

**52** Solaris WBEM 開発ガイド • 2003 年 8 月

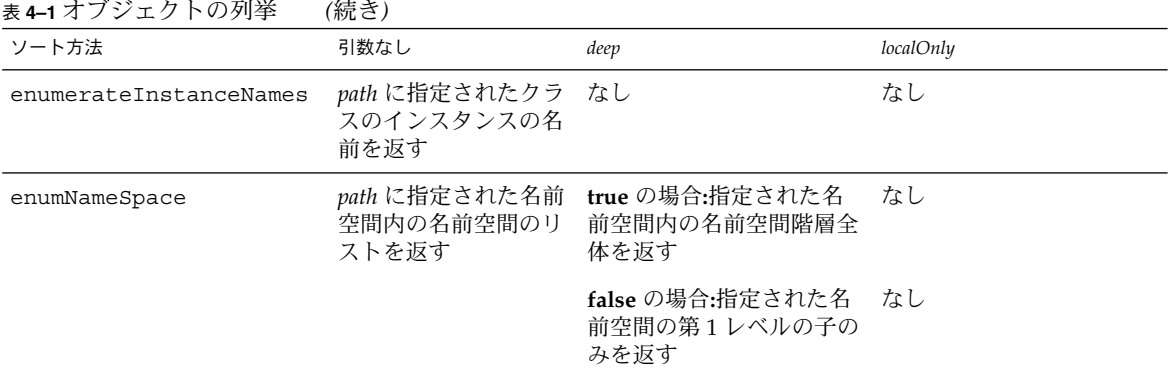

例 **4–10** クラスの列挙

次のプログラム例は、クラスおよびそのサブクラスの内容を返します。

```
...
{
   /* CIMObjectPath オブジェクトを作成し、列挙される
     CIM クラスの名前 (myclass) で初期化する */
  CIMObjectPath cop = new CIMObjectPath(myclass);
   /* この列挙には、列挙されたクラス内のクラスとサブクラス
     が含まれる (deep=true)。この列挙は、各クラスおよびサブクラスの継承
      されないメソッドおよびプロパティだけを返す (localOnly
      が true) */
  Enumeration e = cc.enumerateClasses(cop, true, true);
}
...
例 4–11 クラスおよびインスタンスの列挙
次のプログラム例は、クラスおよびインスタンスの列挙で deep および shallow
(deep=false) が指定された場合の動作を示します。 localOnly フラグは、クラスおよび
インスタンスの名前ではなく、クラスおよびインスタンスの内容を返します。
import java.rmi.*;
```
import java.util.Enumeration; import javax.wbem.client.CIMClient; import javax.wbem.cim.CIMClass; import javax.wbem.cim.CIMException; import javax.wbem.cim.CIMInstance; import javax.wbem.cim.CIMNameSpace; import javax.wbem.cim.CIMObjectPath; import javax.wbem.client.UserPrincipal;

```
import javax.wbem.client.PasswordCredential;
```

```
/**
* この例は、クラスとインスタンスを列挙する。コマンド行から
 * 渡されるクラス上で deep 列挙と shallow 列挙を行う
*/
public class ClientEnum {
   public static void main(String args[]) throws CIMException {
       CIMClient cc = null;
       CIMObjectPath cop = null;
       if (args.length < 4) {
           System.out.println("Usage: ClientEnum host user passwd " +
                             "classname");
           System.exit(1);
       }
      try {
          CIMNameSpace cns = new CIMNameSpace(args[0]);
          UserPrincipal up = new UserPrincipal(args[1]);
          PasswordCredential pc = new PasswordCredential(args[2]);
          cc = new CIMClient (cns, up, pc);
          // コマンド行からクラス名を取得
          cop = new CIMObjectPath(args[3]);
          // クラスの deep 列挙を実行
          Enumeration e = cc.enumerateClasses(cop, true, true, true,
                                           true);
          // クラスのサブクラスをすべて出力
          while (e.hasMoreElements()) {
             System.out.println(e.nextElement());
          }
          System.out.println("+++++");
          // クラスの shallow 列挙を実行
          e = cc.enumerateClasses(cop, false, true, true, true);
          // 第 1 レベルのサブクラスを出力
          while (e.hasMoreElements()) {
             System.out.println(e.nextElement());
          }
          System.out.println("+++++");
          // クラスのインスタンスの deep 列挙を実行
          e = cc.enumerateInstances(cop, false, true, true, true, null);
          // クラスおよびそのサブクラスのインスタンスをすべて出力
          while (e.hasMoreElements()) {
             System.out.println(e.nextElement());
          }
          System.out.println("+++++");
          // クラスのインスタンスの shallow 列挙を実行
          e = cc.enumerateInstances(cop, false, false, true, true, null);
          // クラスのインスタンスをすべて出力
          while (e.hasMoreElements()) {
             System.out.println(e.nextElement());
          }
          System.out.println("+++++");
```
import javax.wbem.cim.CIMException; import javax.wbem.cim.CIMInstance;

```
e = cc.enumerateInstanceNames(cop);
         while (e.hasMoreElements()) {
             System.out.println(e.nextElement());
          }
         System.out.println("+++++");
         e = cc.enumerateInstanceNames(cop);
         while (e.hasMoreElements()) {
             CIMObjectPath opInstance = (CIMObjectPath)e.nextElement();
             CIMInstance ci = cc.getInstance(opInstance, false,
                                          true, true, null);
             System.out.println(ci);
          }
         System.out.println("+++++");
      }
      catch (Exception e) {
         System.out.println("Exception: "+e);
      }
      // セッションの終了
      if (cc != null) {
         cc.close();
      }
   }
}
例 4–12 クラス名の列挙
次のプログラム例は、クラス名およびサブクラス名のリストを返します。
...
{
   /* CIMObjectPath オブジェクトを作成し、
   列挙する CIM クラスの名前 (myclass) を使用して初期化する */
   CIMObjectPath cop = new CIMObjectPath(myclass);
   /* この列挙には、列挙されたクラス内の
  クラスおよびサブクラスの名前が含まれる */
   Enumeration e = cc. enumerateClassNames(cop, true);
}
...
例 4–13 名前空間の列挙
このプログラム例は、CIMClient クラスの enumNameSpace メソッドを使用して、
名前空間とその中に含まれるすべての名前空間の名前を出力します。
import java.rmi.*;
import java.util.Enumeration;
import javax.wbem.cim.CIMClass;
```

```
例 4–13 名前空間の列挙 (続き)
import javax.wbem.cim.CIMNameSpace;
import javax.wbem.cim.CIMObjectPath;
import javax.wbem.client.CIMClient;
import javax.wbem.client.PasswordCredential;
import javax.wbem.client.UserPrincipal;
/**
 *
 */
public class EnumNameSpace {
   public static void main(String args[]) throws CIMException {
       CIMClient cc = null;
       // 4 つの引数が指定されない場合、使用法を表示して終了する
       if (args.length < 4) {
           System.out.println("Usage: EnumNameSpace host username " +
                             "password namespace");
           System.exit(1);
       }
       try {
           。<br>// args[0] にはホスト名が含まれる。指定されたホスト上の
           // 指定された名前空間を指す。
           // CIMNameSpace (cns) を作成する
           CIMNameSpace cns = new CIMNameSpace(args[0], "");
           // args[1] と args[2] にはユーザー名およびパスワードが含まれる。
           // ユーザー名を使用して UserPrincipal (up) を、
           // パスワードを使用して PasswordCredential を作成する
           UserPrincipal up = new UserPrincipal(args[1]);
           PasswordCredential pc = new PasswordCredential(args[2]);
           // CIM オブジェクトマネージャに接続して
           // 作成した CIMNameSpace、UserPrincipal、および
           ...<br>// PasswordCredential オブジェクトを渡す
           cc = new CIMClient(cns, up, pc);
           // 名前空間 (args[3]) を使用して CIMObjectPath を作成する
           CIMObjectPath cop = new CIMObjectPath("", args[3]);
           // 名前空間を列挙する
           Enumeration e = cc. enumNameSpace(cop);
           while (e.hasMoreElements()) {
              System.out.println((CIMObjectPath)e.nextElement());
           } // while の終了
       } catch (Exception e) {
             // 例外が発生した場合はそれを出力する
             System.out.println("Exception: "+ e);
       } // catch の終了
      // セッションの終了
      if (cc != null) {
```
**56** Solaris WBEM 開発ガイド • 2003 年 8 月

```
例 4–13 名前空間の列挙 (続き)
         cc.close();
      }
   }
}
```
# 関連の作成

関連とは、コンピュータやそのハードディスクなどの管理される複数のリソース間の 関係を表したものです。この関係は、関連修飾子を含む特殊なクラス型である関連ク ラス内で抽象化されます。実際のオブジェクトに影響を与えることなく、関連クラス を追加または変更できます。

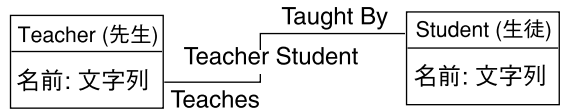

図 **4–1** TeacherStudent 関連 1

前出の図には、Teacher と Student という 2 つのクラスが示されています。両方の クラスは、TeacherStudent 関連によってリンクされています。TeacherStudent 関連には、次の 2 つの参照が存在します。

- Teaches は、Teacher クラスのインスタンスを参照するプロパティ
- TaughtBy は、 Student クラスのインスタンスを参照するプロパティ

#### 関連メソッド

CIMClient 内の関連メソッドは、クライアントとインスタンス間の関連 (関係) に関 する情報を返します。次の表では、これらのメソッドについて説明します。

#### 表 **4–2** 関連メソッド

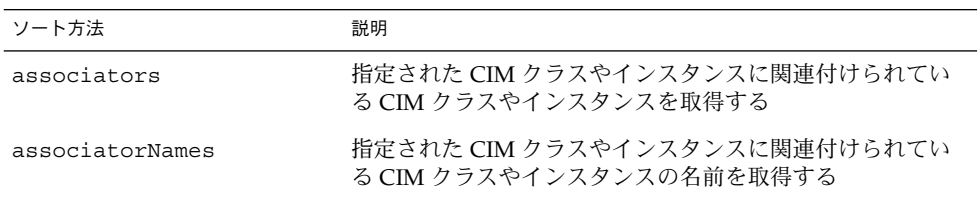

表 **4–2** 関連メソッド *(*続き*)*

| ソート方法          | 説明                                                |
|----------------|---------------------------------------------------|
| references     | 指定された CIM クラスやインスタンスを参照する関連クラ<br>スやインスタンスを取得する    |
| referenceNames | 指定された CIM クラスやインスタンスを参照する関連クラ<br>スやインスタンスの名前を取得する |

これらのメソッドは、単一の必須引数 CIMObjectPath を取ります。 CIMObjectPath は、検索する関連、関連付けられたクラス、またはインスタンスを 持つソースの CIM クラスまたは CIM インスタンスの名前です。CIMOM は、関連、 関連付けられたクラス、またはインスタンスを検出できない場合、何も返しません。

- CIMObjectpath がクラスの場合、このメソッドは関連付けられたクラスとその クラスのサブクラスを返します。
- CIMObjectpath がインスタンスの場合、このメソッドは関連付けされたクラス とそのサブクラスのインスタンスを返します。

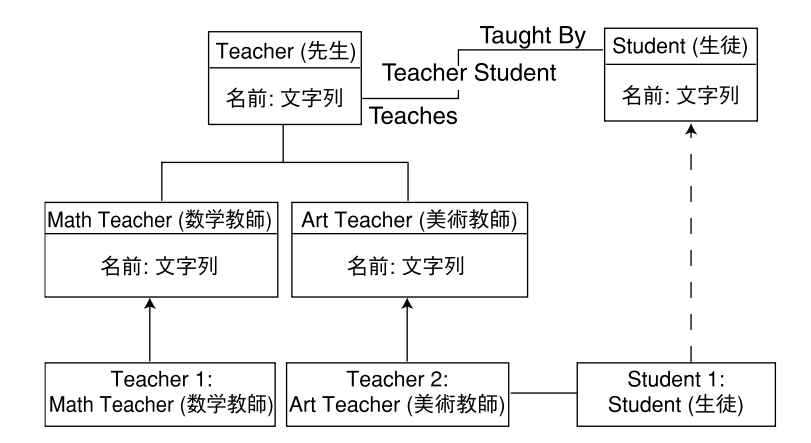

図 **4–2** TeacherStudent 関連 2

前出の図の associators および associatorNames メソッドは、Teacher および Student クラスに関連付けられたクラスの情報を返します。references および referenceNames メソッドは、Teacher および Student クラス間の関連に関する 情報を返します。

表 **4–3** TeacherStudent メソッド

| 例                                                                                 | 出力                        | 説明                                                                                                    |
|-----------------------------------------------------------------------------------|---------------------------|----------------------------------------------------------------------------------------------------|
| associators (Teacher,<br>null, null, null, null,<br>false, false, null)           | Student クラス               | 関連付けられているクラスを返す。<br>Student は、TeacherStudent 関<br>連によって Teacher とリンクされ<br>ている                                                                  |
| associators (MathTeacher, Student<br>null, null, null,<br>null,,false,false,null) |                           | 関連付けられているクラスを返す。<br>Teacher は、TeacherStudent 関<br>連によって Student とリンクされ<br>ている。MathTeacher と<br>ArtTeacherは、Teacherから<br>TeacherStudent 関連を継承する |
| associatorNames (Teacher,<br>null, null, null, null)                              | Student クラスの名<br>前        | 関連付けられているクラスの名前を<br>返す。student は、<br>TeacherStudent 関連によって<br>Teacher とリンクされている                                                                |
| references (Student,<br>null, null. false, false,<br>null)                        | TeacherStudent            | Student が関与している関連を返す                                                                                                    |
| references (Teacher,<br>null, null. false, false,<br>null)                        | TeacherStudent            | Teacher が関与している関連を返す                                                                                                    |
| references (Teacher,<br>null, null, false, false,<br>null)                        | TeacherStudent            | Teacher が関与している関連を返す                                                                                                    |
| referenceNames (Teacher, TeacherStudent ク<br>null, null)                          | ラスの名前                     | Teacher が関与している関連の名前<br>を返す                                                                                                    |
| referenceNames (Teacher,<br>null, null)                                           | TeacherStudent ク<br>ラスの名前 | Teacher が関与している関連の名前<br>を返す                                                                                                    |

注 **–** associatorNames および referenceNames メソッドは、引数 *includeQualifiers*、 *includeClassOrigin* および *propertyList* を取りません。これらの引数 は、インスタンスまたはクラスの名前だけを返し、その内容を返さないメソッドには 不必要です。

関連メソッドへのクラスの引き渡し

クラス名を指定する場合、そのモデルパスを指定します。モデルパスには、クラスの 名前空間、クラス名、およびキーが含まれます。キーは、管理リソースを一意に識別 するプロパティまたはプロパティのセットです。キープロパティは、key 修飾子に よって示されます。次に、サンプルモデルパスを示します。

\\myserver\\root\cimv2\Solaris\_ComputerSystem.Name= mycomputer: CreationClassName=Solaris\_ComputerSystem

このモデルパスは、次の値を指定します。

- \\myserver\root\cimv2 ホスト myserver 上のデフォルトの CIM 名前空間
- Solaris ComputerSystem インスタンスの派生元クラスの名前
- Name=mycomputer、CreationClassName=Solaris ComputerSystem 2 つ のキープロパティ (key property=value 形式)

#### 関連メソッドへのインスタンスの引き渡し

enumerateInstances メソッドを使用して、所定のクラスのすべてのインスタンス を返し、ループ構造を使用して各インスタンスを処理します。ループでは、各インス タンスを関連メソッドに渡すことができます。

例 **4–14** インスタンスの引き渡し

この例は、op クラスとそのサブクラスのインスタンスを列挙します。while ループ を使って個々のインスタンスを CIMObjectPath (op) にキャストし、各インスタンス を associators メソッドの第 1 引数として渡します。

```
{
   ...
  Enumeration e = cc.enumerateInstances(op, true);
  while (e.hasMoreElements()) {
      op = (CIMObjectPath)e.nextElement();
      Enumeration e1 = cc.associators(op, null, null,
              null, null, false, false, null);
   ...
   }
```
関連メソッドでのオプション引数の使用

関連メソッドでオプション引数を使用して、返されるクラスやインスタンスをフィル タ処理できます。すべてのパラメータが処理されるまで、オプションの各パラメータ 値は、その結果をフィルタ処理のために次のパラメータに渡します。

任意の 1 つのオプションパラメータ、またはその組み合わせた値を渡すことができま す。各パラメータには値または null を指定する必要があります。最初の 4 つのパラ メータは、返されるクラスおよびインスタンスをフィルタします。

- assocClass
- resultClass
- resultRole
- role

これらの引数を使用すると、これらのパラメータに指定された値と一致するクラスや インスタンスだけが返されます。返されるクラスやインスタンスに含まれている情報 をフィルタ処理するパラメータには、includeQualifiers、 includeClassOrigin、propertyList があります。

## メソッドの呼び出し

プロバイダによってサポートされるクラス内のメソッドを呼び出すには、 invokeMethod インタフェースを使用します。メソッドのシグニチャーを取得するに は、最初にそのメソッドが属するクラスの定義を取得する必要があります。 invokeMethod メソッドは CIMValue を返します。呼び出したメソッドが戻り値を 定義していない場合には、戻り値は null です。

invokeMethod インタフェースは、次の表に示す 4 つの引数を受け取ります。

表 **4–4** invokeMethod パラメータ

| パラメータ           | データ型          | 説明                             |
|-----------------|---------------|--------------------------------|
| name            | CIMObjectPath | インスタンス名。このインスタンスでメソッドを呼<br>び出す |
| methodName      | String        | 呼び出すメソッド名                      |
| <i>inParams</i> | Vector        | メソッドに渡す入力パラメータ                 |
| outParams       | Vector        | メソッドから受け取る出力パラメータ              |

例 **4–15** メソッドの呼び出し

この例では、CIM Service クラスのインスタンスを取得します。これらのインスタ ンスは、デバイスやソフトウェアの機能を管理するサービスを表します。 invokeMethod メソッドを使って、各サービスを停止します。

{

}

...

```
/* CIM_Service クラスの
CIM オブジェクトパスを CIM オブジェクトマネージャに渡す。
このクラスで定義されたメソッドを呼び出す */
```
CIMObjectPath op = new CIMObjectPath("CIM\_Service");

/\* CIM オブジェクトマネージャは インスタンスオブジェクトパスの 列挙、CIM\_Service クラスのインスタンス 名を返す \*/

Enumeration e = cc.enumerateInstanceNames (op, true);

```
/* インスタンスオブジェクトパスの列挙を繰り返し処理する */
```

```
while(e.hasMoreElements()) {
          // インスタンスを取得する
          CIMObjectPath op = (CIMObjectPath) e.nextElement();
          //Stop Service メソッドを呼び出して CIM サービスを停止する
          cc.invokeMethod("StopService", null, null);
         }
```
例 **4–15** メソッドの呼び出し *(*続き*)*

### クラス定義の取得

CIM クラスを取得するには getClass メソッドを使用します。クラスが作成される と、そのクラスは、クラス階層内のすべての親クラスのメソッドとプロパティを継承 します。getClass メソッドは、ブール値引数 *localOnly* を受け取ります。

- *localOnly* が true の場合、qetClass は継承されていないプロパティおよびメ ソッドを返す
- *localOnly* が false の場合、 getClass はクラス内のすべてのプロパティを返す

例 **4–16** クラス定義の取得

このプログラム例は、次のメソッドを使用してクラス定義を取得します。

- CIMNameSpace 新しい名前空間を作成する
- CIMClient CIM オブジェクトマネージャへの新しいクライアント接続を作成す る
- CIMObjectPath オブジェクトパス (取得するクラス名を含むオブジェクト) を作 成する
- getClass-CIMオブジェクトマネージャからクラスを取得する

```
import java.rmi.*;
import javax.wbem.client.CIMClient;
import javax.wbem.cim.CIMInstance;
import javax.wbem.cim.CIMValue;
import javax.wbem.cim.CIMProperty;
import javax.wbem.cim.CIMNameSpace;
import javax.wbem.cim.CIMObjectPath;
import javax.wbem.cim.CIMClass;
import javax.wbem.cim.CIMException;
import java.util.Enumeration;
/**
 * コマンド行で指定されたクラスを取得する。作業を
 * デフォルトの名前空間 root\cimv2 で行う
 */
public class GetClass {
   public static void main(String args[]) throws CIMException {
       CIMClient cc = null;
       try {
          CIMNameSpace cns = new CIMNameSpace(args[0]);
          UserPrincipal up = new UserPrincipal("root");
          PasswordCredential pc = new PasswordCredential("root password");
          cc = new CIMClient(cns);
          CIMObjectPath cop = new CIMObjectPath(args[1]);
          // 指定されたクラスに対してローカルなメソッド
          // とプロパティのみを返す (localOnly はtrue)
          cc.getClass(cop, true);
       } catch (Exception e) {
           System.out.println("Exception: "+e);
       }
```

```
例 4–16 クラス定義の取得 (続き)
       if(cc != null) {
          cc.close();
       }
   }
}
```
### 例外の処理

各 CIMClient メソッドは、CIMException、つまりエラー状態をスローします。 CIMOM は、Java の例外処理により、WBEM 固有の例外の階層を作成します。 CIMException クラスは、CIM 例外の基底クラスです。CIMException 以外の CIM 例外クラスは、CIMException クラスのサブクラスです。

CIM 例外の各クラスは、API コードが処理する特定のエラー状態を定義します。 CIMException は、エラーコードおよび例外に関連したパラメータを取得するメ ソッドを保持します。CIMException クラスの詳細は、 /usr/sadm/lib/wbem/doc/index.html を参照してください。

# 名前空間の作成

Solaris オペレーティング環境は、標準 CIM MOF (Managed Object Format) ファイル をコンパイルして、デフォルトの名前空間を生成します。新しい名前空間を作成する 場合は、その名前空間にオブジェクトを作成する前に適切な CIM .mof ファイルを新 しい名前空間にコンパイルする必要があります。たとえば、標準の CIM 要素を使用す るクラスを作成する場合は、名前空間に CIM コアスキーマをコンパイルします。CIM アプリケーションスキーマを拡張するクラスを作成する場合は、名前空間に CIM アプ リケーションをコンパイルします。

例 **4–17** 名前空間の作成

次の例では、2 段階の処理を実行して、既存の名前空間内に名前空間を作成します。

- 1. 名前空間の作成時に、CIMNameSpace メソッドが CIM オブジェクトマネー ジャに渡すパラメータを含む名前空間オブジェクトを作成します。
- 2. CIMClient クラスは、CIM オブジェクトマネージャに接続して名前空間オブ ジェクトを渡します。CIM オブジェクトマネージャは、名前空間オブジェクトに 含まれるパラメータを使用して名前空間を作成します。
- {

... /\* クライアント上で名前空間オブジェクトを作成し、コマンド行 から渡されるパラメータを格納する。args[0] にはホスト名 (たとえば myhost) が、args[1] には親の名前空間 (たとえば 最上位ディレクトリ) が含まれる \*/

```
例 4–17 名前空間の作成 (続き)
   CIMNameSpace cns = new CIMNameSpace (args[0], args[1]);
   UserPrincipal up = new UserPrincipal("root");
   PasswordCredential pc = new PasswordCredential("root password");
   /* CIM オブジェクトマネージャに接続し、3 つのパラメータを渡す。
   3 つのパラメータとは、ホスト名 (args[0]) および親の名前空間名
   (args[1]) を含む名前空間オブジェクト (cns)、ユーザー名文字列
   (args[3])、およびパスワード文字列 (args[4]) を指す */
   CIMClient cc = new CIMClient (cns, up, pc);
   /* CIM オブジェクトマネージャに、NULL 文字列 (ホスト名) と
   args[2]の子名前空間の名前 (たとえば secondlevel) を含む
   別の名前空間オブジェクトを渡す */
   CIMNameSpace cop = new CIMNameSpace("", args[2]);
   /* myhost の最上位の名前空間に args[2] として渡された名前で、
   新しい名前空間を作成する /*
   cc.createNameSpace(cop);
   ...
}
```
## 名前空間の削除

名前空間を削除するには、deleteNameSpace メソッドを使用します。

### 基底クラスの作成

注 **–** MOF 言語を使用して基底クラスを作成することもできます。MOF 構文に慣れて いる場合は、テキストエディタで MOF ファイルを作成します。次に、MOF コンパイ ラでファイルをコンパイルし、Java クラスを生成します。詳細は[、第](#page-112-0) 7 章を参照して ください。

CIM クラスを表す Java クラスを作成するには、CIMClass クラスを使用します。ほ とんどの基底クラスは、クラス名およびキープロパティまたは abstract (抽象) 修飾子 を指定するだけで宣言できます。ただし、ほとんどのクラスには、クラスのデータを 表すプロパティが含まれます。プロパティを宣言するには、プロパティのデータ型、 名前、およびオプションのデフォルト値を含めます。プロパティのデータ型は、 CIMDataType のインスタンスである必要があります。

プロパティには、キープロパティであることを示すキー修飾子を指定できます。キー プロパティは、クラスのインスタンスを個別に定義します。インスタンスを持てるの は、キーが指定されたクラスだけです。そのため、キープロパティが定義されないク ラスは、abstract (抽象) クラスとしてしか使用できません。新しい名前空間内でクラ スにキープロパティを定義する場合は、最初にコア MOF ファイルをその名前空間に コンパイルする必要があります。コア MOF ファイルには、標準の CIM 修飾子 (キー 修飾子など) の宣言が含まれます。

クラス定義は、別名、修飾子、修飾子フレーバなどの MOF 機能が含まれることによ り複雑化します。

#### クラスの削除

クラスを削除するには、CIMClient の deleteClass メソッドを使用します。この メソッドは、クラスを削除し、CIMException をスローします。

注 **–** 基底クラスを削除する場合、最初に既存のサブクラスまたはインスタンスをすべ て削除しておく必要があります。

例 **4–18** クラスの削除

このプログラム例は、deleteClass メソッドを使用して、デフォルトの名前空間 root\cimv2 にあるクラスを削除します。このプログラムは、次の 4 つの必須文字列 引数を取ります。

- *hostname*
- *classname*
- *username*
- *password*

このプログラムを実行するユーザーは、root\cimv2 名前空間への書き込みアクセス 権を持つアカウントのユーザー名とパスワードを指定する必要があります。

```
import javax.wbem.cim.CIMClass;
import javax.wbem.cim.CIMException;
import javax.wbem.cim.CIMNameSpace;
import javax.wbem.cim.CIMObjectPath;
import javax.wbem.client.CIMClient;
import javax.wbem.client.UserPrincipal;
import javax.wbem.client.PasswordCredential;
import java.rmi.*;
import java.util.Enumeration;
/**
* コマンド行で指定されたクラスを削除する。
```

```
例 4–18 クラスの削除 (続き)
 * デフォルトの名前空間 root\cimv2 で作業を行う
 */
public class DeleteClass {
   public static void main(String args[]) throws CIMException {
       CIMClient cc = null;
       // 4 つの引数が指定されていない場合、使用法を表示して終了する
       if (\arg s.length != 4) {
           System.out.println("Usage: DeleteClass host className " +
                           "username password");
           System.exit(1);
       }
       try {
           // args[0] にはホスト名が含まれる。指定されたホスト上の
           // デフォルトの名前空間を指すCIMNameSpace (cns) を作成する
           CIMNameSpace cns = new CIMNameSpace(args[0]);
           // args[2] と args[3] には、ユーザー名およびパスワードが
           // 含まれる。
           // ユーザー名を使用して UserPrincipal (up) を、
           // パスワードを使用して PasswordCredential を作成する
           UserPrincipal up = new UserPrincipal(args[2]);
           PasswordCredential pc = new PasswordCredential(args[3]);
           cc = new CIMClient(cns, up, pc);// クラス名(args[4]) を取得し、CIMObjectPath を作成する
           CIMObjectPath cop = new CIMObjectPath(args[1]);
           // クラスを削除する
          cc.deleteClass(cop);
       }
       catch (Exception e) {
           System.out.println("Exception: "+e);
       }
       if (cc != null) {
           cc.close();
       }
   }
}
```
# アクセス制御の設定

ユーザーまたは名前空間ごとに、アクセス制御を設定できます。次のアクセス制御ク ラスは、root\security 名前空間に格納されます。

■ Solaris Acl-Solaris アクセス制御リスト (ACL) の基底クラス。このクラス は、文字列プロパティ *capability* を定義し、そのデフォルト値を r (読み取り専用) に設定する

```
66 Solaris WBEM 開発ガイド • 2003 年 8 月
```
- Solaris UserAcl 指定の名前空間内の CIM オブジェクトに対するユーザーの アクセス制御を示す
- Solaris NamespaceAcl 名前空間に対するアクセス制御を示す

名前空間内の CIM オブジェクトに対するアクセス制御は、ユーザーごとに設定できま す。Solaris UserACL クラスのインスタンスを作成し、そのアクセス権を変更しま す。同様に、Solaris NameSpaceACL クラスのインスタンスを作成 し、createInstance メソッドを使用してそのインスタンスへのアクセス権を設定 することにより、名前空間へのアクセス制御を設定できます。

Solaris NameSpaceACL クラスを使ってこの2つのクラスの使用方法を組み合わ せ、まずは、名前空間内のオブジェクトに対するすべてのユーザーのアクセスを制限 します。次に、Solaris UserACL クラスを使用して、選択したユーザーに名前空間 へのアクセスを許可します。

# Solaris\_UserAcl クラス

Solaris UserAcl クラスは、Solaris Acl 基底クラスを拡張したクラスです。 Solaris UserAcl クラスは、 Solaris\_Acl 基底クラスから文字列プロパティ *capability* をデフォルト値 r (読み取り専用) で継承します。*capability* プロパティには、 次の表に示すアクセス特権の値を設定できます。

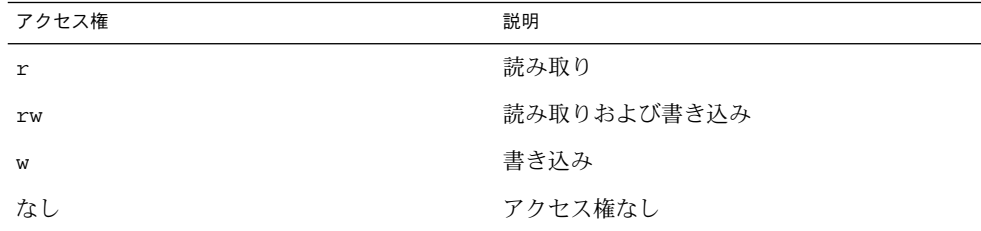

次の表に、Solaris UserAcl クラスが定義するキープロパティを示します。名前空 間内には、名前空間とユーザー名 ACL のペアのインスタンスを 1 つだけ入れること ができます。

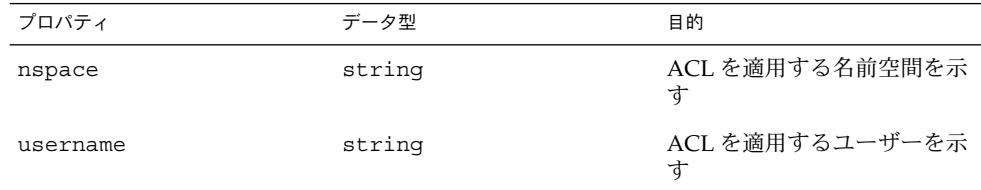

#### ▼ ユーザーのアクセス制御設定

```
1. Solaris UserAcl クラスのインスタンスを作成します。
  ...
  /* ローカルホスト上に root\security (名前空間の名前)
  で初期化した名前空間オブジェクトを作成する */
  CIMNameSpace cns = new CIMNameSpace("", "root\security");
  // root ユーザーとして root\security 名前空間に接続する
  cc = new CIMClient (cns, user, user passwd);
  // Solaris_UserAcl クラスを取得する
  cimclass = cc.getClass(new CIMObjectPath("Solaris_UserAcl");
  // Solaris UserAcl の新しいインスタンスを作成する
  class ci = cimclass.newInstance();
  ...
2. capability プロパティを目的のアクセス権に設定します。
```

```
...
/* root\molly 名前空間内のオブジェクトに対するユーザー Guest の
アクセス権 (capability) を読み取りおよび書き込みに変更する */
ci.setProperty("capability", new CIMValue(new String("rw"));
ci.setProperty("nspace", new CIMValue(new String("root\molly"));
ci.setProperty("username", new CIMValue(new String("guest"));
...
```
**3.** インスタンスを更新します。

...

```
// 更新されたインスタンスを CIM オブジェクトマネージャに渡す
cc.createInstance(new CIMObjectPath(), ci);
...
```
# Solaris\_NamespaceAcl クラス

Solaris NamespaceAcl クラスは、 Solaris Acl 基底クラスを拡張したクラス であり、文字列プロパティ *capability* をデフォルト値 r (すべてのユーザーに対し読み 取り専用) で継承します。Solaris\_NamespaceAcl クラスは、次のキープロパ ティを定義します。

<span id="page-68-0"></span>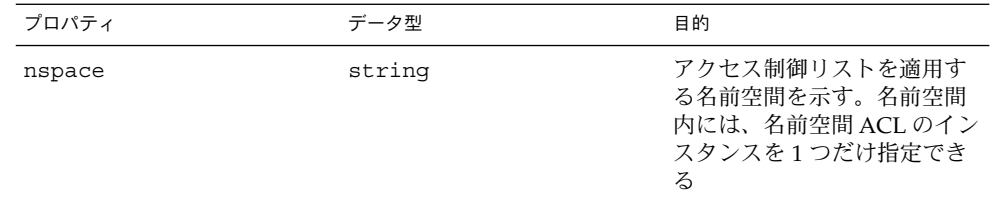

### 名前空間のアクセス制御設定

...

**1. Solaris\_namespaceAcl** クラスのインスタンスを作成します。

```
/* ローカルホスト上に root\security (名前空間の名前)
で初期化した名前空間オブジェクトを作成する*/
CIMNameSpace cns = new CIMNameSpace("", "root\security");
```
// root ユーザーとして root\security 名前空間に接続する cc = new CIMClient (cns, user, user passwd);

// Solaris namespaceAcl クラスを取得する cimclass = cc.getClass(new CIMObjectPath("Solaris\_namespaceAcl");

```
// Solaris namespaceAcl の新しいインスタンスを作成する
class ci = cimclass.newInstance();
```
**2.** *capability* プロパティを目的のアクセス権に設定します。

```
...
/* root\molly 名前空間のアクセス権 (capability)
を読み取り/書き込みに変更する */
ci.setProperty("capability", new CIMValue(new String("rw"));
ci.setProperty("nspace", new CIMValue(new String("root\molly"));
```
**3.** インスタンスを更新します。

// 更新されたインスタンスを CIM オブジェクトマネージャに渡す cc.createInstance(new CIMObjectPath(), ci);

# 修飾子と修飾子のデータ型の処理

CIM 修飾子は、CIM クラス、インスタンス、プロパティ、メソッド、パラメータのい ずれかの特性を示す要素です。修飾子の属性は、次のとおりです。

- 型
- 値

■ 名前

MOF 構文では、各 CIM 修飾子は、定義された CIM 修飾子データ型を 1 つ持ちま す。修飾子には、その修飾子を使用可能な CIM 要素を示すスコープ属性はありませ ん。スコープを定義できるのは、修飾子のデータ型宣言内だけです。修飾子内でス コープを変更することはできません。

次に、CIM 修飾子のデータ型を宣言する MOF 構文を示します。この文は、ブール型 (デフォルト値は false) を使用して修飾子のデータ型 key を定義します。この修飾子 で説明できるのは、プロパティとオブジェクトへの参照だけです。 DisableOverride フレーバは、このキー修飾子がそれらの値を変更できないことを 意味します。

Qualifier Key : boolean = false, Scope(property, reference), Flavor(DisableOverride);

次のコード例は、CIM 修飾子の MOF 構文を示します。このサンプル MOF ファイル では、key と説明は、プロパティ a の修飾子です。プロパティのデータ型は、プロパ ティ名 a を持つ整数です。

```
{
[key, Description("test")]
int a;
};
```
### CIM 修飾子の取得と設定

修飾子フレーバは、修飾子の使用を制御するフラグです。フレーバは、修飾子を派生 クラスおよびインスタンスに継承できるかどうかを指定する規則について説明しま す。派生クラスやインスタンスが修飾子の元の値をオーバーライドできるかどうかを 規則で決定することもできます。

#### 例 **4–19** CIM 修飾子の設定

次のコード例は、新しいクラスの CIM 修飾子のリストをそのスーパークラス内の修飾 子に設定します。

```
{
```

```
try {
   cimSuperClass = cimClient.getClass(new CIMObjectPath(scName));
   Vector v = new Vector();
   for (Enumeration e = cimSuperClass.getQualifiers().elements();
                         e.hasMoreElements();) {
        CIMQualifier qual = (CIMQualifier)
                            ((CIMQualifier)e.nextElement()).clone();
       v.addElement(qual);
    }
   cimClass.setQualifiers(v);
} catch (CIMException exc) {
    return;
```
**70** Solaris WBEM 開発ガイド • 2003 年 8 月

<span id="page-70-0"></span>} } ...

# クライアント要求のバッチ処理

複数の CIMClient API 呼び出しを単一のリモート呼び出しとしてバッチ処理するこ とにより、複数のリモートメッセージ交換による遅延を軽減できます。 BatchCIMClient クラスのインスタンスを使用して、バッチ要求内で実行する操作 のリストを作成できます。次に、CIMClient クラスの performBatchOperations メソッドを使用して、CIM オブジェクトマネージャに操作のリストを送信します。

注 **–** バッチ操作は、単一のトランザクションを意味するわけではありません。バッチ 内の個々の操作間に依存関係はありません。前の操作の成功または失敗が、後続の操 作に影響を及ぼすことはありません。

BatchCIMClient クラスには、非バッチモードと同じ CIM 操作を実行できるメ ソッドが含まれます。これらのメソッドは、CIMClient メソッドとよく似ていま す。ただし、BatchCIMClient メソッドによって返される型は、CIMClient クラス 内の同等のメソッドが返す型とは異なります。これは、バッチ操作の完了後に、リス トとして値が返されるからです。このメソッドは、整数の操作 ID を返します。この ID を使用して、操作の結果をあとで取得できます。BatchCIMClient のメソッドが 呼び出されると、BatchCIMClient オブジェクトは、後で実行される CIMOperation オブジェクトのリストを作成します。

クライアントは、CIMClient の performBatchOperations メソッドを呼び出すこ とにより、バッチ操作を実行します。バッチ操作の結果は、BatchResult オブ ジェクト内に返されます。次に、クライアントは、操作 ID を BatchResult クラス の getResult に渡して、操作の結果を取得します。リスト内の操作により例外が発 生すると、BatchResult オブジェクトに例外オブジェクトが埋め込まれます。失敗 した操作 ID を使用する getResult メソッドを起動すると、getResult メソッドに より例外がスローされます。

例 **4–20** バッチ処理の例

次の例は、バッチ処理 API を使用して、1 つのリモート呼び出し内で複数の操作を実 行する方法を示します。 enumerateInstanceNames、 getClass、 enumerateInstances という 3 つの操作が、単一のバッチ処理として実行されま す。

import java.util.Enumeration; import java.util.ArrayList;

```
例 4–20 バッチ処理の例 (続き)
import java.util.Vector;
import java.lang.String;
import javax.wbem.cim.*;
import javax.wbem.client.*;
import javax.wbem.client.UserPrincipal;
import javax.wbem.client.PasswordCredential;
public class TestBatch {
    public static void main(String args[]) throws CIMException {
          CIMClient cc = null;
           CIMObjectPath cop = null;
           String protocol = CIMClient.CIM_RMI;
           if (args.length < 4) {
               System.out.println("Usage: TestBatch host user passwd
                                classname " + "[rmi|http]");
               System.exit(1);
           }
           try {
               CIMNameSpace cns = new CIMNameSpace(args[0]);
               UserPrincipal up = new UserPrincipal(args[1]);
               PasswordCredential pc = new PasswordCredential(args[2]);
               if (\arg s.length == 5 \& args[4].equalsIgnoreCase("http")) {\}protocol = CIMClient.CIM_XML;
               }
               cc = new CIMClient(cns, up, pc, protocol);
               CIMObjectPath op = new CIMObjectPath(args[3]);
               BatchCIMClient bc = new BatchCIMClient();
               int[] ids = new int[3];
               ids[0] = bc.enumerateInstanceNames(op);
               ids[1] = bc.getClass(op, false, true, true, null);
               ids[2] = bc.enumerateInstances(op, true, false, false,
                                           false, null);
               BatchResult br = cc.performBatchOperations(bc);
             Enumeration instanceNames = (Enumeration)br.getResult
                                        (ids[0]);
               CIMClass cl = (CIMClass)br.getResult(ids[1]);
               Enumeration instances = (Emumeration)br.getResult(ids[2]);
               while (instanceNames.hasMoreElements()) {
                   System.out.println((CIMObjectPath)instanceNames.
                                    nextElement());
               }
               System.out.println(cl.toMOF());
```
```
例 4–20 バッチ処理の例 (続き)
              while (instances.hasMoreElements()) {
                  System.out.println((CIMInstance)instances.
                                  nextElement());
              }
         }
         catch (Exception e) {
             e.printStackTrace();
             System.out.println("Exception: "+e);
         }
         // セッションの終了
         if (cc != null) {
             cc.close();
         }
   }
}
```
# CIM イベントの処理

注 **–** CIM インジケーション、および CIM インジケーションを使用してイベントの発 生を通知する方法について

は、 <http://www.dmtf.org/education/whitepapers.php> の「CIM Schema White Papers」を参照してください。

「イベント」とは、1つの発生した事象です。「インジケーション」とは、イベント の発生通知です。CIM (Common Information Model) では、発行されるのはインジ ケーションであり、イベントではありません。イベントの発生時に、プロバイダはイ ンジケーションを生成します。

インジケーションは、状態の変化を認識する 0 以上の「トリガー」を保持します。 WBEM は、トリガーを表す明示的なオブジェクトを保持しません。その代わり、トリ ガーは以下のアクションにより暗黙的に示されます。

- システムの基本オブジェクトに対する操作。クラスの作成、削除、変更、クラスへ のアクセスなどを実行できます。インスタンスの変更、インスタンスへのアクセス も可能です。
- 管理された環境内で発生するイベント

たとえば、サービスの終了によってトリガーが作動したとき、このイベントは、サー ビスが終了したことを通知するインジケーションになります。

第 4 章 • クライアントプログラムの記述 **73**

Solaris WBEM サービススキーマ内の関連するCIM イベントクラスは、 /usr/sadm/lib/wbem/doc/mofhtml/index.html で確認できます。次の表に、 クラスの構造を示します。

表 **4–5** CIM\_Indication クラス構造

| ルートクラス         | スーパークラス               | サブクラス                                                                                                  |
|----------------|-----------------------|----------------------------------------------------------------------------------------------------|
| CIM Indication | CIM ClassIndication   | CIM ClassCreation,<br>CIM ClassDeletion,<br>CIM ClassModification                                      |
|                | CIM InstIndication    | CIM InstCreation.<br>CIM InstDeletion,<br>CIM InstMethodCall,<br>CIM InstModification,<br>CIM InstRead |
|                | CIM ProcessIndication | CIM AlertIndication,<br>CIM AlertInstIndication,<br>CIM ThresholdIndication,<br>CIM SNMPTrapIndication |

## インジケーションについて

CIM イベントは、ライフサイクルまたはプロセスとして分類できます。「ライフサイ クルイベント」は、データ内の特定の変更によって発生する組み込み型の CIM イベン トです。ライフサイクルイベントをトリガーする変更には、次のものがあります。

- クラスの作成、変更、または削除
- クラスインスタンスの作成、変更、削除、読み取り、またはメソッド呼び出し

「プロセスイベント」は、ライフサイクルイベントに含まれないユーザー定義のイベ ントです。

イベントプロバイダは、CIMOM により作成された要求に応答してインジケーション を生成します。CIMOM は、予約要求を分析します。CIMOM は、EventProvider または CIMIndicationProvider インタフェースを使ってプロバイダと通信を行 い、適切なインジケーションを生成するように要求します。プロバイダがインジケー ションを生成すると、CIMOM は CIM\_IndicationHandler インスタンスにより指 定された宛先にインジケーションを配信します。これらのインスタンスは、予約者に より作成されます。

イベントプロバイダは、インスタンスプロバイダと同じ方法で検出されます。 CIM\_InstIndication のサブクラスなど、インスタンスのライフサイクルインジ ケーションに属する予約の場合、CIMOM は、特定の手順に従います。CIMOM は、 予約の有効範囲内のクラスを判別すると、これらのクラスのインスタンスプロバイダ と通信します。プロセスインジケーションの場合、CIMOM は Provider 修飾子を使 用して、適切なプロバイダと通信を行います。

#### **74** Solaris WBEM 開発ガイド • 2003 年 8 月

CIM オブジェクトマネージャおよび CIM オブジェクトマネージャリポジトリは、次 の条件下でインジケーションを処理します。

- プロバイダがインジケーションをサポートしない場合、またはプロバイダによって CIMOM からのポーリングが禁じられている場合、CIMOM は次のイベントを処理 します。
	- CIM InstMethodCall
	- CIM InstModification
	- CIM InstDeletion
	- CIM InstCreation
- CIM オブジェクトマネージャリポジトリは、プロバイダを保持しないクラスイン ジケーションおよびライフサイクルインジケーションをすべて処理します。次のク ラスがあります。
	- CIM ClassCreation
	- CIM ClassDeletion
	- CIM ClassModification
	- CIM InstCreation
	- CIM InstModification
	- CIM InstDeletion
	- CIM InstRead

上記の場合、プロバイダはインジケーションを生成しないか、EventProvider イン タフェースを実装します。また、プロバイダは、イベントの生成機能を CIM オブ ジェクトマネージャに委託することもできます。CIM オブジェクトマネージャは、プ ロバイダ上の enumerateInstances を呼び出します。CIMOM は、以前の状態のス ナップショットと現在の状態のスナップショットを比較して、インスタンスの作成、 変更、または削除が行われたかどうかを特定します。

注 **–** ポーリングを使用すると大幅なオーバーヘッドが発生するため、ほとんどの場 合、プロバイダが独自のインジケーションを処理する必要があります。インジケー ションを生成する場合は、プロバイダがポーリングを行う必要があります。このと き、プロバイダはタスクを CIMOM に委託できます。

プロバイダが EventProvider インタフェースを実装する場合、CIMOM はインタ フェース内のメソッドを呼び出し、その応答に応じて操作を実行します。特定のプロ バイダが予約要求に参加する必要があると CIMOM が判断すると、次の順序でメ ソッドが呼び出されます。

1. mustPoll – CIM オブジェクトマネージャによるポーリングをプロバイダが望ん でいるかどうかを判断するため、CIM オブジェクトマネージャにより、 CIM\_InstCreation、CIM\_InstDeletion、および CIM\_InstModification に対して呼び出されます。プロバイダが EventProvider インタフェースを実装 していない場合、CIM オブジェクトマネージャはデフォルトでポーリングを実行 するとみなします。

第 4 章 • クライアントプログラムの記述 **75**

2. authorizeFilter – プロバイダが Authorizable インタフェースを実装する場 合、予約が承認されるかどうかを判断するため、CIMOM により、このメソッドが 呼び出されます。プロバイダは、インジケーションハンドラの所有者(インジケー ションの受信者) のユーザーID か、予約を作成したユーザーのユーザーID に基づ いて決定を行うことができます。

プロバイダが Authorizable インタフェースを実装しない場合、CIM オブジェク トマネージャは、名前空間に対してデフォルトの読み取り承認検査を実行します。

プロバイダが EventProvider インタフェースを実装せず、CIMOM がポーリン グを試みる場合、プロバイダに対する enumerateInstances が正常終了する と、承認が正しく行われます。

- 3. activateFilter– 承認が正しく行われ、プロバイダがポーリングを要求しない 場合に、CIMOM により呼び出されます。
- 4. deActivateFilter– 予約者または CIMOM によって予約が削除された場合に呼 び出されます。たとえば、宛先ハンドラが正しく機能しない場合などです。

### 予約について

クライアントアプリケーションでは、CIM イベントが通知されるように予約すること ができます。「予約」は、1 つまたは複数の一連のインジケーションを宣言すること によって行います。現在は、プロバイダがイベントインジケーションを予約すること はできません。

CIM イベントのインジケーションを予約するアプリケーションは、 次の情報を提供し ます。

- アプリケーションが予約するインジケーション
- CIMOM がインジケーションを送信するハンドラ

イベントの発生は、CIM\_Indication クラスのいずれかのサブクラスのインスタン スとして表されます。インジケーションは、そのイベントがクライアントによって予 約されているときだけ生成されます。

### ▼ 予約の作成

アプリケーションは、1 つまたは複数のイベントフィルタと 1 つまたは複数のイベン トハンドラを作成できます。イベントインジケーションは、アプリケーションがイベ ントの予約を作成するまで送信されません。

- **1. CIM\_Listener** のインスタンスを作成します。「**CIM** リスナーの追加」を参照し てください。
- **2. CIM\_IndicationFilter** のインスタンスを作成します。詳細は、「イベント フィルタの作成」を参照してください。
- **3. CIM\_IndicationHandler** のインスタンスを作成します。詳細は、「イベントハ ンドラの作成」を参照してください。

**4. CIM\_IndicationFilter** を **CIM\_IndicationHandler** にバインドします。詳 細は、「イベントフィルタとイベントハンドラのバインド」を参照してください。

## CIM リスナーの追加

CIM イベントのインジケーションを受信するには、最初に CIMClient に対して addCIMListener メソッドを呼び出して、CIMListener のインスタンスを CIMClient に追加します。

注 **–** CIMListener インタフェースは、indicationOccured メソッドを実装する必 要があります。このメソッドは、引数として CIMEvent を取ります。インジケー ションが送信可能な場合、このメソッドが呼び出されます。

```
例 4–21 CIM リスナーの追加
// CIM オブジェクトマネージャに接続する
cc = new CIMClient();
// CIM リスナーを登録する
cc.addCIMListener(
new CIMListener() {
   public void indicationOccured(CIMEvent e) {
   }
});
```
## イベントフィルタの作成

イベントフィルタでは、送信するイベントの種類と、どのような条件下で送信するか を指定します。CIM\_IndicationFilter クラスのインスタンスを作成し、そのプロ パティの値を定義することによって、イベントフィルタを作成します。各イベント フィルタは、そのフィルタが属する名前空間に属するイベントに対してのみ有効で す。

CIM\_IndicationFilter クラスは文字列型のプロパティを持ちます。これらのプロ パティの設定により、フィルタを一意に識別したり、照会文字列を指定したり、照会 文字列の構文解析を行う照会言語を指定したりできます。現在は、WQL (WBEM Query Language) だけがサポートされます。

第 4 章 • クライアントプログラムの記述 **77**

#### <span id="page-77-0"></span>表 **4–6** CIM\_IndicationFilter プロパティ

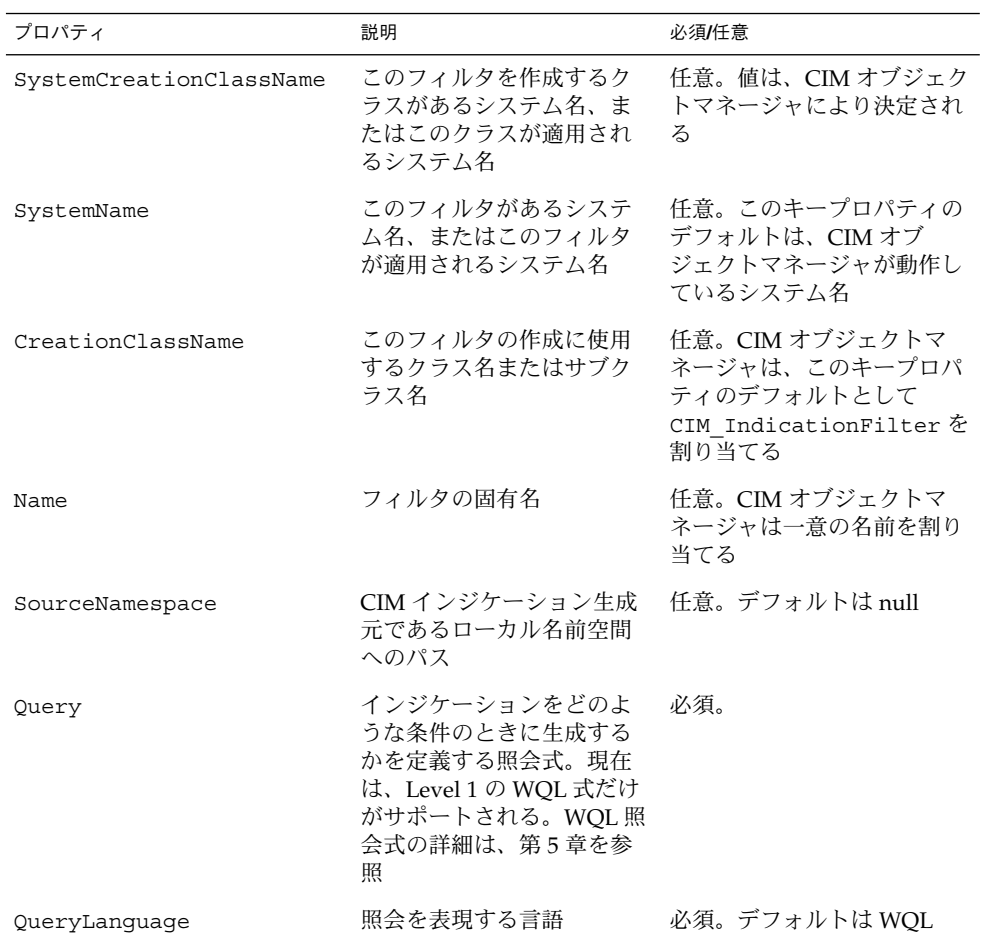

## ▼ イベントフィルタの作成

**1. CIM\_IndicationFilter** クラスのインスタンスを作成します。

```
CIMClass cimfilter = cc.getClass
        (new CIMObjectPath "CIM_IndicationFilter"),
        true, true, true, null);
CIMInstance ci = cimfilter.newInstance();
```
**2.** イベントフィルタ名を指定します。

Name = "filter all new solarisdiskdrive"

**3. WQL** 文字列を作成し、返されるイベントインジケーションを指定します。

```
String filterString = "SELECT *
       FROM CIM InstCreation WHERE sourceInstance
        ISA Solaris_DiskDrive";
```
- **4. cimfilter** インスタンス内にプロパティ値を設定して、次の情報を識別できるよ うにします。
	- フィルタ名
	- CIM イベントを選択するフィルタ文字列
	- 照会文字列の構文解析を行う照会言語 (WQL)

```
ci.setProperty("Name", new
       CIMValue("filter_all_new_solarisdiskdrives"));
ci.setProperty("Query", new CIMValue(filterString));
ci.setProperty("QueryLanguage", new CIMValue("WQL");)
```
**5. cimfilter** インスタンス **(filter)** を作成します。このインスタンスを **CIM** オ ブジェクトマネージャリポジトリに格納します。

CIMObjectPath filter = cc.createInstance(new CIMObjectPath(), ci);

例 **4–22** イベントフィルタの作成

CIMClass cimfilter = cc.getClass(new CIMObjectPath ("CIM\_IndicationFilter"), true); CIMInstance ci = cimfilter.newInstance(); //名前空間に test\_a クラスが存在するものとする String filterString = "select \* from CIM\_InstCreation where sourceInstance isa test\_a"

ci.setProperty("query", new CIMValue(filterString)); CIMObjectPath filter = cc.createInstance(newCIMObjectPath(), ci);

## イベントハンドラの作成

イベントハンドラは、CIM\_IndicationHandler クラスのインスタンスです。 CIM\_IndicationHandler クラスのインスタンス内でプロパティを設定して、ハン ドラに一意の名前を付け、その所有者の UID を示します。CIM イベント MOF には、 HTTP プロトコルを使ってクライアントアプリケーションに送信されるインジケー ションの宛先を指定する CIM\_IndicationHandlerCIMXML クラスが定義されてい ます。Solaris イベント MOF は、Solaris JAVAXRMIDelivery クラスを作成する ことにより、CIM\_IndicationHandler クラスを拡張します。このサブクラスは、 RMI プロトコルを使用するクライアントアプリケーションに、CIM イベントのインジ ケーションを送信します。RMI クライアントは、Solaris\_JAVAXRMIDelivery ク ラスのインスタンスを作成して、RMI 送信の場所を設定する必要があります。

第 4 章 • クライアントプログラムの記述 **79**

#### 表 **4–7** CIM\_IndicationHandler プロパティ

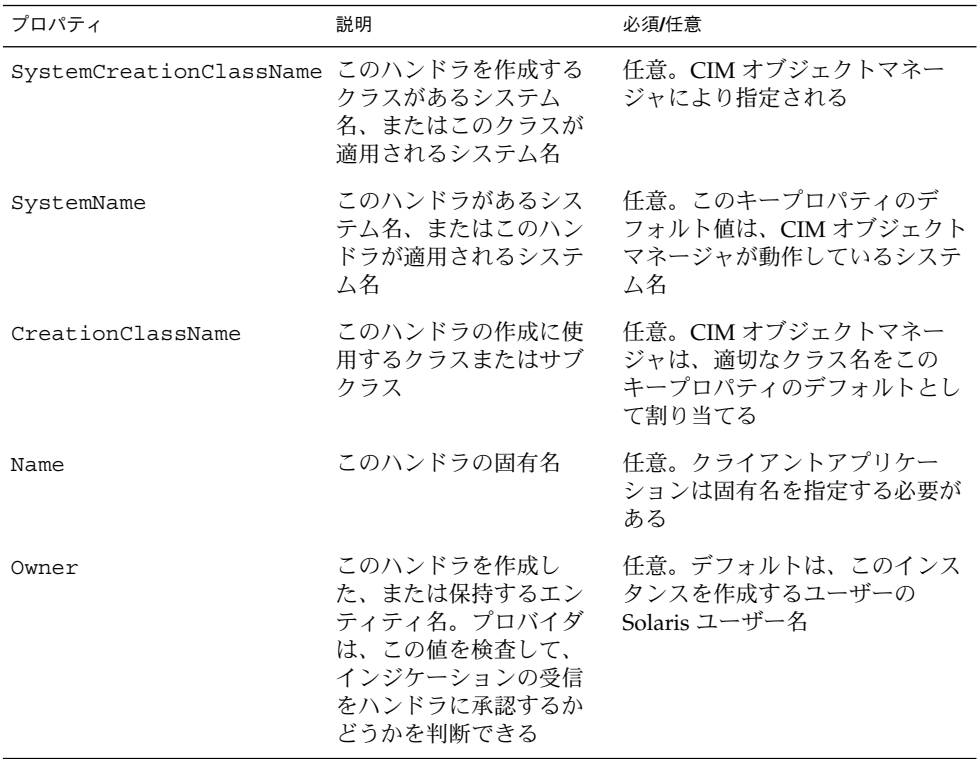

#### 例 **4–23** イベントハンドラの作成

// Solaris JAVAXRMIDelivery クラスのインスタンスを作成するか、 // ハンドラの適切なインスタンスを取得する CIMInstance ci = cc.getIndicationHandler(null);

// 新しいインスタンス (delivery) を // rmidelivery インスタンスから作成する CIMObjectPath delivery = cc.createInstance(new CIMObjectPath(), ci);

## イベントフィルタとイベントハンドラのバインド

CIM\_IndicationSubscription クラスのインスタンスを作成することにより、イ ベントフィルタとイベントハンドラをバインドします。このクラスのインジケー ションを作成すると、イベントフィルタにより指定されたイベントのインジケー ションが送信されます。

次の例では、予約 (filterdelivery) を作成し、filter プロパティの値として 78 [ページの「イベントフィルタの作成」で](#page-77-0)作成した filter オブジェクトパスを指定 します。また、handler プロパティの値として、例 4–23 で作成した delivery オブ ジェクトパスを指定します。

例 **4–24** イベントフィルタとイベントハンドラのバインド

CIMClass filterdelivery = cc.getClass(new CIMObjectPath("CIM\_IndicationSubscription"), true, true, true, null); ci = filterdelivery.newInstance():

// filter インスタンスを参照する filter プロパティを作成 ci.setProperty("filter", new CIMValue(filter));

// delivery インスタンスを参照する handler プロパティを作成 ci.setProperty("handler", new CIMValue(delivery));

CIMObjectPath indsub = cc.createInstance(new CIMObjectPath(), ci);

# ログメッセージの読み取りと書き込み

Solaris MOF ファイルには、ログクラスが含まれます。クライアントは、これらのク ラスを使用してエラー、警告、および情報メッセージをログに記録し、読み取ること ができます。たとえば、ログメッセージから次のような状態を読み取ることができま す。

- システムがシリアルポートにアクセスできない
- システムが正常にファイルシステムをマウントしている
- システム上で許可されている数より多くのプロセスが実行されている

ログクラスの基盤となるプロバイダは、ログ要求を syslog デーモン (Solaris オペ レーティング環境のデフォルトログシステム) に転送できます。詳細は、syslogd (1M) のマニュアルページを参照してください。

## ログファイルについて

WBEM ログメッセージは、/var/sadm/wbem/log ディレクトリ内の個々のログ ファイルに格納されます。Solaris LogServiceProperties クラスの singleton インスタンスでは、次のプロパティを操作できます。

- ログファイル名
- ログファイルが格納されているディレクトリ
- ログファイルのサイズの制限
- 格納できるログファイル数
- メッセージを syslogd(1M) に転送するかどうか

各ログエントリの形式は、CIM\_LogRecord のサブクラスである Solaris\_LogEntry クラスによって定義されます。Solaris\_LogEntry は Solaris\_Device.mof 内に、CIM\_LogRecord は CIM\_Device26.mof 内に存在 します。

第 4 章 • クライアントプログラムの記述 **81**

ログメッセージには、次の要素が含まれます。

表 **4–8** ログメッセージの要素

| 要素               | 説明                                           |
|------------------|----------------------------------------------|
| Category         | メッセージの種類 – アプリケーション、シス<br>テム、またはヤキュリティ       |
| Severity         | 状況の重大性 – 警告またはエラー                            |
| Application      | ログメッセージを書き込んだアプリケー<br>ション(またはプロバイダ)の名前       |
| User             | ログメッセージの生成時にアプリケーション<br>を使用していたユーザー名         |
| Client Machine   | ログメッセージの生成時にユーザーが使用し<br>ていたシステム名および IP アドレス  |
| Server Machine   | ログメッセージの原因となったイベントが発<br>生したシステム名             |
| Summary Message  | イベントの概要説明                                    |
| Detailed Message | イベントの詳細説明                                    |
| Data             | イベントをより把握するための状況説明                           |
| SyslogFlag       | メッセージを syslogd(1M)に送信するかど<br>うかを指定するブール値のフラグ |

次の例では、ログを作成し、その内容を表示します。

例 **4–25** Solaris\_LogEntry のインスタンス作成

```
このプログラム例では、Solaris LogEntry のインスタンスを作成し、そのインス
タンスを設定します。
```

```
public class CreateLog {
   public static void main(String args[]) throws CIMException {
       // 渡されたコマンド行引数が不足している場合は、
       // 使用法を表示する
       if (args.length < 3) {
           System.out.println("Usage: CreateLog host username password
                             " + "[rmi|http]");System.exit(1);
       }
       String protocol = CIMClient.CIM_RMI;
       CIMClient cc = null;
       CIMObjectPath cop = null;
       BufferedReader d = new BufferedReader(new InputStreamReader
                                          (System.in));
```

```
String input line = " ";
// 作成するレコード数をユーザーに問い合わせる
System.out.print("How many log records do you want to write? ");
int num recs = 0;
try {
       num_recs = Integer.parseInt(d.readLine());
} catch (Exception ex) {
       ex.printStackTrace();
       System.exit(1);
}
// try-catch ブロックのオーバーアーチ
try {
   CIMNameSpace cns = new CIMNameSpace(args[0]);
   UserPrincipal up = new UserPrincipal(args[1]);
   PasswordCredential pc = new PasswordCredential(args[2]);
   // トランスポートプロトコルをデフォルトの RMI に設定する
   if (args.length == 4 & x $ args[3].equalsIgnoreCase("http"))protocol = CIMClient.CIM_XML;
   }
   cc = new CIMClient(cns, up, pc, protocol);
       Vector keys = new Vector();
       CIMProperty logsvcKey = null;
       // ログ記録の作成に必要な関連情報の
       // 入力をユーザーに求める
       System.out.println("Please enter the record Category: ");
       System.out.println("\t(0)application, (1)security,
                                            (2)system");
       logsvcKey = new CIMProperty("category");
       input line = d.readLine();
       logsvcKey.setValue(new CIMValue(Integer.valueOf
                                      (input line)));
       keys.addElement(logsvcKey);
       System.out.println("Please enter the record Severity:");
       System.out.println("\t(0)Informational, (1)Warning,
                                              (2)Error");
       logsvcKey = new CIMProperty("severity");
       input_line = d.readLine();
       logsvcKey.setValue(new CIMValue(Integer.valueOf
                         (input line));
       keys.addElement(logsvcKey);
       logsvcKey = new CIMProperty("Source");
       System.out.println("Please enter Application Name:");
       logsvcKey.setValue(new CIMValue(d.readLine()));
```
第 4 章 • クライアントプログラムの記述 **83**

```
例 4–25 Solaris_LogEntry のインスタンス作成 (続き)
                            keys.addElement(logsvcKey);
                            logsvcKey = new CIMProperty("SummaryMessage");
                            System.out.println("Please enter a summary message:");
                            logsvcKey.setValue(new CIMValue(d.readLine()));
                            keys.addElement(logsvcKey);
                            logsvcKey = new CIMProperty("DetailedMessage");
                            System.out.println("Please enter a detailed message:");
                            logsvcKey.setValue(new CIMValue(d.readLine()));
                            keys.addElement(logsvcKey);
                            logsvcKey = new CIMProperty("RecordData");
                            logsvcKey.setValue(
                                    new CIMValue("0xfe 0x45 0xae 0xda random data"));
                            keys.addElement(logsvcKey);
                            logsvcKey = new CIMProperty("SyslogFlag");
                            logsvcKey.setValue(new CIMValue(new Boolean(true)));
                            keys.addElement(logsvcKey);
                            CIMObjectPath logreccop =
                                    new CIMObjectPath("Solaris_LogEntry", keys);
                            CIMClass logClass = cc.getClass(logreccop);
                            CIMInstance ci = logClass.newInstance();
                            ci.setClassName("Solaris_LogEntry");
                            ci.setProperties(keys);
                            // System.out.println(ci.toString());
                            // 要求された数のレコードインスタンスを作成する
                            for (int i = 0; i < num recs; i++) {
                                    cc.createInstance(logreccop, ci);
                            }
                     } catch (Exception e) {
                        System.out.println("Exception: "+e);
                            e.printStackTrace();
                     }
                     // セッションの終了
                     if (cc != null) {
                        cc.close();
                     }
                 }
             }
             例 4–26 ログ記録リストの表示
             このプログラム例では、ログ記録のリストを表示します。
public class ReadLog {
  public static void main(String args[]) throws CIMException {
      String protocol = CIMClient.CIM_RMI;
      // 渡されたコマンド行引数が不足している場合、
      // 使用法を表示する
      if (args.length < 3) {
```
**84** Solaris WBEM 開発ガイド • 2003 年 8 月

```
例 4–26 ログ記録リストの表示 (続き)
       System.out.println("Usage: ReadLog host username password " +
                          "[rmi|http]");
       System.exit(1);
   }
   CIMClient cc = null;
   CIMObjectPath cop = null;
   CIMObjectPath serviceObjPath = null;
   Vector invec = new Vector();
   Vector outVec = new Vector();
   // try-catch ブロックのオーバーアーチ
   try {
       CIMNameSpace cns = new CIMNameSpace(args[0]);
       UserPrincipal up = new UserPrincipal(args[1]);
       PasswordCredential pc = new PasswordCredential(args[2]);
       // トランスポートプロトコルをデフォルトの RMI に設定する
       if (args.length == 4 && args[3].equalsIgnoreCase("http")) {
           protocol = CIMClient.CIM_XML;
       }
       cc = new CIMClient (cns, up, pc, protocol);
       cop = new CIMObjectPath("Solaris_LogEntry");
       // Solaris_LogEntry クラスのインスタンスリストを列挙する
       Enumeration e = cc.enumerateInstances(cop, true, false,
                                          false, false, null);
       // リストを繰り返し処理して、各プロパティを出力する
       for (; e.hasMoreElements(); ) {
           System.out.println("---------------------------------");
           CIMInstance ci = (CIMInstance)e.nextElement();
           System.out.println("Log filename: " +
               ((String)ci.getProperty("LogName").getValue().
                                                 getValue()));
           int categ =
(((Integer)ci.getProperty("Category").getValue().getValue()).
  intValue());
           if (categ == 0)System.out.println("Category : Application Log");
           else if (categ == 1)
              System.out.println("Category : Security Log");
           else if (categ == 2)
              System.out.println("Category : System Log");
           int severity =
(((Integer)ci.getProperty("Severity").getValue().getValue()).
  intValue());
           if (severity == 0)
               System.out.println("Severity : Informational");
           else if (severity == 1)
               System.out.println("Severity : Warning Log!");
```
例 **4–26** ログ記録リストの表示 *(*続き*)*

```
else if (severity == 2)
                   System.out.println("Severity : Error!!");
               System.out.println("Log Record written by :" +
    ((String)ci.getProperty("Source").getValue().getValue()));
               System.out.println("User: " +
    ((String)ci.getProperty("UserName").getValue().getValue()));
               System.out.println("Client Machine: " +
    ((String)ci.getProperty("ClientMachineName").getValue().getValue()));
               System.out.println("Server Machine: " +
    ((String)ci.getProperty("ServerMachineName").getValue().getValue()));
                System.out.println("Summary Message: " +
    ((String)ci.getProperty("SummaryMessage").getValue().getValue()));
               System.out.println("Detailed Message: " +
    ((String)ci.getProperty("DetailedMessage").getValue().getValue()));
               System.out.println("Additional data: " +
    ((String)ci.getProperty("RecordData").getValue().getValue()));
               boolean syslogflag =
((Boolean)ci.getProperty("SyslogFlag").getValue().getValue()).
 booleanValue();
               if (syslogflag == true) {
                   System.out.println("Record was written to syslog");
                } else {
                   System.out.println("Record was not written to syslog");
                }
                System.out.println("---------------------------------");
            }
        } catch (Exception e) {
           System.out.println("Exception: "+e);
           e.printStackTrace();
        }
        // セッションを閉じる
       if (cc != null) {
           cc.close();
       }
    }
}
```
## <span id="page-86-0"></span>第 **5** 章

# WBEM 照会の作成

この章では、WQL (WBEM Query Language) と照会 API を使った照会の作成方法を 説明します。この章の内容は、次のとおりです。

- 87 ページの「WQL について」
- 88 [ページの「照会の記述」](#page-87-0)
- 91 [ページの「照会の構文解析」](#page-90-0)

注 **–** WBEM 照会 API (javax.wbem.query) の詳細については、 /usr/sadm/lib/wbem/doc/index.html を参照してください。

# WQL について

WQL (WBEM Query Language) は、標準 ANSI SQL (ANSI 構造化照会言語、 American National Standards Institute Structured Query Language) のサブセットで す。WQL には、Solaris 環境で WBEM をサポートできるように、意味的な変更が加 えられています。

次の表に SQL の概念と WQL の対応を示します。

表 **5–1** SQL の概念と WQL の対応

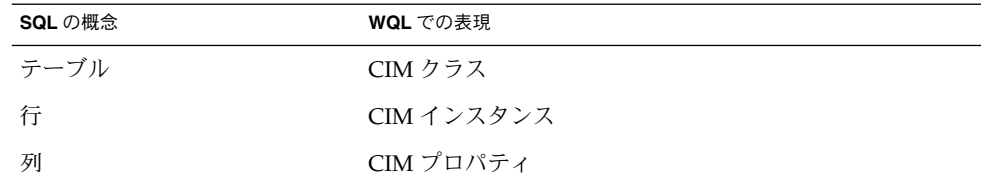

<span id="page-87-0"></span>注 **–** SQL のように、WQL 文でも単一引用符 (' ') を使用します。

Solaris WBEM サービスの実装では、WQL は検索専用の言語です。WQL を使用する と、CIM データモデルを使って格納されたデータを照会できます。CIM モデルでは、 オブジェクトの情報は CIM クラスや CIM インスタンスに格納されています。CIM イ ンスタンスには、名前、データ型、値からなるプロパティを持つことができます。

# 照会の記述

WBEM クライアントでは、WQL を使ってデータを照会したり、フィルタを適用した りします。データが特定のプロバイダによって提供された場合、CIMOM によりクラ イアント照会が適切なプロバイダに渡されます。ユーザーは、特定のクラスまたは特 定の名前空間内のすべてのクラスにおいて、指定された照会と一致するインスタンス を検索できます。

次の例では、Storage Capacity プロパティに特定の値を持つ Solaris DiskDrive クラスのインスタンスをすべて検索します。

select \* from Solaris DiskDrive where Storage Capacity = 1000

## WQL キーワード

Solaris WBEM SDK では、Level 1 WBEM SQL がサポートされます。Level 1 WBEM SQL では、join のない簡単な select 操作を行うことができます。次の表に、Sun WBEM SDK でサポートされる WQL キーワードを示します。

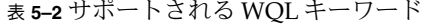

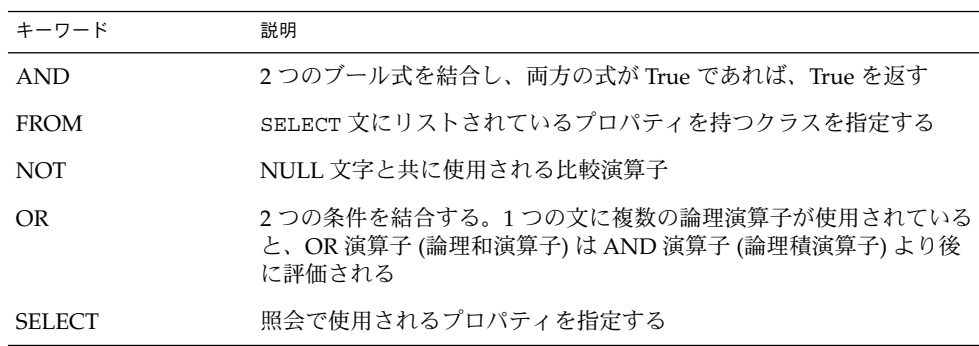

**88** Solaris WBEM 開発ガイド • 2003 年 8 月

表 **5–2** サポートされる WQL キーワード *(*続き*)*

| キーワード        | 説明                         |
|--------------|----------------------------|
| <b>WHERE</b> | 照会のスコープを狭める                |
| LIKE.        | 提供された最低限の情報に基づいて結果セットを生成する |

### SELECT 文

SELECT 文を使用して単一のクラスとそのサブクラスのインスタンスを取得します。 取得するプロパティおよび満たす必要がある条件を指定することもできます。

注 **–** 現時点では、join 操作はサポートされません。

SELECT 文の構文は、次のとおりです。

SELECT *list* FROM *class* WHERE *condition*

次の表に、SELECT 文の検索を改良する引数の使用例を示します。

表 **5–3** SELECT 文の例

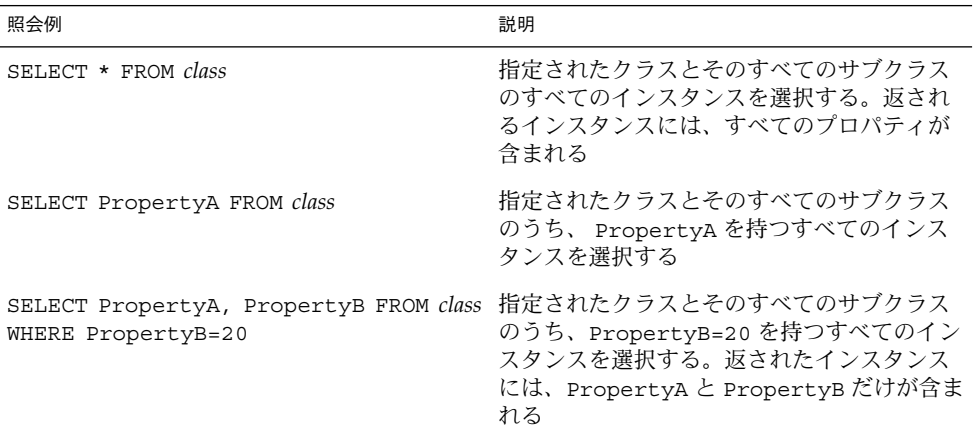

### FROM 句

FROM 句では、照会文字列に一致するインスタンスが含まれているクラスを指定しま す。WQL FROM 句では、join 以外の式だけがサポートされます。したがって、WQL FROM 句には1つのクラスしか指定できません。

第 5 章 • WBEM 照会の作成 **89**

FROM 句は、abstract クラス fromExp によって表されます。現時点では、fromExp の直接のサブクラスは NonJoinExp だけです。NonJoinExp サブクラスは、1 つの テーブル (CIM クラス) だけを指定した FROM 句を表しています。SELECT 操作はこの テーブルに対して行われます。

### WHERE 句

WHERE 句は、照会のスコープを狭めるためのものです。この句には条件式が含まれ ています。これらの条件式には、プロパティまたはキーワード、演算子、定数が含ま れます。

次に、SELECT 文のあとに追加する WHERE 句の構文の例を示します。

SELECT *CIMinstance* FROM *CIMclass* WHERE *conditional\_expression*

WHERE 句の *conditional\_expression* は、次の形式です。

*property operator constant*

*expression* には、プロパティまたはキーワード、演算子、定数を指定します。WHERE 句を SELECT 文の後に追加するには、次のどちらかの形式を使用します。

SELECT *instance* FROM *class* [WHERE *constant operator property*]

WHERE 句は次の規則に従う必要があります。

- 定数の値は、プロパティに対して適切なデータ型です。
- 演算子は、有効な WQL 演算子です。
- 演算子のどちらかが、プロパティ名または定数になります。
- 任意の算術式を指定することはできません。たとえば、次の照会では、ready 状態 のプリンタを持つ Solaris Printer クラスのインスタンスだけが返されます。

SELECT \* FROM Solaris Printer WHERE Status = 'ready'

■ WHERE 句内では、論理演算子やカッコ式を使用して、プロパティ、演算子、定数 からなる複数のグループを結合することができます。各グループは、演算子 AND、OR、または NOT で結合されている必要があります。

次の例では、Name プロパティに home か files が設定されている Solaris FileSystem クラスのすべてのインスタンスを取得します。

SELECT \* FROM Solaris\_FileSystem WHERE Name= 'home' OR Name= 'files'

次の例では、名前が home か files のディスクのうち、一定の使用可能な容量が 残っており、 Solaris ファイルシステムを持つディスクを取得します。

SELECT \* FROM Solaris FileSystem WHERE (Name = 'home' OR Name = 'files') AND AvailableSpace> 2000000 AND FileSystem = 'Solaris'

#### *WHERE* 句で使用できる標準の *WQL* 演算子

SELECT 文の WHERE 句のバイナリ式では、次の標準の WQL 演算子を使用できます。

<span id="page-90-0"></span>表 **5–4** WHERE 句で使用できる WQL 演算子

| 演算子           | 説明    |
|---------------|-------|
| $=$           | 等しい   |
| $\,<\,$       | より小さい |
| $\geq$        | より大きい |
| $\leq$        | 以下    |
| $>=$          | 以上    |
| $\mathrel{<}$ | 等しくない |

# 照会の構文解析

javax.wbem.query パッケージに含まれるユーティリティクラスを使用すると、 WQL 照会を構文解析できます。メインクラスは SelectExp で、そのコンストラク タは、WQL 照会文字列を取り込みます。SelectExp は文字列を構文解析し、それを 3 つの部分に分割します。それぞれの部分は、次の表に示すように対応するアクセス 用メソッドを使って取得できます。

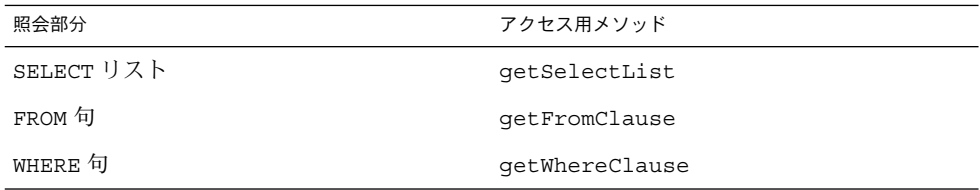

構文解析すると、次に示すように SELECT リストに PropertyA および PropertyB が含まれます。FROM 句には test\_class が含まれ、WHERE 句には条件式の構文解析 ツリーが含まれます。

select PropertyA, PropertyB from test\_class where PropertyA> 20 and PropertyB < 30

## SELECT リスト

各 SelectExp の getSelectList メソッドが返す SELECT リスト は、 SelectList クラスのインスタンスです。SELECT リストは、選択したインスタンス に含める必要があるプロパティを指定し、AttributeExp インスタンスを構成しま す。SelectList メソッドの要素を使用すると、これらの AttributeExp インスタ

第 5 章 • WBEM 照会の作成 **91**

ンスを取得できます。それぞれの属性は、WQL の CIMInstance プロパティに対応 する列名を表します。AttributeExp の apply メソッドを CIMInstance に渡す と、 AttributeExp が示すプロパティ値が返されます。SelectList の apply メ ソッドを CIMInstance に渡すと、SelectList AttributeExp インスタンスが示 すプロパティだけを含む CIMInstance が返されます。

### FROM 句

現時点では、FROM 句では join 以外の式だけが処理されます。 SelectExp で getFromClause メソッドが呼び出されると、NonJoinExp のインスタンスが返され ます。NonJoinExp は、select 操作が実行されるクラス名を表します。

### WHERE 句

WHERE 句は、abstract クラス QueryExp によって表現されます。concrete サブクラス は、AndQueryExp、OrQueryExp、NotQueryExp、および BinaryRelQueryExp です。これらの式のインスタンスは、元の条件式を表す構文解析ツリーの形式で結合 されます。

このツリーの内部ノードは、AndQueryExp、OrQueryExp、および NotQueryExp インスタンスで構成されます。これらのインスタンスは、AND、OR、および NOT 式を表します。これらの式は、その他の AND、OR、および NOT 式と、バイナリ関 係で構成されます。

葉ノードは、BinaryRelQueryExp で、*property operator constant* 形式の式で表されま す。この形式は、プロパティと定数値の 2 項関係を表します。 getLeftValue、 getRightValue、および getOperator メソッドを使用して、*property operator constant* を取得します。

各 QueryExp の apply メソッドを CIMInstance に渡すと、ブール値が返されま す。QueryExp で表される条件式が、CIMInstance で true になると、ブール値が true になります。true でない場合は、ブール値は false になります。

QueryExp には、ほかにも 2 つの有用なメソッドである canonizeDOC と canonizeCOD があります。 canonizeDOC と canonizeCOD を使用すると、処理を する際の条件式を簡略化することができます。canonizeDOC メソッドは、構文木を 複数の AND および複数の OR の任意結合から標準的な論理積の論理和 (複数の AND の OR) 形式に変換します。canonizeCOD メソッドは、構文木を複数の AND および 複数の OR の任意結合から標準的な論理和の論理積 (複数の OR の AND) 形式に変換 します。これらのクラスおよびメソッドは、入力照会に基づいてインスタンスに フィルタを適用するプロバイダによって使用されます。

注 **–** これらのクラスの詳細については、javadoc コマンドで表示される、API リ ファレンスページを検索してください。 /usr/sadm/lib/wbem/doc/index.html を参照してください。

## 照会を処理するプロバイダの記述

次の例のプロバイダプログラムは、照会 API を使って、 execQuery メソッドからプ ロバイダに渡された WQL 文字列の構文解析を行います。このプログラムは、照会文 字列中の Select 式を構文解析し、クラスを詳細列挙します。次に、列挙した各インス タンスを 1 つずつ処理して、各インスタンスを照会式および select リストと比較しま す。最後にプログラムは、照会文字列と一致するインスタンスの列挙が含まれるベク トルを返します。

例 **5–1** 照会を処理するプロバイダ

```
/*
* execQuery メソッドは、部分的なキー照合に基づく限られた照会
* のみサポートする。照会によって選択されたエントリがないと、
* 空の Vector を返す
 *
* @param op 返される CIM インスタンスの CIM オブジェクトパス
* @param query CIM 照会式
* @param ql CIM 照会言語のインジケータ
* @param cc CIM クラス参照
 *
* @return CIM オブジェクトインスタンスのベクトル
 *
* @version 1.19 01/26/00
* @author Sun Microsystems, Inc.
*/
public CIMInstance[] execQuery(CIMObjectPath op,
                    String query,
                    String ql,
                    CIMClass cc)
         throws CIMException {
  Vector result = new Vector();
  try {
      SelectExp q = new SelectExp(query);
      SelectList attrs = q.getSelectList();
      NonJoinExp from = (NonJoinExp)q.getFromClause();
      QueryExp where = q.getWhereClause();
      CIMInstance[] v = enumerateInstances(op, false, true,
                                       true, null, cc);
      // インスタンスをフィルタリングする
      for (int i = 0; i < v.length; i++) {
             if ((where == null) || (where.apply(v[i]) == true)) {
```

```
例 5–1 照会を処理するプロバイダ (続き)
                 result.addElement(attrs.apply(v[i]));
              }
     }
  } catch (Exception e) {
     throw new CIMException(CIMException.CIM_ERR_FAILED, e.toString());
  }
 return (CIMInstance[])result.toArray();
} // execQuery
}
```
第 **6** 章

# プロバイダプログラムの作成

この章では、プロバイダプログラムの作成方法について説明します。内容は次のとお りです。

- 95 ページの「プロバイダについて」
- 99 [ページの「プロバイダインタフェースの実装」](#page-98-0)
- 109 [ページの「プロバイダの作成」](#page-108-0)

注 **–** javax.wbem.provider 内の WBEM プロバイダ API の詳細については、 /usr/sadm/lib/wbem/doc/index.html を参照してください。

# プロバイダについて

ディスクドライブや CPU といった管理リソース (管理対象のリソース) と通信して データにアクセスする特別なクラスのことを「プロバイダ」と呼びます。プロバイダ は、統合および解釈の目的で、Solaris WBEM サービスの主要 WBEM エージェントで ある CIMOM (CIM オブジェクトマネージャ) にデータを転送します。また、WBEM リソースのサブセットの管理作業を引き受けることにより、CIMOM の負荷を軽減し ます。データ転送には、javax.wbem.provider API を使用します。アプリケー ションから CIM オブジェクトマネージャリポジトリにないデータを要求されると、 CIMOM は、プロバイダインタフェースを使って、この要求を適切なプロバイダに転 送します。

Solaris ソフトウェアプロバイダは、さまざまな領域で使用されます。たとえば、ユー ザー、グループ、別名、役割、ファイルシステム、ディスク、プロセス、cron ツー ル、ネットワーク構成、製品レジストリで使用されます。さらに、デバイスやシステ ムのパフォーマンスの監視にも使用されます。

プロバイダは、インスタンスのテンプレートとなるクラスではなく、インスタンスを 作成、変更、および削除します。インスタンスは、永続的な記憶領域に存在します が、動的に使用することもできます。

プロバイダは独自のプロセスとメモリーを持ちながら、CIMOM から委託された作業 を行います。WBEM を正しく機能させるためには、CIMOM に各プロバイダの位置を 通知する必要があります。MOF ファイルに新規または変更されたプロバイダを含め ることにより、CIMOM にプロバイダの情報を知らせることができます。MOF ファイルは、プロバイダがサポートするクラスおよびインスタンスを定義します。 MOF ファイルを登録するには、mofcomp (1M) コマンドを使用します。

プロバイダは、次のタスクを実行します。

- 管理アプリケーションにデータを提供する 管理アプリケーションから CIM オブ ジェクトマネージャリポジトリで使用できない管理リソースのデータを要求された 場合、CIMOM は、この要求をプロバイダに転送します。プロバイダは、管理リ ソースからデータにアクセスし、そのデータを CIMOM に渡します。管理リソー スから受け取ったデータがネイティブ形式 (C コードなど) である場合、プロバイ ダは、そのデータを Java CIM クラスにマップしてから CIMOM に渡します。
- 管理リソースを制御する CIMOM は、管理リソースを制御するため、管理アプリ ケーションから受け取ったデータを適切なプロバイダに渡します。管理リソースが ネイティブ形式のデータを必要とする場合、プロバイダは、CIM クラスをリソー スのネイティブ形式にマップしてからデータを渡します。

注 **–** プロバイダと CIMOM は、同じコンピュータに置く必要があります。

## プロバイダのデータソース

プロバイダは、次のソースからデータを取得します。

- 永続的でないデータ プロバイダのメソッドが実行している場合にのみ存在するプ ロバイダクラスのローカル変数
- 永続的なメモリー(プロバイダに対してローカル) プロバイダクラスの大域変数を 作成するために使用する。このプロバイダメモリーは、CIMOM を停止して再起動 すると消去される
- CIM オブジェクトマネージャリポジトリ この永続的なメモリーは、Solaris WBEM サービスソフトウェアをアンインストールすると消去される。プロバイダ は、CIMOM ハンドルと内部プロバイダを使って、CIMOM からこのメモリーにア クセスする必要がある
- プロバイダによって管理されるファイルおよびデータベース(つまり動的なデータ) – プロバイダは、システムからデータを取得することにより、データを動的に生成 できる。たとえば、システム呼び出しにより、現在実行中のプロセス数を取得でき る

## プロバイダの種類

プロバイダは、処理できる要求の種類によって分類されます。クライアントプログラ ムは、CIMOM と通信し、クライアント API 経由で WBEM にアクセスします。 CIMOM は、プロバイダメソッドをクライアント API の対応するクライアントメ ソッドにマップします。ただし、引数リストおよび対応するメソッドの戻り値は異な る場合があります。/usr/sadm/lib/wbem/doc/index.html を参照してくださ い。

- CIM オブジェクトマネージャリポジトリにデータを格納している場合、プロバイ ダは、CIMOM へのハンドルを使ってこのリポジトリにアクセスします。これらの ハンドルは、クライアント API のメソッドを呼び出します。99 [ページの「プロバ](#page-98-0) [イダインタフェースの実装」を](#page-98-0)参照してください。
- CIM オブジェクトマネージャリポジトリ内にインスタンスまたは関連を作成する 必要がある場合は、内部プロバイダを使用します。プロバイダは、インスタンスの メソッドか、WBEM 内部のアソシエータ (関連) プロバイダのメソッドを呼び出し ます。99 [ページの「プロバイダインタフェースの実装」を](#page-98-0)参照してください。

使用するメソッドおよびクラスの引数リストおよび戻り値が正しいかどうか確認して ください。

次の表に Solaris WBEM SDK プロバイダの種類を示します。

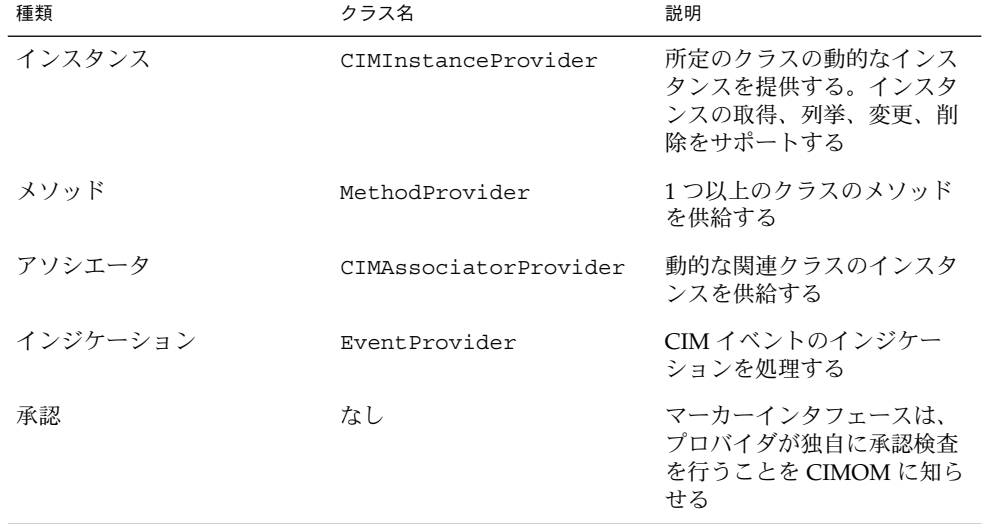

表 **6–1** プロバイダの種類

関連するメソッドを登録および実装することにより、単一のプロバイダを 1 種類以上 のプロバイダとして使用できます。

第 6 章 • プロバイダプログラムの作成 **97**

### プロバイダ名の命名規約

プロバイダは、単一の Java クラスに含めることができます。また各プロバイダをそれ ぞれのクラスに分けて保存することもできます。プロバイダ名は、クラスのプロバイ ダとなる Java クラスを識別します。現時点では、CIMOM は、Java 言語で作成され たプロバイダのみをサポートします。

プロバイダ名およびクラス名は、次の規約に従う必要があります。

■ クラス名は有効な CIM クラスでなければなりません。すなわち、接頭辞、続いて 下線 (\_)、最後に文字列の順で構成されていなければなりません。

たとえば、green\_apples および red\_apples は、有効な CIM クラス名です が、apples、apples、および apples は、有効なクラス名ではありません。

■ MOF ファイルに指定するプロバイダ名は、プロバイダクラスファイルの名前と一 致する必要があります。

たとえば、SimpleCIMInstanceProvider はプロバイダ名、 Ex\_SimpleCIMInstanceProvider はクラス名です。

注 **–** プロバイダ修飾子の前には、必ず「java:」を付けます。これは、プロバイダが Java 言語で作成されていることを CIMOM に認識させるためです。

標準の Java クラスおよびパッケージ命名規則に従って、プロバイダ名を作成します。 パッケージ名の接頭辞は、小文字の ASCII 文字で最上位のドメイン名 (com、edu、 gov、 mil、net、org) 、または ISO 標準 3166、1981 で指定されている英語 2 文字 の国名コードにする必要があります。

パッケージ名のあとに続く名前は、組織内部の命名規則によって異なります。組織内 部の規則では、ディレクトリ名のコンポーネントとして、部名、課名、プロジェクト 名、マシン名、あるいはログイン名などを指定します。たとえば、プロバイダ名 java:com.sun.wbem.cimom は、次の情報を示します。

- java: プロバイダを記述した言語
- com 最上位のドメイン名
- sun 会社名
- wbem 製品名
- cimom-CIMOMを実装するクラスファイルの種類

# <span id="page-98-0"></span>プロバイダインタフェースの実装

プロバイダの作成時には、プロバイダがサポートするインタフェースを指定する必要 があります。プロバイダがサポートする各インタフェースのすべてのメソッドを実装 してください。またすべてのプロバイダには、 CIMProvider インタフェースを実装 する必要があります。プロバイダインタフェースには、次の 2 つのメソッドがありま す。

■ initialize(CIMOMHandle *cimom*) – CIM オブジェクトマネージャリポジトリに データを格納する場合、プロバイダは、渡された CIMOM ハンドルを、CIMOM との通信に使用する CIMOM ハンドルに指定する必要があります。次に例を示し ます。

private CIMOMHandle cimom = null;

public void initialize(CIMOMHandle cimom) throws CIMException {

this.cimom = (CIMOMHandle) cimom; CIM オブジェクトマネージャリポジトリ内にインスタンスを作成する必要がある 場合、またはこのリポジトリ内の関連を操作する必要がある場合、プロバイダはま ず、渡された CIMOM ハンドルをサブクラス ProviderCIMOMHandle にキャス トする必要があります。次に、内部インスタンスまたは関連プロバイダを取得しま す。次に例を示します。

> private ProviderCIMOMHandle cimom = null; private CIMAssociatorProvider ap = null; ... public void initialize(CIMOMHandle cimom) throws CIMException { this.cimom = (ProviderCIMOMHandle) cimom; ap = pcimom.getInternalProvider();

注 **–** initialize コマンドは、CIMOM の再起動後、プロバイダが初期化される たびに自動的に実行されます。

■ cleanup() - 現時点では、可変部分として使用します。

## インスタンスプロバイダの作成

次のコード例は、 Ex\_SimpleCIMInstanceProvider クラスの enumerateInstances および getInstance インタフェースを実装します。わかり やすくするために、この例では、CIMException をスローすることによって deleteInstance、createInstance、setInstance、execQuery の各インタ フェースを実装します。

第 6 章 • プロバイダプログラムの作成 **99**

注 **–** execQuery メソッドの実装についての詳細は、91 [ページの「照会の構文解析」](#page-90-0) を参照してください。

```
例 6–1 CIMInstance プロバイダ
/*
* "@(#)SimpleCIMInstanceProvider.java"
*/
import javax.wbem.cim.*;
import javax.wbem.client.*;
import javax.wbem.provider.CIMProvider;
import javax.wbem.provider.CIMInstanceProvider;
import javax.wbem.provider.MethodProvider;
import java.util.*;
import java.io.*;
public class SimpleCIMInstanceProvider implements CIMInstanceProvider {
    static int loop = 0;
    public void initialize(CIMOMHandle cimom) throws CIMException {
    }
    public void cleanup() throws CIMException {
    }
    public CIMObjectPath[] enumerateInstanceNames(CIMObjectPath op,
                                                  CIMClass cc)
        throws CIMException {
           return null;
    }
     /*
      * enumerateInstances:
      * 名前だけではなくインスタンス全体を返す
     */
    public CIMInstance[] enumerateInstances(CIMObjectPath op,
                         boolean localOnly,boolean includeQualifiers,
                         boolean includeClassOrigin, String[]
                         propertyList, CIMClass cc) throws CIMException
     {
    if (op.getObjectName().equalsIgnoreCase
                           ("Ex_SimpleCIMInstanceProvider")) {
        Vector instances = new Vector();
         CIMInstance ci = cc.newInstance();
         if \text{loop} == 0}
            ci.setProperty("First", new CIMValue("red"));
            ci.setProperty("Last", new CIMValue("apple"));
             // 要求されたプロパティのみを含める
             ci = ci.filterProperties(propertyList, includeQualifier,
                                                includeClassOrigin);
             instances.addElement(ci);
            loop += 1;} else {
            ci.setProperty("First", new CIMValue("red"));
            ci.setProperty("Last", new CIMValue("apple"));
             // 要求されたプロパティのみを含める
```

```
例 6–1 CIMInstance プロバイダ (続き)
            ci = ci.filterProperties(propertyList, includeQualifier,
                                             includeClassOrigin);
            instances.addElement(ci);
            ci = cc.newInstance();
            ci.setProperty("First", new CIMValue("green"));
            ci.setProperty("Last", new CIMValue("apple"));
            // 要求されたプロパティのみを含める
            ci = ci.filterProperties(propertyList, includeQualifier,
                                              includeClassOrigin);
            instances.addElement(ci);
        }
        return (CIMInstance[])instances.toArray();
     }
    throw new CIMException(CIM_ERR_INVALID_CLASS);
    }
    public CIMInstance getInstance(CIMObjectPath op,
                                 boolean localOnly,
                                 boolean includeQualifiers,
                                 boolean includeClassOrigin,
                                 String[] propertyList,
                                 CIMClass cc)
        throws CIMException {
            if (op.getObjectName().equalsIgnoreCase
                           ("Ex_SimpleCIMInstanceProvider"))
            {
                CIMInstance ci = cc.newInstance();
                // 取得したいインスタンスを一意に識別するため
                // オブジェクトパス内の渡された項目からキーを取得することが
                // 必要である
                java.util.Vector keys = cop.getKeys();
                // これは例なので、キーをインスタンス内に配置するだけで
                // 終了する
                ci.setProperties(keys);
                // キープロパティ以外のプロパティがある場合はここに追加する
                // 要求されたプロパティのみを含める
                ci = ci.filterProperties(propertyList, includeQualifiers,
                                                   includeClassOrigin);
               return ci;
            }
            throw new CIMException(CIM_ERR_INVALID_CLASS);
     }
    public CIMInstance[] execQuery(CIMObjectPath op, \
                          String query, String ql, CIMClass cc)
          throws CIMException {
          throw(new CIMException(CIMException.CIM ERR NOT SUPPORTED));
    }
    public void setInstance(CIMObjectPath op, CIMInstance ci, boolean
                           includeQualifiers, String[] propertyList)
          throws CIMException {
```
第 6 章 • プロバイダプログラムの作成 **101**

例 **6–1** CIMInstance プロバイダ *(*続き*)*

```
throw(new CIMException(CIMException.CIM_ERR_NOT_SUPPORTED));
}
public CIMObjectPath createInstance(CIMObjectPath op,
                                     CIMInstance ci)
                                     throws CIMException {
       throw(new CIMException(
                 CIMException.CIM_ERR_NOT_SUPPORTED));
}
public void deleteInstance(CIMObjectPath cp)
    throws CIMException {
    throw(new CIMException(CIMException.CIM ERR NOT SUPPORTED));
}
```
## メソッドプロバイダの作成

クライアントプログラムが Solaris WBEM プロバイダのメソッドを呼び出すために は、invokeMethod メソッドが必要です。これは、組み込み済みのプロバイダと開発 者によって追加されたプロバイダの両方に当てはまります。

- 組み込み済みプロバイダ 「プラットフォームに依存しない」CIM \* プロバイ ダ、または Solaris プラットフォーム固有の Solaris\_\* プロバイダ
- 開発者によって追加されたプロバイダ たとえば、MethodProvider インタ フェースを実装すると、プロバイダまたは WBEM 以外のメソッドを提供するメ ソッドプロバイダが作成される

次のコード例では、CIMOM からの要求を 1 つ以上の特別なプロバイダに配信する Solaris ComputerSystem プロバイダクラスを作成します。これらのプロバイダ は、特定の管理対象オブジェクトの動的データの要求を処理します。たとえば、 Solaris\_Package プロバイダは、Solaris\_Package クラスメソッドを実行する 要求に対応します。

メソッドプロバイダは、invokeMethod という単一メソッドを実装します。このメ ソッドは、システムのリブート、システムのシャットダウン、シリアルポートの削除 のいずれかの処理を実行する適切なプロバイダを呼び出します。

```
例 6–2 メソッドプロバイダ
```

```
...
public class Solaris ComputerSystem implements MethodProvider {
    ProviderCIMOMHandle pch = null;
    public void initialize(CIMOMHandle ch) throws CIMException {
        pch = (ProviderCIMOMHandle)ch;
    }
    public void cleanup() throws CIMException {
```
}

```
例 6–2 メソッドプロバイダ (続き)
   }
   public CIMValue invokeMethod(CIMObjectPath op, String methodName,
           Vector inParams, Vector outParams) throws CIMException {
       if (op.getObjectName().equalsIgnoreCase("solaris_computersystem")) {
           if (methodName.equalsIgnoreCase("reboot")) {
               // ここに表示されていないヘルパー関数を呼び出す
              return new CIMValue(rebootSystem());
           }
           if (methodName.equalsIgnoreCase("shutdown")) {
              // ここに表示されていないヘルパー関数を呼び出す
              return new CIMValue(shutdownSystem());
           }
       }
       if (op.getObjectName().equalsIgnoreCase("solaris_serialport")) {
           if (methodName.equalsIgnoreCase("disableportservice")) {
              // ここに表示されていないヘルパー関数を呼び出す
              return new CIMValue(deletePort(op));
           }
       }
       // ここに到達した場合はエラーを返す
       throw new CIMException(CIMException.CIM_ERR_NOT_SUPPORTED,
           "The requested function does not exist");
    }
    // 以下にヘルパー関数を定義する
   ...
}
```
## アソシエータプロバイダの作成

注 **–** クライアントプログラムによって呼び出される個々の関連メソッド内の objectName 引数、すなわち CIMObjectPath は、クラスではなく「インスタン ス」のオブジェクトパスになっていなければなりません。

CIMOM がインスタンスのオブジェクトパスを認識しない場合は、クライアントが CIM オブジェクトマネージャリポジトリ内の関連のクラス定義を求めているものと見 なします。関連のクラス定義には、その関連のメンバーインスタンスを派生するテン プレートが含まれます。したがって、CIMOM は、プロバイダの関連メソッドではな くクライアント API の関連メソッドを使用します。

関連を設計およびコーディングする場合に最も重要な部分は、関連クラスです。作成 する関連は、関連クラスのコンテンツ以上には複雑になりません。関連のメンバー数 は、関連クラスの参照数に等しくなります。役割は、さらに複雑な関連をモデル化す る場合に使用できます。次に、関連クラスの例を示します。

第 6 章 • プロバイダプログラムの作成 **103**

■ 非対称ペア関連。教師と生徒のように1対1関係では、2つの役割(teachesと taughtby) が定義されます。

```
class TeacherStudent
      {
          Teacher REF teaches;
          Student REF taughtby;
      };
■ 1 対多関係
  class Classroom
      {
          Teacher REF teaches;
          Student1 REF taughtby;
          Student2 REF taughtby;
          Student3 REF taughtby;
          Student4 REF taughtby;
      };
■ 多対多関係
  class TeachingAssistants
      {
          Assistant1 REF assists;
         Assistant2 REF assists;
          Student1 REF assistedby;
          Student2 REF assistedby;
          Student3 REF assistedby;
          Student4 REF assistedby;
          Student5 REF assistedby;
      };
■ 互いに対等な2つ以上のメンバーの関連
  class Club
      {
          Member1 REF;
          Member2 REF;
          Member3 REF;
      };
次のコード例では associators メソッドを実装します。CIMOM は、
associatorNames、objectName、role、resultRole、
includeQualifiers、includeClassOrigin、および propertyList のそれぞ
```
れの値を関連プロバイダに渡します。また CIM 関連クラスの名前と、返される関連オ ブジェクトが属する CIM クラスまたはインスタンスを出力します。このプロバイダ は、example teacher クラスと example student クラスのインスタンスを処理 します。

```
例 6–3 CIMAssociator プロバイダ
```
...

public CIMInstance[] associators(CCIMObjectPath assocName, CIMObjectPath objectName, String resultClass, String role, String resultRole, boolean includeQualifiers, boolean

```
例 6–3 CIMAssociator プロバイダ (続き)
               includeClassOrigin, String[] propertyList)
               throws CIMException {
   System.out.println("Associators "+assocName+" "+objectName);
   if (objectName.getObjectName()equalsIgnoreCase("example_teacher")) {
       Vector v = new Vector();
       if ((role != null) && (!role.equalsIgnoreCase("teaches"))) {
           // Teacher は、teaches という役割だけを担う
           return v;
       }
       if ((resultRole != null) && (!resultRole.equalsIgnoreCase
                                   ("taughtby"))) {
           // Teacher は、taughtby という役割によってのみ得られる
           return v;
       }
       // Teacher のアソシエータを取得する
       CIMProperty nameProp = (CIMProperty)objectName.getKeys().elementAt
                              (0);
       String name = (String)nameProp.getValue().getValue();
       // Student のクラスを取得する
       CIMObjectPath tempOp = new CIMObjectPath("example_student");
       tempOp.setNameSpace(assocName.getNameSpace());
       CIMClass cc = cimom.getClass(tempOp, false);
       // objectName によって渡されたインスタンス名をテストし、Student
       // クラスの関連インスタンスを返す
       if(name.equals("teacher1")) {
           // teacher1 のStudent (複数) を取得する
           CIMInstance ci = cc.newInstance();
           ci.setProperty("name", new CIMValue("student1"));
           v.addElement(ci.filterProperties(propertyList,
                           includeQualifiers,
                           includeClassOrigin));
           ci = cc.newInstance();
           ci.setProperty("name", new CIMValue("student2"));
           v.addElement(ci.filterProperties(propertyList,
                       includeQualifiers, includeClassOrigin));
           return v;
       }
   }
}
```
## インジケーションプロバイダの作成

CIM イベントのインジケーションを生成するには、次のタスクを実行する必要があり ます。

- Event Provider インタフェースのメソッドを使用して、CIM イベントインジ ケーションの送信をいつ開始および停止するかを検出する
- CIM Indication クラスの 1 つまたは複数のサブクラスのインスタンスを作成 し、発生した CIM イベントの情報を格納する

第 6 章 • プロバイダプログラムの作成 **105**

■ ProviderCIMOMHandle インタフェースの deliverEvent メソッドを使用し て、インジケーションを CIMOM に配信する

```
▼ イベントインジケーションを生成する方法
   1. EventProvider インタフェースを実装します。
      次に例を示します。
      public class sampleEventProvider implements
            InstanceProvider EventProvider{
         // プロバイダが CIM オブジェクトマネージャに接続するための参照
         private ProviderCIMOMHandle cimom;
         }
   2. プロバイダが処理するインスタンスインジケーションに対して、表 6–2 に示すそれ
      ぞれのメソッドを実行します。
   3. 作成、変更、および削除のインスタンスイベントに対してインジケーションを作成
      します。
      以下に createInstance メソッドの例を示します。
      public CIMObjectPath createInstance(CIMObjectPath op,
            CIMInstance ci)
         throws CIMException {
            CIMObjectpath newop = ip.createInstance(op, ci);
            CIMInstance indication = new CIMInstance();
            indication.setClassName("CIM_InstCreation");
            CIMProperty cp = new CIMProperty();
            cp.setName("SourceInstance");
            cp.setValue(new CIMValue(ci));
            Vector v = new Vector():
            v.addElement(cp);
            indication.setProperties(v);
             ...
         }
```
**4.** イベントインジケーションを **CIM** オブジェクトマネージャに送信します。

cimom.deliverEvent(op.getNameSpace(), indication);

## イベントプロバイダメソッド

イベントプロバイダは、EventProvider インタフェースを実装します。クライアン トが CIM イベントのインジケーションを予約した場合、CIMOM は、このインタ フェースに含まれるメソッドを使ってプロバイダに通知します。このメソッドは、ク

<span id="page-106-0"></span>ライアントが CIM イベントの予約を取り消した場合にも使用されます。さらにこれら のメソッドにより、CIMOM が特定のイベントインジケーションのポーリングを行う かどうか、インジケーションをハンドラに返すことを承認するかどうかも指定しま す。

次の表に、イベントプロバイダで実装する必要のある EventProvider インタフェー スのメソッドを示します。

表 **6–2** EventProvider メソッド

| メソッド             | 説明                                                                                                  |
|------------------|----------------------------------------------------------------------------------------------------|
| activateFilter   | クライアントが予約を作成すると、CIMOM は、このメ<br>ソッドを呼び出して、CIMイベントの検査をプロバイダに<br>依頼する                                  |
| authorizeFilter  | クライアントが予約を作成すると、CIMOM は、このメ<br>ソッドを呼び出して、指定されたフィルタ式が許可されて<br>いるかを検査する                               |
| deActivateFilter | クライアントが予約を削除すると、CIMOM は、このメ<br>ソッドを呼び出して、指定されたイベントフィルタの停止<br>をプロバイダに依頼する                            |
| mustPoll         | クライアントが予約を作成すると、CIMOMは、このメ<br>ソッドを呼び出して、指定されたフィルタ式をプロバイダ<br>が許可するかどうか、そのフィルタ式のポーリングが必要<br>かどうかを検査する |

CIMOM は、すべてのメソッドに次の引数の値を渡します。

- *filter インジケーションを生*成する必要がある CIM イベントを指定する SelectExp 型
- *eventType* CIM イベントの種類を指定する String 型。これは、select 式の FROM 句から抽出することもできる
- *classPath* このイベントを必要とするクラス名を指定する CIMObjectPath 型

さらに、activateFilter メソッドは、これがこのイベント型の最初のフィルタで あることを示すブール値 firstActivation を受け取ります。deActivateFilter メソッドは、これが最後のフィルタであることを示すブール値 lastActivation を 受け取ります。

### インジケーションの作成と配信

クライアントアプリケーションが CIM\_IndicationSubscription クラスのインス タンスを作成して CIM イベントのインジケーションを予約すると、CIMOM は、この 要求を適切なプロバイダに転送します。プロバイダが EventProvider インタフェー スを実装する場合、CIMOM は、指定するイベントのインジケーションの送信をいつ 開始するかをプロバイダに通知します。プロバイダは、activateFilter メソッド

第 6 章 • プロバイダプログラムの作成 **107**

を呼び出すことにより、この通知を行います。また、CIMOM は、プロバイダの deActivateFilter メソッドを呼び出して、指定するイベントのインジケーション の送信をいつ停止するかをプロバイダに通知します。

プロバイダは、インスタンスを作成、変更、削除するたびに、インジケーションを作 成、配信して、CIMOM の要求に応答します。通常、プロバイダは、CIMOM が activateFilter メソッドを呼び出すときに設定されるフラグ変数を定義します。 このフラグの設定は、CIMOM が deActivateFilter メソッドを呼び出すときにク リアされます。そのあと、プロバイダは、インスタンスを作成、変更、または削除す るメソッドの中で、動作中のフラグの状態を検査します。フラグが設定されている場 合、プロバイダは、作成された CIM インスタンスオブジェクトを含むインジケー ションを作成します。プロバイダは、deliverEvent メソッドを使って、CIMOM に インジケーションを返します。フラグが設定されていない場合、プロバイダは、イベ ントインジケーションの作成や配信を行いません。

プロバイダは、activateFilter メソッドが呼び出されると、インジケーションの 配信を開始します。プロバイダは、CIM\_Indication の concrete (具象) サブクラス のインスタンスを作成し、ProviderCIMOMHandled.deliverIndication メ ソッドを起動します。CIMOM は、インジケーションを受信し、そのインジケー ションを適切なインジケーションハンドラに配信します。プロバイダは、複数の種類 のイベントを処理できます。たとえば、サイクルインジケーションの場合、プロバイ ダは CIM\_InstCreation、CIM\_InstDeletion、および CIM\_InstModification を処理できます。

予約者が設定した種類を監視する場合、プロバイダは activateFilter および deActivateFilter 呼び出しにそれぞれ渡された firstActivation および lastActivation フラグを使用できます。firstActivation フラグは、特定のイ ベントの種類をはじめて予約した場合には、true になります。同様に lastActivation は、特定のイベントの種類の最後の予約を削除すると、true にな ります。これらのフラグを検査すると、プロバイダは、指定したイベントの種類を監 視するために簡単にリソースを割り当てたり、割り当てを解除したりすることができ ます。

### 承認について

機密データを扱うプロバイダは、インジケーションの要求に対する承認を検査するこ とができます。その場合、プロバイダは Authorizable インタフェースを実装し て、そのプロバイダが承認を検査することを示す必要があります。また、プロバイダ は authorizeFilter メソッドを実装する必要があります。CIMOM は、このメ ソッドを呼び出して、イベントハンドラの所有者 (UID) がフィルタ式の評価に基づい て送信されるインジケーションを受信することを承認されているかどうかを検査しま す。イベントの宛先の所有者 (イベントハンドラ) の UID は、フィルタを動作中にす るように要求するクライアントアプリケーションの所有者と同じである必要はありま せん。
### ネイティブプロバイダの作成

プロバイダは、管理対象デバイスに関する情報の取得と設定を行います。ネイティブ プロバイダは、特定の管理対象デバイスに特化して作成されたプログラムです。たと えば、Solaris システム上のデータにアクセスするプロバイダには、通常、システムを 照会するために C 関数が含まれます。

ネイティブプロバイダは、一般に次のような理由で作成されます。

- 効率 速度が重視されるコードの一部を下位レベルのプログラミング言語(アセン ブラなど) で実装したあと、Java アプリケーションでそれらの機能を呼び出すと便 利な場合がある
- プラットフォーム固有の機能にアクセスする必要がある 標準の Iava クラスライ ブラリが、アプリケーションに必要なプラットフォームに固有の機能をサポートし ていない場合がある
- レガシーコード レガシーコードを Java プロバイダと共に継続して使用したい場 合がある

Java Native Interface は、JDK ソフトウェアの一部です。Java Native Interface を .<br>使ってプログラムを作成すれば、その Java プログラムコードはどのプラットフォーム にも移植可能です。Java コードは、Java Native Interface により、Java 以外の言語 (C、C++、アセンブラなど) で作成されたアプリケーションやライブラリを使用でき ます。

Java プログラムの作成、および Java プログラムとネイティブメソッドの統合につい ての詳細は、Java Web サイト <http://java.sun.com> を参照してください。

# プロバイダの作成

次の手順に従ってプロバイダを作成します。

- 1. プロバイダプログラムを作成または編集します。
- 2. Java プログラムをコンパイルしてクラスファイルを作成します。
- 3. 共有オブジェクトファイル (.so) を /usr/sadm/lib/wbem にコピーします。
- 4. CLASSPATH を .class および .jar ファイルがある場所に設定します。
- 5. プロバイダを登録します。

### ▼ プロバイダの CLASSPATH を設定する方法

プロバイダの CLASSPATH を設定して、CIM オブジェクトマネージャに .class およ び .jar ファイルの保存場所を知らせます。

**1. Solaris\_ProviderPath** クラスのインスタンスを作成します。

第 6 章 • プロバイダプログラムの作成 **109**

```
次に例を示します。
```

```
/* root\system (名前空間名) で初期化された名前空間オブジェクトを
  ローカルホスト上に作成する */
  CIMNameSpace cns = new CIMNameSpace("", "root\system");
  // root\system 名前空間にスーパーユーザーとして接続する
  cc = new CIMClient(cns, "root", "root_password");
  // Solaris_ProviderPath クラスを取得する
  cimclass = cc.getClass(new CIMObjectPath("Solaris_ProviderPath");
  // Solaris ProviderPath の新しいインスタンスを作成する
  class ci = cimclass.newInstance();
2. 標準的な URL 形式を使用して、pathurl プロパティにファイルの場所を設定しま
  す。
  次に例を示します。
  /* プロバイダの CLASSPATH に /myhome/myproviders を設定する */
```

```
ci.setProperty("pathurl", new CIMValue(new String
                          ("file:///myhome/myproviders/")));
```
次の表に、標準的な URL 形式を示します。

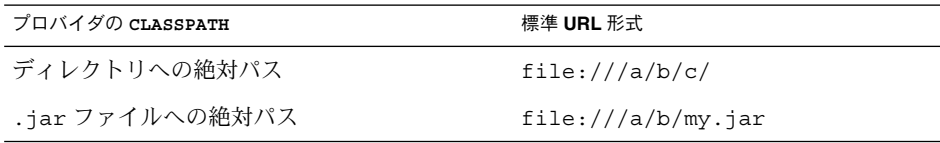

**3.** インスタンスを作成します。 次に例を示します。

```
// 更新されたインスタンスを CIM オブジェクトマネージャに渡す
cc.createInstance(new CIMObjectPath(), ci);
```
### ▼ プロバイダを登録する方法

新しいプロバイダ、または変更されたプロバイダを CIM オブジェクトマネージャに登 録して、プロバイダがサポートするデータおよび操作に関する情報を送受信できるよ うにします。また、CIMOM にプロバイダの場所を通知するためにプロバイダを登録 します。CIM オブジェクトマネージャは、この情報を使用してプロバイダの読み込み と初期化、および特定のクライアント要求に適切なプロバイダを決定します。

**1.** プロバイダがサポートするクラスを定義するファイルを作成します。

注 **–** MOF ファイルの詳しい作成方法については、DMTF の Web サイト <http://www.dmtf.org> を参照してください。

**2. MOF** ファイルにプロバイダ修飾子を含めて、**CIMOM** のプロバイダの種類と場所 を指定します。

次に例を示します。

```
[Provider("java:com.sun.providers.myprovider")]
Class_name {
...
};
```
- この修飾子は、次の情報を示します。
- java: Java 言語で記述され、javax.wbem.provider インタフェースを実 装するプロバイダ
- com.sun.providers.myprovider プロバイダを実装する Java クラス名
- **3. mofcomp(1M)** コマンドを使用して、**MOF** ファイルをコンパイルします。

例 **6–4** プロバイダの登録

次の MOF ファイルには、Ex\_SimpleCIMInstanceProvider クラスのプロバイダ として SimpleCIMInstanceProvider が宣言されています。

```
// ========================================================
// タイトル: SimpleCIMInstanceProvider<br>// ファイル名: SimpleCIMInstanceProvider.m
               SimpleCIMInstanceProvider.mof
// 説明:
// ==================================================================
// ==================================================================
// Pragmas
// ==================================================================
#pragma Locale ("en-US")
// ==================================================================
// SimpleCIMInstanceProvider
// ==================================================================
[Provider("java:SimpleCIMInstanceProvider")]
class Ex_SimpleCIMInstanceProvider
{
  // プロパティ
     [Key, Description("First Name of the User")]
   string First;
     [Description("Last Name of the User")]
  string Last;
};
```
Solaris WBEM 開発ガイド • 2003 年 8 月

第 **7** 章

# MOF コンパイラを使用した JavaBeans コンポーネントの作成

この章では、MOF (Managed Object Format) コンパイラの概要を説明します。また、 mofcomp コマンドで -j オプションを使用して JavaBeans™ コンポーネントを作成す る方法についても説明します。この章の内容は次のとおりです。

- 113 ページの「MOF コンパイラについて」
- 115 ページの「CIM を Java [プログラミング言語にマップする方法」](#page-114-0)
- 119 ページの「JavaBeans [コンポーネントの生成例」](#page-118-0)

注 **–** MOF コンパイラの詳細については、mofcomp(1M) のマニュアルページを参照し てください。

## MOF コンパイラについて

*MOF (Managed Object Format)* は、[Distributed Management Task Force \(DMTF\)](http://www.dmtf.org) に よって開発されたコンパイラ言語です。MOF 言語は、CIM と WBEM の静的クラス、 動的クラス、およびインスタンスを定義します。Solaris WBEM サービス付属の CIM および Solaris MOF ファイルを使用できます。また、独自の MOF ファイルを作成す ることもできます。DMTF の MOF 言語を使用して独自の MOF ファイルを作成する 方法の詳細については、DMTF の Web サイト ( <http://www.dmtf.org>) を参照し てください。

*MOF* コンパイラ (mofcomp(1M)) は、次のタスクを実行します。

- MOF ファイルの構文解析
- クラスおよびインスタンスの Java プログラミング言語への変換
- デフォルトの名前空間 (root\cimv2) または指定された名前空間内の CIM オブ ジェクトマネージャリポジトリへのクラスの追加

MOF ファイルは、簡単に Java プログラミング言語に変換できます。その結果、Java テクノロジベースのアプリケーションは、Java 仮想マシンを実行する任意のマシン上 で MOF ファイル内のデータを解釈したり、交換したりできます。

Solaris のインストール時に、MOF コンパイラは、CIM スキーマおよび Solaris ス キーマを記述する MOF ファイルを自動的にコンパイルし、CIM オブジェクトマネー ジャリポジトリに追加します。

#### mofcomp を使用した JavaBeans コンポーネントの 生成

JavaBeans コンポーネント (Bean) は、WBEM のコンテキストで、CIM クラスおよび データにアクセスしたり、これらを操作したりするためのメソッドを定義します。開 発作業の効率化のため、mofcomp コマンドに -j オプションを指定して、MOF ファイル内の CIM クラスから Bean を生成できます。これらの自動生成された Bean はインタフェースを定義します。実装コードは追加する必要があります。

注 **–** プログラムが、基盤となる JavaBeans 実装に対して行なった変更の影響を受けな いようにするため、元の JavaBeans コンポーネントの代わりにインタフェースを使用 します。

mofcomp コマンドに -j オプションを指定した場合、Java インタフェース CIMBean.java と、このインタフェースを実装する Bean、CIMBeanImpl.java が 生成されます。CIMBeanImpl.java には、生成された Bean に共通するすべての コードが含まれます。生成されるすべての Java インタフェースは、CIMBean.java から拡張されます。生成されるすべての Bean は、CIMBeanImpl.java から拡張さ れ、元となる実装を継承します。

MOF コンパイラの JavaBeans 生成機能では、MOF ファイルに定義された各 CIM ク ラスに対して、次のメソッドを含む Java プログラミング言語インタフェースを生成し ます。

- MOF ファイルで定義されているプロパティのアクセスおよび変更用メソッド
- MOF ファイルで定義されている invokeMethods と同等のメソッド

Java インタフェースには、*CIMClass*Bean.java という名前が付けられます。これら の Java インタフェースを実装した Bean クラス名は、 *CIMClass*BeanImpl.java で す。また CIM DisplayName、Units、および Version 修飾子を含むプロパティの アクセス用メソッドも生成されます。

CIM クラスの OUT 修飾子パラメータを含む invokeMethod 用に、メソッドの呼び出 し生成出力を保持するコンテナインタフェースが生成されます。これらのインタ フェースには、*CIMClass*\_ *MethodName*Output.java という名前が付けられます。こ の *CIMClass*\_*MethodName*Output.java コンテナインタフェースのインスタンスは、

<span id="page-114-0"></span>Bean メソッドの最後のパラメータとして必要です。オブジェクトデータ型や Bean メ ソッドのパラメータのデータ型は変更できないのでこのコンテナインタフェースは必 須です。よってこれらのデータ型は、データの入出力には使用できません。

#### MOF ファイル要素

-j オプションを利用するには、MOF ファイルに PACKAGE 要素を含める必要があり ます。また次の形式で IMPORTS および EXCEPTIONS 要素も指定できます。

PACKAGE=*NameOfJavaPackage* IMPORTS=*JavaClassName1*:*JavaClassName2*:*...* EXCEPTIONS=*Exception1*:*Exception2*:*...*

次の表では、これらの要素について説明します。

表 **7–1** MOF ファイル要素

| 要素         | 説明                                                                                                    |
|------------|----------------------------------------------------------------------------------------------------|
| PACKAGE    | 必須。MOF コンパイラによって生成されたソースファイルを含む<br>Tava パッケージ名を指定する                                                    |
| IMPORTS    | 任意。生成されたソースファイルにインポートする Java クラスの<br>名前を指定する。複数のクラスを指定する場合はコロン(:)で区切<br>る。必要な数の Java クラスを複数行にわたって指定できる |
| EXCEPTIONS | 任意。生成されたソースファイルに追加する Java 例外の名前を指<br>定する。複数の例外を指定する場合はコロン(:)で区切る。必要な<br>数の Java クラス例外を複数行にわたって指定できる    |
|            | 注-EXCEPTIONS を指定する場合、IMPORTS を指定する必要があ<br>ろ                                                            |

# CIM を Java プログラミング言語に マップする方法

次の表に、CIM 要素を Java プログラミング言語の要素にマップする方法を示しま す。

#### 表 **7–2** CIM 要素を Java 要素にマップする方法

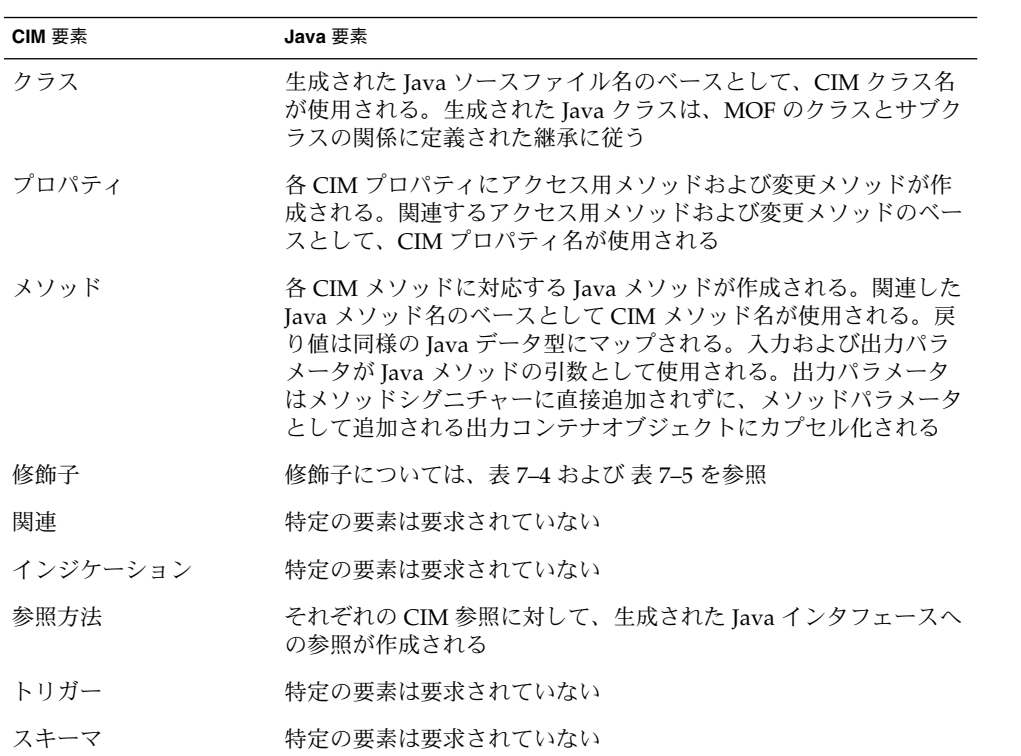

次の表では、CIM データ型を Java データ型にマップする方法を説明します。

表 **7–3** CIM データ型を Java データ型にマップする方法

| CIM データ型 | Java データ型     | アクセス用メソッド                               | 変更メソッド                          |
|----------|---------------|-----------------------------------------|---------------------------------|
| uint8 X  | UnsignedInt8  | UnsignedInt8 $q$ etX $()$<br>$\ddot{i}$ | void setX<br>(UnsignedInt8 x);  |
| sint8 X  | Byte          | Byte $qetX()$ ;                         | void setX(Byte x);              |
| uint16 X | UnsignedInt16 | UnsignedInt16 getX<br>$()$ ;            | void setX<br>(UnsignedInt16 x); |
| sint16 X | Short         | Short $qetX()$ ;                        | void setX(Short x);             |
| uint32 X | UnsignedInt32 | UnsignedInt32 getX<br>$()$ ;            | void setX<br>(UnsignedInt32 x); |
| sint32 X | Integer       | Integer $q$ etX $()$ ;                  | void setX(Integer<br>$x)$ ;     |

<span id="page-116-0"></span>表 **7–3** CIM データ型を Java データ型にマップする方法 *(*続き*)*

| CIM データ型    | Java データ型     | アクセス用メソッド                    | 変更メソッド                             |
|-------------|---------------|------------------------------|------------------------------------|
| uint64 X    | UnsignedInt64 | UnsignedInt64 getX<br>$()$ ; | void setX<br>(UnsignedInt64 x);    |
| sint64 X    | Long          | Long $getX()$ ;              | void $setX(Long x)$ ;              |
| String X    | String        | String $getX()$ ;            | void setX(String x)<br>$\ddot{i}$  |
| Boolean X   | Boolean       | Boolean $isX()$ ;            | void setX (Boolean<br>$x)$ ;       |
| real32 X    | Float         | Float $qetX()$ ;             | void setX(Float x);                |
| real64 X    | Double        | Double $qetX()$ ;            | void setX (Double x)<br>$\ddot{i}$ |
| DateTime X  | CIMDateTime   | $CIMDateTime qetX()$ ;       | void setX<br>(CIMDateTime x);      |
| Reference X | CIMObjectPath | CIMObjectPath qetX<br>$()$ ; | void setX<br>(CIMObjectPath x);    |
| char16 X    | Character     | Character $qetX()$ ;         | void setX (Character<br>$x)$ ;     |

次の表にモデルのメタ構造体の定義を改良するメタ修飾子のリストを示します。これ らの修飾子は、互いに排他的で、MOF 構文のオブジェクトクラスまたはプロパ ティ宣言の実際の使用方法を改良します。

表 **7–4** メタ修飾子

| 修飾子          | スコープ | 型              | 意味                |
|--------------|------|----------------|-------------------|
| 関連           | クラス  | <b>Boolean</b> | マップに影響しない         |
| インジケーション クラス |      | <b>Boolean</b> | クラスは abstract クラス |

次の表では、標準修飾子と CIM オブジェクトを Bean にマップする際に与える影響に ついて説明します。オプションの修飾子はサポートされていません。このマッピング に基づいて、個々のインタフェースおよびクラスの Javadoc API ドキュメンテー ションが生成されます。

#### <span id="page-117-0"></span>表 **7–5** 標準修飾子

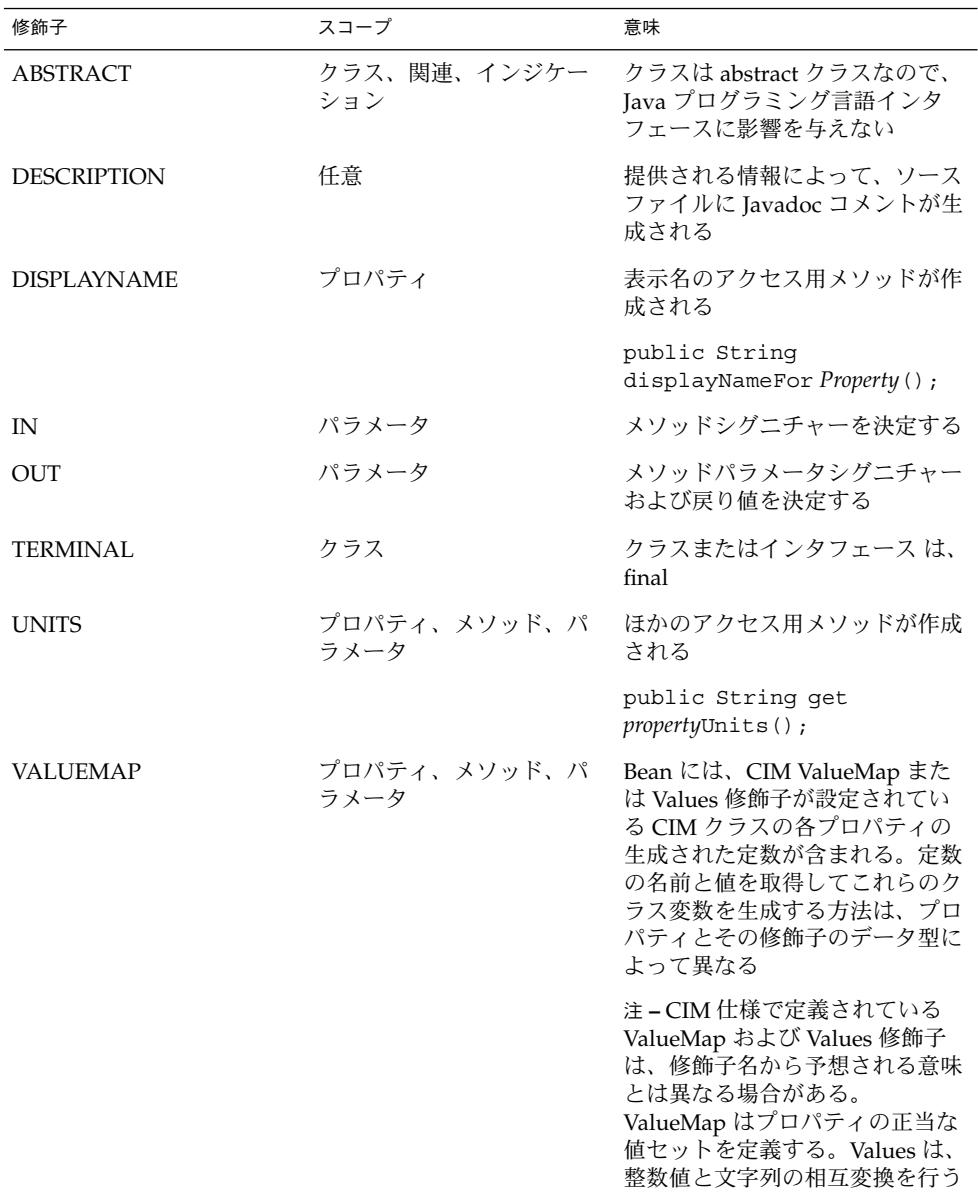

<span id="page-118-0"></span>表 **7–5** 標準修飾子 *(*続き*)*

| 修飾子           | スコープ                     | 意味                                                                                                    |
|---------------|--------------------------|----------------------------------------------------------------------------------------------------|
| <b>VALUES</b> | プロパティ、メソッド、パ<br>ラメータ     | Bean には、CIM ValueMap また<br>は Values 修飾子が設定されてい<br>る CIM クラスの各プロパティの<br>生成された定数が含まれる。定数<br>の名前と値を取得してこれらのク<br>ラス変数を生成する方法は、プロ<br>パティとその修飾子のデータ型に<br>よって異なる |
|               |                          | 注 – CIM 仕様で定義されている<br>ValueMap および Values 修飾子<br>は、修飾子名から予想される意味<br>とは異なる場合がある。<br>ValueMap はプロパティの正当な<br>値セットを定義する。Valuesは、<br>整数値と文字列の相互変換を行う           |
| VERSION       | クラス、スキーマ、関連、<br>インジケーション | クラスには、qetClassVersion<br>⑴ メソッドが設定されている                                                                                                    |

次の表では、MOF 要素を Java 要素にマップする方法を説明します。

表 **7–6** MOF 要素を Java 要素にマップする方法

| <b>MOF 要素</b>  | Java 要素                                         |
|----------------|-------------------------------------------------|
| 説明修飾子          | クラス、プロパティ、またはメソッドの説明                            |
| クラスの完全な MOF 表現 | Tava インタフェースと実装される Bean を指定する<br>Javadoc クラスの説明 |

# JavaBeans コンポーネントの生成例

次の例では、mofcomp コマンドに -j オプションを使用したときに生成される JavaBeans を示します。

mofcomp コマンドは、スーパーユーザーとして実行するか、コンパイルを実行中の名 前空間に書き込み権を持つユーザーとして実行する必要があります。

注 **–** mofcomp コマンドに -u (ユーザー) オプションと -p (パスワード) オプションの 両方を指定することは避けてください。コマンド行に直接パスワードを入力する代わ りに、-u オプションだけを指定して、暗号化されたパスワードの入力プロンプトが表 示されるようにすることができます。

```
例 7–1 JavaBeans コンポーネントの生成
```
**/usr/sadm/bin/mofcomp -u** *root* **-p** *mypassword* **-o** */tmp* **-j** */tmp/bean.txt* **/usr/sadm/mof/Simple.mof**

/usr/sadm/mof/Simple.mof の内容は次のとおりです。

```
/usr/sadm/mof/Simple.mof
-------------------
#pragma include ("CIM_Core26.mof")
```
class Simple\_Class {

```
[Key, Description ("Name of the class.") ]
string Name;
```

```
[Description ("Method to print the contents of the class.") ]
string printClass();
```
#### };

```
/tmp/bean.txt の内容は次のとおりです。
```

```
/tmp/bean.txt
----------
PACKAGE=foo.com
IMPORTS=java.lang.Exception
EXCEPTIONS=Exception
```

```
CIMBean.java の内容は次のとおりです。
```
package foo.com;

```
import javax.wbem.cim.CIMException;
import javax.wbem.client.CIMOMHandle;
import javax.wbem.cim.CIMInstance;
/**
* このインタフェースは、CIMBeanImpl とそのサブクラスによって
```

```
* 実装されるメソッドを定義する。CIMBeanImpl は、'mofcomp -j'
* によって生成される Java ソースの基底クラスで構成される
*/
public interface CIMBean {
```

```
/**
* このメソッドは、CIMBean の CIMOMHandle を返す
*
```

```
例 7–1 JavaBeans コンポーネントの生成 (続き)
    * @return CIMOMHandle CIMOM のハンドル
    */
   public CIMOMHandle getCIMOMHandle();
   /**
   * このメソッドは、CIMBean の CIMOMHandle を指定値に設定する
    *
    * @param CIMOMHandle CIMOM のハンドル
    */
   public void setCIMOMHandle(CIMOMHandle handle);
   /**
    * このメソッドは、CIMBean の CIMInstance を返す
    *
    * @return CIMInstance 管理されている CIMInstance のハンドル
    */
   public CIMInstance getCIMInstance();
   /**
    * このメソッドは、CIMBean の CIMInstance を指定値に設定する
    *
    * @param CIMInstance 管理されている CIMInstance のハンドル
    */
   public void setCIMInstance(CIMInstance instance);
   /**
   * このメソッドは、リモート呼び出しを実行して
    * CIMOM の CIMInstance を更新する
    */
   public void update() throws CIMException;
   /**
   * このメソッドは、リモート呼び出しを実行して
    * CIMOM の CIMInstance の指定された CIMProperty を更新する
    *
    * @param String CIMInstance では、このプロパティ名が
    * 更新される<br>* @param
              Object CIMProperty では、このプロパティ値が
    * 更新される
    */
   public void update(String propName, Object value) throws CIMException;
   /**
   * このメソッドは、リモート呼び出しを実行して
    * CIMOM の CIMInstance を削除する
    */
   public void delete() throws CIMException;
   /**
    * このメソッドは、CIMInstance のキー修飾プロパティ
    * 名の文字列型の配列を返す。これは、CIMInstance に
    * 修飾子情報が含まれない場合に CIMInstance の
    * CIMObjectPath を作成するために必要
```

```
例 7–1 JavaBeans コンポーネントの生成 (続き)
    *
    * @return String Version 修飾子の値または "-1" (値が
    * 指定されていない場合)
    */
   public String[] getBeanKeys();
   /**
    * このメソッドは、CIM クラスの Version 修飾子の値または
    * "-1"(この修飾子に値が設定されていない場合) を返す
    *
    * @return String[] キー修飾プロパティ名
    */
   public String getBeanVersion();
   /**
    * このメソッドは、CIMBean の文字列表現を返す。
    * このメソッドは、デバッグ用。文字列の
    * 形式は、実装ごとに異なる場合がある。空の文字列が
    * 返されるかもしれないが、NULL 文字は返されない
    *
    * @return String Bean の文字列表現
    */
   public String toString();
} // CIMBean インタフェース
CIMBeanImpl.java の内容は次のとおりです。
package foo.com;
import java.io.Serializable;
import java.util.*;
import javax.wbem.client.CIMOMHandle;
import javax.wbem.cim.CIMException;
import javax.wbem.cim.CIMInstance;
import javax.wbem.cim.CIMObjectPath;
import javax.wbem.cim.CIMValue;
import javax.wbem.client.CIMOMHandle;
/**
* このクラスは CIMBean インタフェースを実装する。'mofcomp -j'
 * によって生成される Java ソースコードの基底クラス。
*/
public class CIMBeanImpl implements CIMBean, Serializable {
   private CIMInstance cimInstance = null;
   private CIMOMHandle cimomHandle = null;
   /**
    * このデフォルトコンストラクタはパラメータを取らず、
    * CIMBeanImpl の空のインスタンスを作成する
    */
   public CIMBeanImpl() {
```
**122** Solaris WBEM 開発ガイド • 2003 年 8 月

```
例 7–1 JavaBeans コンポーネントの生成 (続き)
   super();
   } // コンストラクタ
   /**
    * このコンストラクタは、指定の CIMOMHandle と CIMInstance を
    * 取り、CIMBeanImpl を作成する
    *
    * @param CIMOMHandle は CIMOM のハンドル
    * @param CIMInstance は管理対象の CIMInstance のハンドル
    *
    */
   public CIMBeanImpl(CIMOMHandle handle, CIMInstance instance) {
   super();
   cimomHandle = handle;
   cimInstance = instance;
   } // コンストラクタ
   /**
    * このメソッドは CIMBean の CIMOMHandle を返す
    *
    * @return CIMOMHandle は CIMOM のハンドル
    */
   public CIMOMHandle getCIMOMHandle() {
   return (cimomHandle);
   } // getCIMOMHandle
   /**
    * このメソッドは CIMBean の CIMOMHandle に指定の値を設定する
    *
    * @param CIMOMHandle は CIMOM のハンドル
    */
   public void setCIMOMHandle(CIMOMHandle handle) {
this.cimomHandle = handle;
   } // setCIMOMHandle
   /**
    * このメソッドは CIMBean の CIMInstance を返す
    *
    * @return CIMInstance は管理対象の CIMInstance のハンドル
    */
   public CIMInstance getCIMInstance() {
   return (cimInstance);
   } // getCIMInstance
```

```
第 7 章 • MOF コンパイラを使用した JavaBeans コンポーネントの作成 123
```

```
例 7–1 JavaBeans コンポーネントの生成 (続き)
```

```
/**
    * このメソッドは CIMBean の CIMInstance に指定の値を設定する
    *
    * @param CIMInstance は管理対象の CIMInstance のハンドル
    */
   public void setCIMInstance(CIMInstance instance) {
   this.cimInstance = instance;
   } // setCIMInstance
   /**
   * このメソッドは、リモート呼び出しにより、CIMOM 内の
   * CIMInstance を更新する
   */
   public void update() throws CIMException {
   cimomHandle.setInstance(getObjectPath(), cimInstance);
} // 更新
   /**
    * このメソッドは、リモート呼び出しにより、CIMOM 内の
    * CIMInstance の指定の CIMProperty を更新する
    *
    * @param String は CIMInstance 内の更新されるプロパティの名前
    * @param Object は CIMProperty 内の更新される値
    */
   public void update(String propName, Object value) throws CIMException {
cimomHandle.setProperty(getObjectPath(), propName, new CIMValue(value));
   } // 更新
   /**
   * このメソッドは、リモート呼び出しにより、CIMOM 内の
    * CIMInstance を削除する
    */
   public void delete() throws CIMException {
   cimomHandle.deleteInstance(getObjectPath());
   } // 削除
   /**
    * サブクラスが指定の CIMProperty の CIMValue 内のオブジェクトを
    * 取得するために使用できる簡易メソッド
    * 注: 返されるオブジェクトが NULL の場合もある
    *
    * @param String はプロパティ名。このプロパティの値が取得される
    * @return Object は CIMProperty の CIMValue に含まれるオブジェクト
    */
```

```
例 7–1 JavaBeans コンポーネントの生成 (続き)
   protected Object getProperty(String propName) {
   try {
       return (cimInstance.getProperty(propName).getValue().getValue());
   } catch (NullPointerException npe) {
    }
   return ((Object)null);
   } // getProperty
   /**
    * サブクラスが指定の CIMProperty の CIMValue 内の Vector と
    * 等価の String[] を取得するために使用できる簡易メソッド
    * 注: 返される String[] が NULL の場合もある
     *
     * @param String はプロパティ名。このプロパティの値が取得される
    * @param String[] はプロパティ Values の修飾子のデータ
    * @param Object[] はプロパティ ValueMap の修飾子のデータ
    * @return String[] はプロパティ値の定数のコンテナ
    */
   protected String[] getArrayProperty(String propName, String[]
   valueArr, Object[] valueMapArr) {
   List propList = null;
   try {
       propList =
       ((List)cimInstance.getProperty(propName).getValue().getValue());
   } catch (NullPointerException npe) {
   }
   if (propList != null) {
       String[] returnArr;
       returnArr = new String[propList.size()];
       ListIterator listIterator = propList.listIterator();
       int counter = 0;
       while (listIterator.hasNext()) {
       returnArr[counter] = valueArr[getArrayIndex(valueMapArr,
          listIterator.next())];
       counter++;
       }
       return (returnArr);
   }
   return ((String[])null);
   } // getArrayProperty
```

```
例 7–1 JavaBeans コンポーネントの生成 (続き)
```

```
/**
* このメソッドは、プロパティ値によって参照される CIMInstance
* (指定のオブジェクトパス) を取得し、指定の Bean 内に設定する。
* このメソッドは、Association プロパティのアクセスメソッドに
* よって使用される
 *
* @param CIMObjectPath は CIMInstance のオブジェクトパス
* @param CIMBeanImpl は取得される CIMInstance の
* Bean コンテナ
*/
protected void getAssociationProperty(CIMObjectPath cop,
CIMBeanImp bean) throws CIMException {
cop.setNameSpace("");
CIMInstance ci = cimomHandle.getInstance(cop, false, true, true,
   (String[])null);
bean.setCIMInstance(ci);
bean.setCIMOMHandle(cimomHandle);
} // getAssociationProperty
/**
* サブクラスが、指定の名前の CIMProperty 内に指定の Object 値
* を持つ CIMValue を設定するために使用できる簡易メソッド
 *
* @param String は新しい値を設定されるプロパティの名前
* @param Object は CIMInstance 内の更新されるプロパティ値
*/
protected void setProperty(String propName, Object propValue)throws
IllegalArgumentException {
cimInstance.setProperty(propName, new CIMValue(propValue));
} // setProperty
/**
* サブクラスが、指定の名前の CIMProperty 内に指定の String[] と
* 等価の Vector を含む CIMValue を設定するために使用できる
* 簡易メソッド
 *
* @param String は値を取得されるプロパティの名前
* @param String[] はプロパティ Values の修飾子のデータ
* @param Object[] はプロパティ ValueMap の修飾子のデータ
* @param String[] は CIMInstance 内に設定されるプロパティ値
 *
*/
protected void setArrayProperty(String propName, String[] valueArr,
Object[] valueMapArr, String[] propValues) {
Vector vPropValue = new Vector(propValues.length);
for (int i = 0; i < propValues.length; i++) {
```

```
例 7–1 JavaBeans コンポーネントの生成 (続き)
       vPropValue.addElement(valueMapArr[getArrayIndex(valueArr,
       propValues[i])]);
   }
   setProperty(propName, vPropValue);
   } // setArrayProperty
   /**
    * このメソッドは、CIMInstance 内の Key 修飾プロパティ名
    * の文字配列を返す。CIMInstance に修飾子の情報が含まれていない
    * 場合、その CIMObjectPath を構築するために必要
     *
    * @return String[] はキー修飾プロパティ名の配列
    */
   public String[] getBeanKeys() {
   return ((String[])null);
   } // getBeanKeys
   /**
    * このメソッドは、クラスの CIMInstance の CIMObjectPath を返す
    * @return
                CIMObjectPath は CIMInstance のオブジェクトパス
    */
   protected CIMObjectPath getObjectPath() {
   CIMObjectPath cop = new CIMObjectPath(cimInstance.getClassName());
   Vector vKeys = cimInstance.qetKeyValuePairs();
   if ((vKeys != null) && (vKeys.size()> 0)) {
       cop.setKeys(vKeys);
   } else {
       String[] keyArr = getBeanKeys();
       if (keyArr != null) {
       String keyProperty;
       for (int i = 0; i < keyArr.length; i++) {
           keyProperty = keyArr[i];cop.addKey(keyProperty,
           (cimInstance.getProperty(keyProperty)).getValue());
       }
       }
   }
   return (cop);
```

```
例 7–1 JavaBeans コンポーネントの生成 (続き)
   } // getObjectPath
   /**
    * 指定の配列内の指定のオブジェクトのインデックスか、
    * 配列内にオブジェクトが存在しない場合は '-1' を返す
    * 簡易メソッド
    *
    * @param Object[] はオブジェクトのインデックスの検索先と
    * なるオブジェクト配列
    * @param Object はインデックスを検索するオブジェクト配列内の
    * オブジェクト
    * @return int はオブジェクト配列内のオブジェクトのインデックス
    */
   protected int getArrayIndex(Object[] objArr, Object obj) {
   List arrList = Arrays.asList(objArr);
   return (arrList.indexOf(obj));
   } // getArrayIndex
   /**
   * このメソッドは、CIM クラスの Version 修飾子の値か、この
   * 修飾子が存在しない場合は '-1' を返す
    *
   * @return String は Version 修飾子の値か、この修飾子が存在
    * しない場合は'-1'
    */
   public String getBeanVersion() {
   return ("-1");
   } // getBeanVersion
   /**
   * このメソッドは、CIMBean の文字列表現を返す。このメソッドは、
    * デバッグの目的で使用される。文字列の形式は、実装によって
    * 異なる。空の文字列が返されるかもしれないが、NULL 文字は
    * 返されない
    *
    * @return String は Bean の文字列表現
    */
   public String toString() {
   return (cimInstance.toString());
   } // toString
} // Class CIMBeanImpl
Simple ClassBean.java の内容は次のとおりです。
package foo.com;
```

```
例 7–1 JavaBeans コンポーネントの生成 (続き)
import javax.wbem.client.*;
import javax.wbem.cim.*;
import java.util.*;
import java.lang.Exception;
/**
* このインタフェースには、CIM class Simple_Class で定義された
* すべてのプロパティのアクセス用メソッドおよび変更メソッドが含まれる。
* またこのクラスに定義された invokeMethods と等価のメソッドも含まれる。
* このインタフェースは、Simple ClassBeanImpl によって実装される。
* CIM class Simple Class は、次のように記述される
*/
public interface Simple_ClassBean extends CIMBean {
   /**
   * このメソッドは、Simple Class.Name プロパティ値を返す。
    * このプロパティは、次のように記述される
    *
    * クラス名
    *
    * @return String 現在の Name プロパティ値
    * @exception Exception
    */
   public String getName() throws Exception;
   /**
   * このメソッドは、Simple Class.Name プロパティ値を設定する。
    * このプロパティは、次のように記述する
    *
    * クラス名
    *
   * @param String 新しい Name プロパティ値
    * @exception Exception
    */
   public void setName(String name) throws Exception;
   /**
   <sub>→</sub><br>< このメソッドは、Simple_Class.printClass() メソッドを呼び出す。
    * このメソッドは、次のように記述する
    *
    * クラスのコンテンツを出力するメソッド
    *
    * @return String printClass() 呼び出しの戻り値
    * @exception Exception
    */
   public String printClass() throws Exception, CIMException;
} // Simple_ClassBean インタフェース
```
Simple\_ClassBeanImpl.java の内容は次のとおりです。

```
例 7–1 JavaBeans コンポーネントの生成 (続き)
package foo.com;
import javax.wbem.client.*;
import javax.wbem.cim.*;
import java.util.*;
import java.lang.Exception;
/**
 * このクラスには、CIM class Simple_Class で定義された
 * すべてのプロパティのアクセス用メソッドおよび変更メソッドが含まれる。
 * またこのクラスに定義された invokeMethods と等価のメソッドも含まれる。
 * このクラスは、Simple_ClassBean インタフェースを実装する。
 * CIM class Simple_Class は、次のように記述される
 *
 */
public class Simple_ClassBeanImpl extends CIMBeanImpl implements
   Simple ClassBean {
    private CIMOMHandle cimomHandle = null;
   private CIMInstance cimInstance = null;
   private final static String[] keysArr = {^{\text{w}}_i}/**
    * このコンストラクタは、Simple ClassBean インタフェースを
    * 実装する Simple_ClassBeanImpl Class を作成し、
    * Bean に CIM class Simple Class をカプセル化する。
    * CIM class Simple Class は次のように記述される
     *
    * @param   CIMOMHandle CIMOM のハンドル<br>* @param   CIMInstance 管理されている CI
               CIMInstance 管理されている CIMInstance のハンドル
    */
   public Simple_ClassBeanImpl(CIMOMHandle handle, CIMInstance instance)
    {
    super(handle, instance);
   this.cimomHandle = handle;
   this.cimInstance = instance;
   } // コンストラクタ
    /**
    * このメソッドは、CIM クラスに定義された Key
    * 修飾プロパティの名前で文字列の配列を返す。
    * Key 修飾子が CIMInstance に含まれない場合、この
    * メソッドを使用して Bean によって管理される
    * CIMInstance の CIMObjectPath を構築する
    *
    * @return String[] Key 修飾プロパティ名の配列
    */
   public String[] getBeanKeys() {
   return keysArr;
```
**130** Solaris WBEM 開発ガイド • 2003 年 8 月

```
例 7–1 JavaBeans コンポーネントの生成 (続き)
   } // getBeanKeys
   /**
    * このメソッドは、Simple_Class.Name プロパティ値を返す。
    * このプロパティは次のように記述される
    *
    * クラス名
    *
    * @return String 現在の Name プロパティ値
    * @exception Exception
    */
   public String getName() throws Exception {
   return (String)getProperty("Name");
   } // getName
   /**
    * このメソッドは、Simple_Class.Name プロパティ値を設定する。
    * このプロパティは、次のように記述される
    *
    * クラス名
    *<br>* @param
             String 新しい Name プロパティ値
    * @exception Exception
    */
   public void setName(String name) throws Exception {
   setProperty("Name", name);
   } // setName
   /**
    * このメソッドは、Simple_Class.printClass() メソッドを呼び出す。
    * このメソッドは、次のように記述される
    *
    * クラスのコンテンツを出力するメソッド
    *
    * @return String printClass() 呼び出しの戻り値
    * @exception Exception
    */
   public String printClass() throws Exception, CIMException {
Vector vInParams = new Vector();
Vector vOutParams = new Vector();
CIMValue cv = cimomHandle.invokeMethod(cimInstance.getObjectPath(),
"printClass", vInParams, vOutParams);
return (String)cv.getValue();
   } // printClass
```
第 7 章 • MOF コンパイラを使用した JavaBeans コンポーネントの作成 **131**

#### 例 **7–1** JavaBeans コンポーネントの生成 *(*続き*)*

} // Simple\_ClassBeanImpl クラス

**132** Solaris WBEM 開発ガイド • 2003 年 8 月

第 **8** 章

# セキュリティの管理

この章では、WBEM のセキュリティ機構と CIMOM (CIM オブジェクトマネージャ) が実施する機能について説明します。

この章では、次の内容について説明します。

- 133 ページの「WBEM のセキュリティ機構」
- 137 ページの「Sun WBEM [ユーザーマネージャを使ってアクセス制御を設定す](#page-136-0) [る」](#page-136-0)
- 145 ページの「WBEM [のセキュリティに関する問題の障害追跡」](#page-144-0)

# WBEM のセキュリティ機構

WBEM は、そのデータへのセキュリティ保護されたアクセスを確保するために、次の ようないくつかの機構を採用しています。

- 認証 WBEM サーバーにクライアントのユーザー ID を示し、クライアントの資 格情報を使ってクライアントを検証するプロセス。
- 役割の引き受け WBEM サーバーが承認検査を行う際に Solaris の役割によるアク セス制御 (RBAC) の役割 ID が WBEM サーバーによって使用されることを認める プロセス。
- セキュリティ保護されたメッセージング それぞれのクライアント要求メッセージ にセキュリティ保護されたメッセージオーセンティケータを追加するプロセス。こ のオーセンティケータにより、WBEM サーバーはメッセージの送信元を検査し、 配信時にメッセージが変更されなかったかどうかを判別します。
- 承認 認証されたユーザーまたは役割 ID が、WBEM によって管理されている データへのアクセス権を許可されていることを確認するプロセス。承認の管理に は、Solaris 管理コンソールのユーザーツールや、Sun WBEM ユーザーマネー ジャを使用します。
- 監査-WBEM サーバーによって実行された特定の操作の監査レコードを書き込む プロセス。これらのレコードは、認証されたユーザーが WBEM サーバーシステム 上の管理データに加えた変更を追跡します。
- ロギング 特定のセキュリティ関連イベントを WBEM ログに書き込みます。 WBEM ログは、Solaris 管理コンソールのログビューアを使って参照することがで きます。

ここに挙げたそれぞれの機構について、このあと詳しく説明します。

### クライアントの認証

クライアントアプリケーションが CIMOM サーバーに接続するときには、WBEM サーバー上の CIMOM によってクライアントのユーザー ID が認証されなければなり ません。ユーザーの WBEM クライアントは、Solaris ユーザー ID とそのログインパ スワードを提供する必要があります。ID と資格情報は、クライアントと WBEM サー バー間のセキュリティ認証交換で使用されます。この交換により、クライアントが WBEM サーバーシステムへのログインを許可された有効な Solaris ユーザーであるか どうかを検証します。

WBEM サーバーがユーザーの ID と資格情報を検証できない場合や、ユーザー ID が 無効な場合、WBEM サーバーは CIM セキュリティ例外を返します。この例外には、 NO SUCH PRINCIPAL エラーが含まれます。

WBEM サーバーがユーザーの ID と資格情報を検証できない場合や、ユーザーのパス ワードが無効な場合、WBEM サーバーは CIM セキュリティ例外を返します。この例 外には、INVALID CREDENTIAL エラーが含まれます。

#### 役割の引き受け

役割 ID を引き受けられるのは、WBEM ユーザーが Remote Method Invocation (RMI) プロトコルを選択した場合だけです。役割の引き受けは、XML over HTTP プロトコ ルではサポートされません。

Solaris での WBEM 実装は、クライアントが WBEM サーバー上の CIMOM によって 認証されるときに、クライアントが Solaris の役割 ID を引き受ける機能をサポートし ます。RBAC 承認を確認する際、WBEM サーバーは、役割を引き受けるユーザーの ID に許可されたアクセス権ではなく、役割に許可されたアクセス権を使用します。

RBAC の役割については、『*Solaris* のシステム管理 *(*セキュリティサービス*)*』の「役 割によるアクセス制御 (概要)」を参照してください。

クライアントは、接続しようとするときに、Solaris のユーザー ID とパスワードに加 えて、Solaris の役割 ID とパスワードを入力する必要があります。

WBEM サーバーが Solaris の役割 ID を検証できない場合、WBEM サーバーは、 NO SUCH ROLE エラーで CIM セキュリティ例外を返します。

引き受けた役割 ID に対して役割のパスワードが無効な場合、WBEM サーバーは、 INVALID\_CREDENTIAL エラーで CIM セキュリティ例外を返します。

役割 ID と役割のパスワードが有効であっても、ユーザーがその役割を引き受けるこ とを許可されていない場合、WBEM サーバーは例外を返します。 CANNOT ASSUME ROLE エラーで CIM セキュリティ例外を返します。

### セキュリティ保護されたメッセージング

CIM RMI プロトコルでは、クライアントから WBEM サーバーに渡される個々の要求 に、メッセージデータから構築されたメッセージオーセンティケータが含まれます。 認証交換の間に確立されたセッションキーと共に、一方向ダイジェストも作成されま す。

WBEM サーバーは、このメッセージオーセンティケータを検証します。これにより、 要求が認証済みのクライアントからのものであり、メッセージがサーバーに届くまで の間に変更または再送信されていないことが保証されます。

元のクライアント以外のクライアントによって変更、再送信、または作成された メッセージを検出すると、WBEM サーバーは CIM セキュリティ例外を返します。こ の例外には、CHECKSUM\_ERROR エラーが含まれます。さらに、WBEM サーバーは、 ログメッセージを WBEM ログに書き込みます。

#### 承認

WBEM サーバーが接続したあとは、WBEM サーバーは CIM クライアントとのそれ以 降の操作におけるすべての承認検査について、認証されたユーザーまたは役割 ID を 使用します。

WBEM は、次の機構により、2 種類の承認検査をサポートします。

- アクセス制御リスト(ACL)。これは、特定の名前空間について WBEM サーバーに よって維持される
- RBAC 承認。これは、Solaris オペレーティング環境の一部として構成される

WBEM がどの承認検査機構を使用するかは、MOF クラスプロバイダがどのように実 装されているかに応じて決まります。WBEM が特定の MOF クラス操作で使用する承 認検査は、次の要因によって決まります。

- WBEM が実行する操作
- MOF クラスの実装方法

Solaris\_Acl.mof で定義されているクラスは、WBEM の ACL ベースのセキュリ ティを実装します。WBEM の ACL ベースのセキュリティは、Solaris WBEM サービ スにデフォルトの承認スキーマを提供します。WBEM ベースのセキュリティは、特定 の状況で、特定の CIM 操作セットに適用されます。ACL ベースのセキュリティは、 Solaris WBEM サービスによって提供される固有の機能です。

第 8 章 • セキュリティの管理 **135**

WBEM サーバー上の特定の名前空間について ACL を確立するには、Sun WBEM ユー ザーマネージャ (wbemadmin) を使用します。Sun WBEM ユーザーマネージャを 使って、名前空間の ACL に、ユーザー名または役割名を追加できます。ユーザーご とに読み取り権や書き込み権を割り当てることもできます。Sun WBEM ユーザーマ ネージャについては、137 ページの「Sun WBEM [ユーザーマネージャを使ってアクセ](#page-136-0) [ス制御を設定する」](#page-136-0) および wbemadmin(1M) のマニュアルページを参照してくださ い。

書き込み権のあるユーザーは、クラスのメタデータの変更、その名前空間にある MOF クラスのインスタンスの変更、およびインスタンスに対する呼び出しメソッド の発行が可能です。ローカル WBEM サーバーの root ユーザー ID には、いつでも、 サーバー上の名前空間すべてに対する書き込み権が許可されます。明示的な ACL 項 目のない、すべての認証されたユーザーには、デフォルトで読み取り権が許可されま す。

MOF クラスのメタデータのアクセスを含む操作 (たとえば、getClass) は、WBEM の ACL を使用します。これらの操作には、認証されたユーザーに、MOF クラスを含 む名前空間についての ACL による許可されたアクセス権の検査が含まれます。ACL 項目に RBAC の役割を設定することもできますが、ACL 項目はいつもユーザー ID に 対して検査され、役割 ID に対しては検査されません。つまり、ACL に役割名を設定 することはできますが、CIMOM は実行時にその役割名を検査しないということで す。

MOF クラスのインスタンスが関係する操作には、WBEM ACL か RBAC 承認のいず れかの検査が含まれる可能性があります。

また、ユーザー、または役割 ID にアクセス権を許可して、プロバイダが RBAC 承認 を使用している MOF クラスのインスタンスをそのユーザーがアクセスおよび変更で きるようにすることもできます。これらのアクセス権を許可するには、Solaris 管理コ ンソールのユーザーツールに含まれる権利ツールを使用します。ユーザーへのアクセ ス権の許可については、『*Solaris* のシステム管理 *(*セキュリティサービス*)*』の「権利 プロファイルの作成または変更」を参照してください。

MOF クラスのインスタンスが WBEM の永続的なデータストアに格納されている場 合、CIMOM は、その MOF クラスを含む名前空間についての WBEM ACL を検査し ます。MOF クラスプロバイダの実装は、次の条件下では、ほぼ確実に RBAC 承認検 査を行います。

- MOF クラスプロバイダの実装がプロバイダのデータストアにアクセスする場合
- MOF クラスプロバイダの実装が Solaris オペレーティング環境のシステムデータ にアクセスする場合

一般に、MOF クラス定義にプロバイダ修飾子が含まれている場合、プロバイダの実 装は通常、RBAC 承認検査を行います。MOF クラス定義にプロバイダ修飾子が含ま れていない場合、CIMOM は次のことを実行します。

- MOF クラスのインスタンスを WBEM の永続的なデータストアに格納する
- MOF クラスの名前空間へのアクセスを制御する ACL を検査して、アクセスが許 可されていることを確認する

#### <span id="page-136-0"></span>監査

WBEM サーバーは、処理中に特定のイベントについて監査レコードを書き込みます。 たとえば、クライアント認証が成功または失敗したとき、およびユーザー情報を変更 する操作が実行されたときにはいつでも、WBEM サーバーは監査レコードを書き込み ます。

WBEM サーバーは、基本となる Solaris Basic Security Module (BSM) を使用して監査 レコードを書き込みます。監査情報が確実に記録されるようにするには、WBEM サー バー上の Solaris オペレーティング環境で BSM の監査機構 (bsmconv) を有効にする必 要があります。 bsmconv コマンドについては、bsmconv(1M) のマニュアルページ を参照してください。

注 **–** Trusted Solaris™ ソフトウェアを使用している場合は、BSM の監査機構を有効に する必要はありません。

#### ロギング

WBEM サーバーは、特定のセキュリティイベントが発生すると、WBEM ログにログ レコードを書き込みます。たとえば、クライアントの認証済みセッションが確立され た場合や承認が失敗した場合などです。WBEM ログは、Solaris 管理コンソールのロ グビューアで調べることができます。ログビューアについては[、第](#page-150-0) 9 章を参照してく ださい。

セキュリティ関連のログイベントは、カテゴリが「セキュリティ (Security)」のログ によって見分けることができます。カテゴリは、「カテゴリ (Category)」列に表示さ れます。セキュリティ関連のログメッセージだけを表示するには、ログビューアのロ グフィルタダイアログボックスで「セキュリティ (Security)」というカテゴリを選択 します。ほとんどのセキュリティログメッセージには、クライアントのユーザー ID とクライアントホストの名前が含まれています。

# Sun WBEM ユーザーマネージャを 使ってアクセス制御を設定する

Sun WBEM ユーザーマネージャ (wbemadmin) では、ユーザー自身や、特権を持つそ の他のユーザーが、次の操作を実行できます。

- 承認されたユーザーの追加および削除
- 承認されたユーザーのためのアクセス特権の設定

第 8 章 • セキュリティの管理 **137**

■ ユーザー認証の管理と、WBEM 対応のシステム上の CIM オブジェクトへのユー ザーアクセス

注 **–** アクセス制御を指定するユーザーは、Solaris ユーザーアカウントを持っていなけ ればなりません。

### Sun WBEM ユーザーマネージャで実行できること と実行できないこと

アクセス特権は、個々の名前空間、またはユーザーと名前空間の組み合わせに対して 設定できます。ユーザーを追加し、名前空間を選択すると、そのユーザーには、選択 した名前空間内の CIM オブジェクトに対する読み取り権がデフォルトで許可されま す。

注 **–** ユーザーのアクセス権と名前空間のアクセス権を効果的に組み合わせたい場合 は、まず名前空間へのアクセスを制限します。次に、個々のユーザーに、その名前空 間に対する読み取り権、読み取り/書き込み権、または書き込み権を許可します。

個々の管理対象オブジェクトにアクセス権を設定することはできません。しかし、あ る名前空間内のすべての管理対象オブジェクトにアクセス権を設定したり、ユーザー ごとにアクセス権を設定したりすることはできます。

root としてログインすると、CIM オブジェクトに対して次のような種類のアクセス 権を設定できます。

- 読み取り専用 CIM スキーマオブジェクトへの読み取り専用のアクセス権を許可 する。このアクセス権を持つユーザーは、インスタンスとクラスを取得することは できるが、CIM オブジェクトの作成、削除、および変更はできない
- 読み取り/書き込み すべての CIM クラス、インスタンス、および呼び出しメ ソッドに対する完全な読み取り、書き込み、および削除のアクセス権を許可する
- 書き込み すべての CIM クラスおよびインスタンスに対する書き込みおよび削除 のアクセス権を許可するが、読み取り権は許可しない
- アクセス権なし CIM クラスおよびインスタンスに対するアクセス権を許可しな い

# Sun WBEM ユーザーマネージャの使用 方法

この節では、Sun WBEM ユーザーマネージャを起動して使用する方法を説明します。

### ▼ Sun WBEM ユーザーマネージャを起動する方法

- **1.** スーパーユーザーになります。
- **2.** コマンドウィンドウで、次のコマンドを入力します。

# **/usr/sadm/bin/wbemadmin**

Sun WBEM ユーザーマネージャが起動し、「ログイン (Login)」ダイアログボック スが表示されます。

注 **–** 「ログイン (Login)」ダイアログボックスのいずれかのフィールドをクリック すると、そのコンテキストヘルプ情報が「コンテキストヘルプ (Context Help)」パ ネルに表示されます。

- **3.** 「ログイン **(Login)**」ダイアログボックスの各フィールドに情報を入力します。
	- **a.** 「ユーザー名 **(User Name)**」フィールドに、ユーザー名を入力します。

注 **–** ログインするには、root\security 名前空間に対する読み取り権が必要 です。デフォルトでは、Solaris ユーザーはゲスト特権を持っているため、デ フォルトの名前空間に対する読み取り権が許可されています。読み取り権を持 つユーザーは、ユーザー特権を表示することはできますが、変更することはで きません。

ユーザーにアクセス権を許可するためには、root としてログインするか、 root\security 名前空間に対する書き込み権を持つユーザーとしてログイン する必要があります。

- **b.** 「パスワード **(Password)**」フィールドに、ユーザーアカウントのパスワードを 入力します。
- **4.** 「了解」をクリックします。 「ユーザーマネージャ (User Manager)」ダイアログボックスが開きます。このダ イアログボックスには、ユーザー名と、現在のホスト上の名前空間内の WBEM オ

第 8 章 • セキュリティの管理 **139**

ブジェクトに対するアクセス権の一覧が表示されます。

### ▼ ユーザーにデフォルトのアクセス権を許可する方 法

- **1. Sun WBEM** ユーザーマネージャを起動します。
- **2.** ダイアログボックスの「ユーザーアクセス **(Users Access)**」の部分で、「追加 **(Add)**」をクリックします。 使用できる名前空間の一覧を表示したダイアログボックスが開きます。
- **3.** 「ユーザー名 **(User Name)**」フィールドに、**Solaris** ユーザーアカウントの名前を 入力します。
- **4.** 表示された名前空間の中から名前空間を **1** つ選択します。
- **5.** 「了解 **(OK)**」をクリックします。 このユーザー名が「ユーザーマネージャ (User Manager)」ダイアログボックスに 追加されます。
- **6.** 変更を保存し、「ユーザーマネージャ **(User Manager)**」ダイアログボックスを閉 じるには、「了解 **(OK)**」をクリックします。変更を保存し、ダイアログボックス を開いたままにするには、「適用 **(Apply)**」をクリックします。 指定したユーザーに、選択した名前空間内の CIM オブジェクトに対する読み取り 権が許可されます。

#### ▼ ユーザーのアクセス権を変更する方法

- **1. Sun WBEM** ユーザーマネージャを起動します。
- **2.** アクセス権を変更するユーザーを選択します。
- **3.** ユーザー特権を設定します。ユーザーに読み取り専用のアクセス権を許可するに は、「読み取り **(Read)**」チェックボックスをクリックします。ユーザーに書き込 み権を許可するには、「書き込み **(Write)**」チェックボックスをクリックします。
- **4.** 変更を保存し、「ユーザーマネージャ **(User Manager)**」ダイアログボックスを閉 じるには、「了解 **(OK)**」をクリックします。変更を保存し、ダイアログボックス を開いたままにするには、「適用 **(Apply)**」をクリックします。

#### ▼ ユーザーのアクセス権を削除する方法

**1. Sun WBEM** ユーザーマネージャを起動します。

- **2.** ダイアログボックスの「ユーザーアクセス **(Users Access)**」の部分で、アクセス権 を削除するユーザー名を選択します。
- **3.** 名前空間に対するこのユーザーのアクセス権を削除するために、「削除 **(Delete)**」 をクリックします。 確認を求めるダイアログボックスが開きます。このダイアログボックスでは、ユー ザーのアクセス権を本当に削除してよいかどうか確認を求められます。
- **4.** 削除を確定するには、「了解 **(OK)**」をクリックします。
- **5.** 変更を保存し、「ユーザーマネージャ **(User Manager)**」ダイアログボックスを閉 じるには、「了解 **(OK)**」をクリックします。変更を保存し、ダイアログボックス を開いたままにするには、「適用 **(Apply)**」をクリックします。

### ▼ 名前空間のアクセス権を設定する方法

- **1. Sun WBEM** ユーザーマネージャを起動します。
- **2.** ダイアログボックスの「ネームスペースへのアクセス **(Namespace Access)**」の部 分で、「追加 **(Add)**」をクリックします。 ダイアログボックスが開きます。このダイアログボックスには、使用可能な名前空 間の一覧が表示されます。
- **3.** アクセス権を設定する名前空間を選択します。

注 **–** デフォルトでは、ユーザーは、名前空間に対する読み取り専用のアクセス権を 許可されます。

- 名前空間に対してアクセス権をまったく許可しない場合は、「読み取り (Read)」および「書き込み (Write)」の各チェックボックスをどちらも選択しま せん。
- 書き込み権を許可するには、「書き込み (Write)」を選択します。
- 読み取り権を許可するには、「読み取り(Read)」を選択します。
- **4.** 変更を保存し、「ユーザーマネージャ **(User Manager)**」ダイアログボックスを閉 じるには、「了解 **(OK)**」をクリックします。変更を保存し、ダイアログボックス を開いたままにするには、「適用 **(Apply)**」をクリックします。

#### ▼ 名前空間のアクセス権を削除する方法

- **1. Sun WBEM** ユーザーマネージャを起動します。
- **2.** ダイアログボックスの「ネームスペースへのアクセス **(Namespace Access)**」の部 分で、アクセス制御を削除する名前空間を選択して、「削除 **(Delete)**」をクリック します。

第 8 章 • セキュリティの管理 **141**

名前空間からアクセス制御が削除され、「Sun WBEM ユーザーマネージャ (Sun WBEM User Manager)」ダイアログボックスの名前空間の一覧からその名前空間 が削除されます。

**3.** 変更を保存し、「ユーザーマネージャ **(User Manager)**」ダイアログボックスを閉 じるには、「了解 **(OK)**」をクリックします。変更を保存し、ダイアログボックス を開いたままにするには、「適用 **(Apply)**」をクリックします。

## Solaris WBEM SDK API を使用してアク セス制御を設定する方法

WBEM SDK のアプリケーションプログラミングインタフェース (SDK API) を 使って、名前空間、またはユーザー単位でアクセス制御を設定できます。これらのセ キュリティクラスは、root\security 名前空間に格納されます。

- Solaris Acl Solaris アクセス制御リスト (ACL) の基底クラス。このクラス は、文字列プロパティ *capability* を定義し、そのデフォルト値を r (読み取り専用) に設定する
- Solaris UserAcl ユーザーが、指定された名前空間内の CIM オブジェクトに 対して保持するアクセス制御を示す
- Solaris NamespaceAcl 名前空間に対するアクセス制御を示す

Solaris\_UserACL クラスのインスタンスを作成することにより、名前空間内の CIM オブジェクトに対して、個々のユーザーのアクセス制御を設定できます。次に、API を使って、そのインスタンスのアクセス権を変更します。同様に、最初に Solaris NameSpaceACL クラスのインスタンスを作成することにより、名前空間の アクセス制御を設定できます。次に、createInstance メソッドなどの API を 使って、そのインスタンスのアクセス権を設定します。

この2つのクラスを効果的に組み合わせたい場合は、まず Solaris\_NameSpaceACL クラスを使用して、名前空間内のオブジェクトへのすべてのユーザーのアクセスを制 限します。次に、Solaris UserACL クラスを使用して、選択したユーザーに名前空 間へのアクセスを許可します。

#### Solaris\_UserAcl クラス

Solaris UserAcl クラスは、Solaris Acl クラスから、デフォルト値 r (読み取 り専用) の文字列型プロパティ *capability* を継承します。

*capability* プロパティを次のいずれかの値に設定することで、アクセス権を設定できま す。

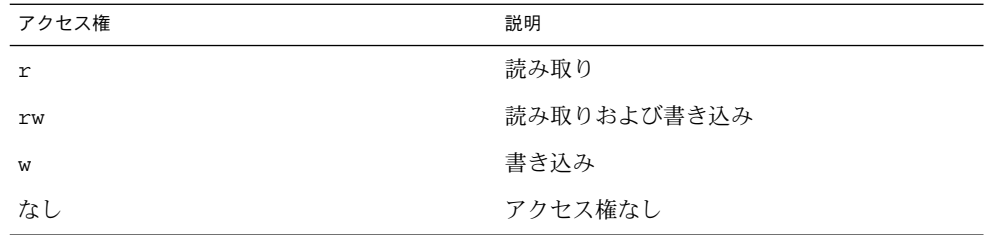

Solaris UserAcl クラスは、次の2 つのキープロパティを定義します。名前空間内 には、名前空間とユーザー名を組み合わせた ACL ペアのインスタンスを 1 つだけ入 れることができます。

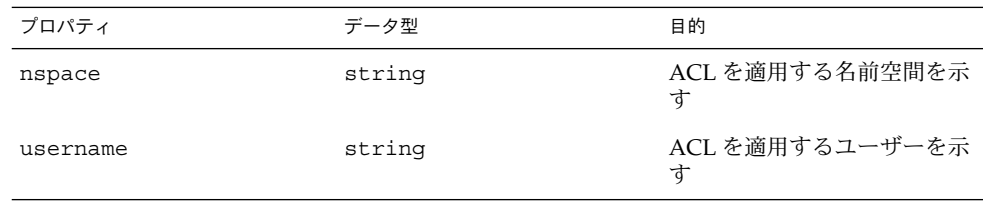

#### ▼ ユーザーのアクセス制御の設定方法

**1. Solaris\_UserAcl** クラスのインスタンスを作成します。 次に例を示します。

... /\* root\security (名前空間の名前) を使用して初期化した名前空間オブジェクトを ローカルホスト上に作成する \*/ CIMNameSpace cns = new CIMNameSpace("", "root\security"); // root\security 名前空間にスーパーユーザーとして接続する cc = new CIMClient(cns, user, user\_passwd); // Solaris\_UserAcl クラスを取得する cimclass = cc.getClass(new CIMObjectPath("Solaris\_UserAcl"); // Solaris UserAcl の新しいインスタンスを作成する class ci =  $c$ imclass.newInstance();

**2.** *capability* プロパティを目的のアクセス権に設定します。 次に例を示します。

...

```
...
/* root\molly 名前空間内のオブジェクトに対するユーザー Guest の
アクセス権 (capability) を読み取りおよび書き込みに変更する */
ci.setProperty("capability", new CIMValue(new String("rw"));
ci.setProperty("nspace", new CIMValue(new String("root\molly"));
```
第 8 章 • セキュリティの管理 **143**

```
ci.setProperty("username", new CIMValue(new String("guest"));
  ...
3. インスタンスを更新します。
```
次に例を示します。

```
...
// 更新されたインスタンスを CIM オブジェクトマネージャに渡す
cc.createInstance(new CIMObjectPath(), ci);
...
```
### Solaris\_NamespaceAcl クラス

Solaris NamespaceAcl は、Solaris Acl クラスから、デフォルト値 -r (すべて のユーザーに読み取り専用アクセスを適用) の文字列型プロパティ *capability* を継承し ます。Solaris NamespaceAcl クラスは、次のキープロパティを定義します。

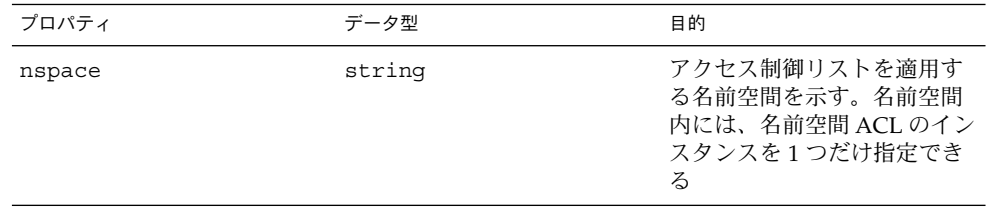

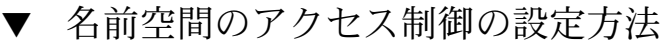

1. Solaris namespaceAcl クラスのインスタンスを作成します。 次に例を示します。

```
...
  /* ローカルホスト上の root\security (名前空間の名前)
  で初期化される名前空間オブジェクトを作成する */
  CIMNameSpace cns = new CIMNameSpace("", "root\security");
  // root ユーザーとして root\security 名前空間に接続する
  cc = new CIMClient(cns, user, user_passwd);
  // Solaris namespaceAcl クラスを取得する
  cimclass = cc.getClass(new CIMObjectPath("Solaris_namespaceAcl");
  // Solaris namespaceAcl の新しいインスタンスを作成する
  class ci = cimclass.newInstance();
  ...
2. capability プロパティを目的のアクセス権に設定します。
  次に例を示します。
```
... /\* root\molly 名前空間のアクセス権 (capability)
<span id="page-144-0"></span>を読み取り/書き込みに変更する \*/ ci.setProperty("capability", new CIMValue(new String("rw")); ci.setProperty("nspace", new CIMValue(new String("root\molly")); ...

**3.** インスタンスを更新します。

次に例を示します。

// 更新されたインスタンスを CIM オブジェクトマネージャに渡す cc.createInstance(new CIMObjectPath(), ci);

# WBEM のセキュリティに関する問題の 障害追跡

この節では、次のような問題が発生した場合の対処方法を説明します。

- クライアント (ユーザー) が WBEM サーバー上の CIMOM によって認証されない
- WBEM サーバーが役割を引き受けない
- ACCESS DENIED エラーが発生する

## クライアント (ユーザー) が WBEM サーバー上の CIMOM によって認証されない場合

クライアントが WBEM サーバー上の CIMOM によって正常に認証されない場合、 WBEM サーバーは CIM セキュリティ例外を返します。この例外は、サーバーがクラ イアントアプリケーション内に CIM クライアントハンドルを作成しようとしたときに 返されます。この例外には、認証の試行が失敗した理由を示すエラーコードが含まれ ています。

WBEM サーバーがユーザーの ID と資格情報を検証できない場合や、ユーザー ID が 無効な場合、WBEM サーバーは CIM セキュリティ例外を返します。この例外には、 NO SUCH PRINCIPAL エラーが含まれます。WBEM サーバーがユーザーの ID と資 格情報を検証できない場合や、ユーザー ID に対するパスワードが無効な場合、 WBEM サーバーは CIM セキュリティ例外を返します。この例外には、 INVALID\_CREDENTIAL エラーが含まれます。

WBEM サーバーが Solaris の役割 ID を検証できない場合、WBEM サーバーは、 NO\_SUCH\_ROLE エラーの入った CIM セキュリティ例外を返します。

引き受けた役割 ID に対して役割のパスワードが無効な場合、WBEM サーバーは、 INVALID CREDENTIAL エラーの入った CIM セキュリティ例外を返します。

第 8 章 • セキュリティの管理 **145**

役割 ID とパスワードが有効でも、そのユーザーが役割を引き受けることを許可され ていなければ、WBEM サーバーは、 CANNOT\_ASSUME\_ROLE エラーの入った CIM セ キュリティ例外を返します。

これらの CIM セキュリティ例外については、次の表で詳しく説明します。

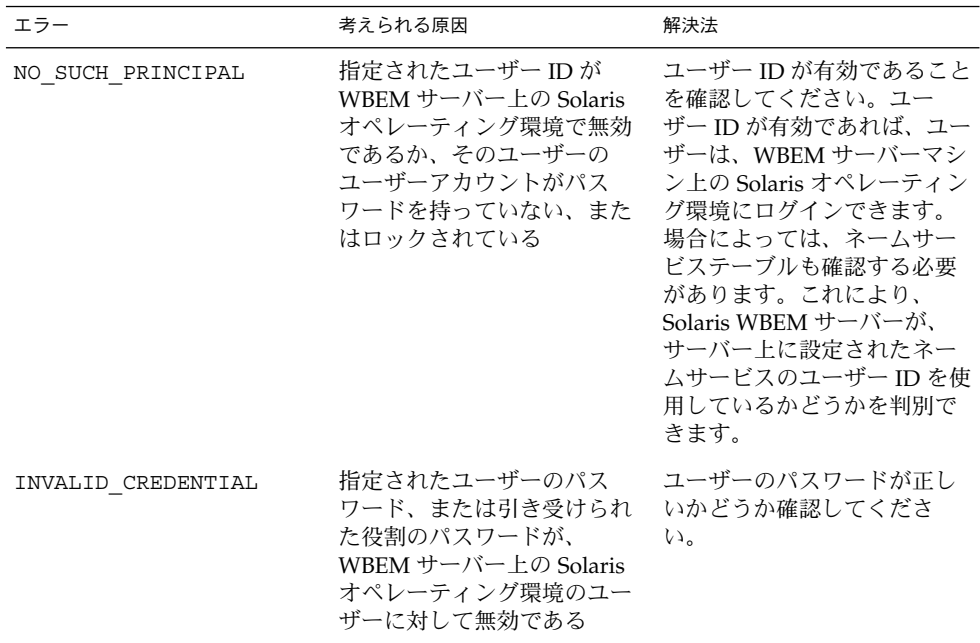

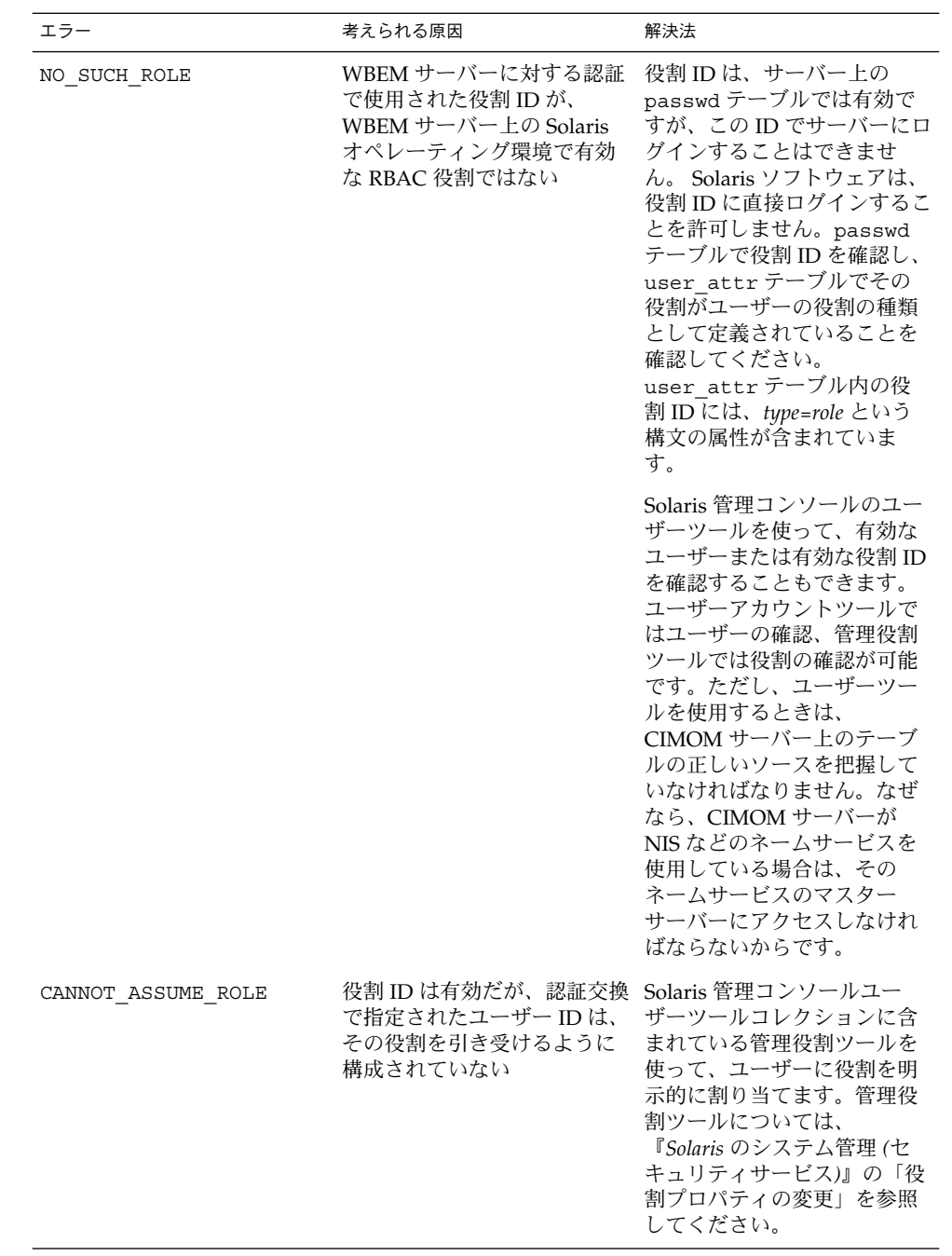

第 8 章 • セキュリティの管理 **147**

### そのほかの CIM セキュリティ例外エラーが起きる 場合

WBEM サーバーは、その他のエラーインジケーションを CIM セキュリティ例外に入 れて返すことがあります。しかし、これらのインジケーションの多くは、認証交換に おけるシステム障害を示すものです。認証交換のセキュリティオプションについて、 WBEM クライアントの構成が WBEM サーバーの構成と互換性がない可能性が考えら れます。

これらのエラーインジケーションが発生した場合は、クライアントマシン上の WBEM インストールで、WbemClient.properties にセキュリティの適切な構成プロパ ティ値が入っているかどうか確認します。このファイルは通常、WBEM のインストー ルディレクトリ内のベンダー拡張サブディレクトリ /usr/sadm/lib/wbem/extension にあります。

さらに、クライアントアプリケーションの CLASSPATH に sunwbem.jar と拡張 ディレクトリのパス名が含まれていることを確認します。

### 承認検査に失敗した場合

クライアントが、WBEM サーバーへの要求に関連付けられたデータのアクセスまたは 変更を許可されていない場合、WBEM サーバーは CIM セキュリティ例外を返しま す。この例外には、ACCESS DENIED エラーが含まれます。

ACCESS DENIED エラーは、ユーザーまたは役割が、要求によって管理されている データへのアクセスを許可されていないため、その要求を完了できなかったことを示 します。

WBEM ログのセキュリティメッセージで、失敗した要求を確認してください。ログ データの表示方法については、151 [ページの「ログビューアを使ってログデータを調](#page-150-0) [べる」を](#page-150-0)参照してください。承認障害のログメッセージは、「概要 (Summary)」列 に「アクセスを拒否しました (Access denied)」 と示されています。「ユーザー (User)」列には、検査に使用された認証されたユーザーまたは役割の名前が表示され ます。「ソース (Source)」列には、検査を実行しているプロバイダの名前が表示され ます。この列のプロバイダ名は、プロバイダ実装クラスの名前ではなく、ユーザーに わかりやすいプロバイダ名です。

詳細なメッセージの中に、検査されているアクセス権の名前や、ユーザーまたは役割 に許可されていなかったアクセス権の名前が含まれています。

アクセス権が *namespace*: *right* という形式で表示されている場合、承認検査は名前空間 ACL を使用したことを示しています。認証されたユーザーは、その名前空間に対して そのアクセス権 (読み取りまたは書き込み) を許可されていません。

Sun WBEM ユーザーマネージャ (wbemadmin) を使用して、ユーザーに適切なアクセ ス権を許可してください。Sun WBEM ユーザーマネージャについては、137 [ページ](#page-136-0) の「Sun WBEM [ユーザーマネージャを使ってアクセス制御を設定する」を](#page-136-0)参照してく ださい。

#### **148** Solaris WBEM 開発ガイド • 2003 年 8 月

アクセス権が solaris.*application* .*right* という形式で表示されている場合、承認検 査 は RBAC 承認を使用したことを示します。

Solaris 管理コンソールユーザーツールコレクションに含まれている管理役割ツールを 使って、ユーザーまたは役割に必要なアクセス権を許可してください。この手順につ いては、『*Solaris* のシステム管理 *(*セキュリティサービス*)*』の「役割プロパティの変 更」を参照してください。

Solaris WBEM 開発ガイド • 2003 年 8 月

# <span id="page-150-0"></span>第 **9** 章

# 問題発生時の解決方法

この章の内容は次のとおりです。

- ログデータを表示する方法
- WBEM エラーメッセージを読み取る方法
- エラーメッセージの一覧

# ログビューアを使ってログデータを調べ る

WBEM ロギングサービスは、アプリケーション開発者やプロバイダの作成者がログ ファイルにログメッセージを書き込むことを可能にします。WBEM ログファイルで、 管理サブシステムから生成されるエラーメッセージ、警告メッセージ、および情報 メッセージを追跡します。たとえば、次のような状態の時にログメッセージを書き込 みます。

- システムがシリアルポートにアクセスできない場合
- システムが正常にファイルシステムをマウントした場合
- システム上で許可されている数より多くのプロセスが実行されている場合

ログレコードを作成したあとは、Solaris 管理コンソールアプリケーションとログ ビューアを起動することができます。ログレコードは、Solaris 管理コンソールソフト ウェアを起動した時に自動的に作成されます。

ログレコードの詳細のすべてを Solaris 管理コンソールのログビューアで見ることがで きます。

# ▼ Solaris 管理コンソールアプリケーションとログ ビューアを起動する方法

**1. Solaris** 管理コンソールを起動するには、次のコマンドを入力します。

\$ **smc**

- **2.** 「ナビゲーション **(Navigation)**」パネルで、「このコンピュータ **(This Computer)**」をダブルクリックするか、その横にある展開 **/** 圧縮のアイコンをク リックします。 「このコンピュータ (This Computer)」の下に、コマンドのツリーが表示されま す。
- **3.** 「システムステータス **(System Status)**」をダブルクリックします。 「ログビューア (Log Viewer)」アイコンが表示されます。
- **4.** 「ログビューア **(Log Viewer)**」アイコンをクリックします。 ログビューアが起動します。

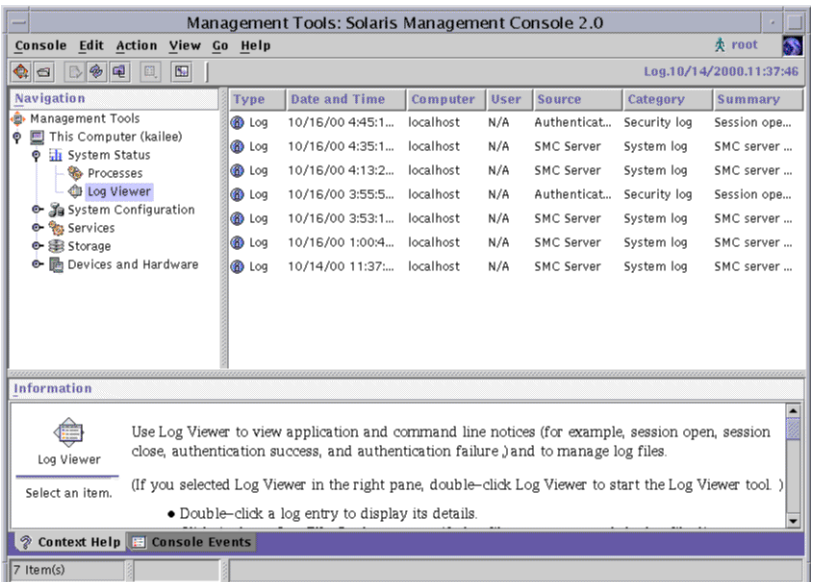

図 **9–1** Solaris 管理コンソールアプリケーションで「ログビューア (Log Viewer)」を選択し た状態

# <span id="page-152-0"></span>WBEM のエラーメッセージについて

CIM オブジェクトマネージャ (CIMOM) によって、 MOF (Managed Object Format) コンパイラと CIM Workshop で使用されるエラーメッセージが生成されます。MOF コンパイラにより、.mof ファイルのどこでエラーが発生したかを示す行番号が、エ ラーメッセージに追加されます。

注 **–** MOF コンパイラの詳細については、mofcomp(1M) のマニュアルページを参照し てください。

### エラーメッセージの構成

エラーメッセージは、次の要素から構成されます。

- 一意の識別子 エラーメッセージを識別するための文字列。Javadoc 参照ページで 一意の識別子を検索すると、エラーメッセージの内容についての説明を参照できる
- パラメータ 例外メッセージに示される特定のクラス、メソッド、および修飾子の 可変部分

例 **9–1** エラーメッセージの構成

MOF コンパイラは、次のようなエラーメッセージを返します。

REF REQUIRED = Association class CIM\_Docked needs at least two refs. Error in line 12.

- REF REQUIRED は「一意の識別子」を示す
- CIM\_Docked は「パラメータ」を示す
- line 12 は、エラーが発生した .mof ファイルの「行番号」を示す

# WBEM のエラーメッセージ

この節では、WBEM エラーメッセージを、一意の識別子順に説明します。

#### ABSTRACT\_INSTANCE

説明**:** このエラーメッセージはパラメータ {0} を使用します。このパラメータは abstract クラスの名前に置換されています。

原因**:** インスタンスを作成しようとしましたが、指定したクラスは abstract クラス であり、abstract クラスはインスタンスを持てません。

第 9 章 • 問題発生時の解決方法 **153**

対処方法**:** concrete クラスのインスタンスを作成してください。

#### CANNOT\_ASSUME\_ROLE

説明**:** このエラーメッセージは、次の 2 つのパラメータを使用します。

- {0} は、ユーザー名に置き換えられます。
- {1} は、役割名に置き換えられます。

原因**:** 指定された主体は、指定された役割を担えません。

対処方法**:** ユーザーが指定された役割に適切な権限を持っているかどうかを確認し ます。ユーザーが適切な権限を持っていない場合、担当のシステム管理者にお問い 合わせください。

#### CHECKSUM\_ERROR

説明**:** このエラーメッセージは、パラメータを使用しません。

原因**:** メッセージは、壊れているため送信できませんでした。この損傷は、送信中 に誤って生じたか、あるいは第三者によって故意に壊された可能性があります。

注 **–** このエラーメッセージは、CIMOM が無効なチェックサムを受信した場合に表 示されます。ネットワーク経由で渡されたデータパケット内のビット数が、 チェックサムになります。データの送信者と受信者は、この数値を使って、データ が送信時に損傷を受けたり改ざんされたりしていないことを確認します。この数値 は、データ通信がセキュリティ保護されていることを確認する目的でも使用されま す。

送信前に、データに対してアルゴリズムが実行されます。この実行により生成され たチェックサムがデータに含められ、データパケットのサイズを示します。 メッセージを受信すると、受信者はチェックサムを再計算し、送信者のチェックサ ムと比較できます。チェックサムが一致すれば、送信は安全に行われ、データの破 損や変更が起きなかったと言えます。

対処方法**:** Solaris WBEM サービスのセキュリティ機能を使ってメッセージを再送信 してください。Solaris WBEM サービスのセキュリティ機能については、第 8 [章を](#page-132-0) 参照してください。

CIM\_ERR\_ACCESS\_DENIED 説明**:** このエラーメッセージは、パラメータを使用しません。

原因**:** このエラーメッセージは、処理を実行するために必要な特権およびアクセス 権がユーザーにない場合に表示されます。

対処方法**:** システム管理者または CIMOM の管理者に、処理を実行する特権を要求 してください。

CIM\_ERR\_ALREADY\_EXISTS 例 *1: CIM\_ERR\_ALREADY\_EXISTS*

説明**:** このインスタンスはパラメータ {0} を使用しますが、このパラメータは重複 したクラス名に置換されています。

原因**:** 作成しようとしたクラスと同じ名前のクラスがすでに存在しています。

対処方法**:** CIM Workshop で既存のクラスを検索して、使用中のクラス名を確認し ます。そしてクラス名が一意になるようにクラスを作成します。

例 *2: CIM\_ERR\_ALREADY\_EXISTS*

説明**:** このインスタンスはパラメータ {0} を使用しますが、このパラメータは重複 したインスタンス名に置換されています。

原因**:** 作成しようとしたクラスのインスタンスと同じ名前のインスタンスがすでに 存在しています。

対処方法**:** CIM Workshop で既存のインスタンスを検索して、使用中の名前を確認 し、一意の名前でインスタンスを作成します。

例 *3: CIM\_ERR\_ALREADY\_EXISTS*

説明**:** このインスタンスはパラメータ {0} を使用しますが、このパラメータは重複 した名前空間名に置換されています。

原因**:** 作成しようとした名前空間と同じ名前の名前空間がすでに存在しています。

対処方法**:** CIM Workshop で既存の名前空間を検索して使用されている名前を確認 します。次に一意の名前を使用して名前空間を作成します。

例 *4: CIM\_ERR\_ALREADY\_EXISTS*

説明**:** このインスタンスはパラメータ {0} を使用しますが、このパラメータは重複 した修飾子型の名前に置換されています。

原因**:** 指定されたプロパティに、作成しようとした修飾子型と同じ名前の修飾子型 がすでに存在しています。

対処方法**:** CIM Workshop でプロパティの既存の修飾子型を検索して、使用されて いる名前を確認し、一意の名前で修飾子型を作成します。

CIM\_ERR\_CLASS\_HAS\_CHILDREN

説明**:** このエラーメッセージはパラメータ {0} を使用しますが、このパラメータは クラス名に置換されています。

原因**:** この例外は、スーパークラスを削除することによってサブクラスが無効にな らないように、CIMOM によってスローされます。クライアントは、まず明示的に サブクラスを削除する必要があります。クラスインスタンスの検査前にサブクラス が検査されます。

第 9 章 • 問題発生時の解決方法 **155**

対処方法**:** 指定したクラスのサブクラスを削除します。

CIM\_ERR\_CLASS\_HAS\_INSTANCES

説明**:** このエラーメッセージはパラメータ {0} を使用しますが、このパラメータは クラス名に置換されています。

原因**:** インスタンスを持つクラスを削除しようとすると、この例外がスローされま す。

対処方法**:** 指定したクラスのインスタンスを削除します。

CIM\_ERR\_FAILED

説明**:** このエラーメッセージはパラメータ {0} を使用しますが、このパラメータは エラー条件と、考えられるその原因を説明したメッセージに置換されています。

原因**:** これは、さまざまなエラー条件で表示される汎用エラーメッセージです。

対処方法**:** 解決方法はエラー条件によって異なります。

#### CIM\_ERR\_INVALID\_PARAMETER

説明**:** このエラーメッセージは、パラメータ {0} を使用しますが、このパラメータ は無効なパラメータ名に置換されています。

原因**:** パラメータ名またはメソッド名が無効です。

対処方法**:** パラメータを修正します。

#### CIM\_ERR\_INVALID\_QUERY

説明**:** このエラーメッセージは、次の 2 つのパラメータを使用します。

- {0} は、照会の無効部分に置換されます。
- {1} は、照会の実際のエラーなどの追加情報に置換されます。

原因**:** 指定された照会には、構文エラーまたは意味上のエラーのいずれかが含まれ ます。

対処方法**:** 例外の詳細情報に従ってエラーを修正します。さらに、照会文字列と照 会言語が一致することを確認します。

#### CIM\_ERR\_INVALID\_SUPERCLASS

説明**:** このエラーメッセージは、次の 2 つのパラメータを使用します。

- {0} は、指定されたスーパークラスの名前に置換されます。
- {1} は、指定されたサブクラスが存在しないクラスの名前に置換されます。

原因**:** あるスーパークラスのサブクラスに属するクラスが指定されましたが、その スーパークラスは存在しません。指定されたスーパークラスにスペルミスがある か、あるいは意図したスーパークラス名の代わりに存在しないスーパークラス名が 指定されたことが考えられます。そのスーパークラスとサブクラスが変更された可 能性もあります。つまり、指定されたスーパークラスが、実際には指定されたクラ スのサブクラスになっている可能性があります。この例では、CIM\_Container のスーパークラスとして CIM Chassis が指定されていますが、CIM Chassis は CIM\_Container のサブクラスです。

対処方法**:** スーパークラスのスペルと名前が正しいか確認し、名前空間内にその スーパークラスが存在することを確認します。

CIM\_ERR\_LOW\_ON\_MEMORY

説明**:** このエラーメッセージは、パラメータを使用しません。

原因**:** CIMOM のメモリー不足です。

対処方法**:** クラス定義および静的インスタンスの一部を削除してメモリーを解放し ます。

CIM\_ERR\_NOT\_FOUND 例 *1: CIM\_ERR\_NOT\_FOUND*

説明**:** このインスタンスはパラメータ {0} を使用しますが、このパラメータは存在 しないクラス名に置換されています。

原因**:** 指定されたクラスが存在しません。指定されたクラスにスペルミスがある か、あるいは意図したクラス名の代わりに誤って存在しないクラス名が指定された ことが考えられます。

対処方法**:** クラスのスペルと名前が正しいか確認し、名前空間内にそのクラスが存 在することを確認します。

例 *2: CIM\_ERR\_NOT\_FOUND*

説明**:** このインスタンスは、次の 2 つのパラメータを使用します。

- {0} は、指定されたインスタンスの名前に置換されます。
- {1} は、指定されたクラスの名前に置換されます。

原因**:** インスタンスが存在しません。

対処方法**:** インスタンスを作成します。

例 *3: CIM\_ERR\_NOT\_FOUND*

説明**:** このインスタンスはパラメータ {0} を使用しますが、このパラメータは指定 された名前空間名に置換されています。

原因**:** 指定された名前空間が見つかりません。このエラーは、入力ミスまたはスペ ルミスのために入力された名前空間名が正しくない場合に発生します。

対処方法**:** 名前空間名を再入力してください。名前空間を正しく入力したかどう か、スペルを確認してください。

第 9 章 • 問題発生時の解決方法 **157**

CIM\_ERR\_QUERY\_LANGUAGE\_NOT\_SUPPORTED

説明**:** このエラーメッセージは、パラメータ {0} を使用しますが、このパラメータ は無効な照会言語文字列に置換されています。

原因**:** 要求された照会言語は、CIM によって認識されません。

対処方法**:** サポートされる照会言語を使用してください。

#### CLASS\_REFERENCE

説明**:** このエラーメッセージは、次の 2 つのパラメータを使用します。

- {0} パラメータは、参照関係を定義されたクラス名に置換されます。
- {1} パラメータは、参照名に置換されます。

原因**:** あるクラスに、そのクラスが参照を持つことを示すプロパティが定義されま した。ただし、そのクラスは関連の一部ではありません。プロパティとして参照を 持つことができるのは、関連クラスだけです。

対処方法**:** 結合修飾子を追加するか、参照を削除します。

#### INVALID\_CREDENTIAL

説明**:** このエラーメッセージは、パラメータを使用しません。

原因**:** このエラーメッセージは、無効なパスワードが入力された場合、またはクラ イアントアプリケーションの認証検査を含めるように CLASSPATH が設定されてい ない場合に表示されます。

対処方法**:**

- 正しいパスワードを使用してください。
- CLASSPATH に次のディレクトリおよびファイルが含まれていることを確認し てください。 /usr/sadm/lib/wbem/extension:/usr/sadm/lib/wbem/sunwbem.jar
- INVALID\_DATA

説明**:** このエラーメッセージは、パラメータを使用しません。

原因**:** セキュリティ認証データが無効か、使用中のセキュリティメカニズムと互換 性がありません。

対処方法**:** 使用するセキュリティモジュールが正しく構成されているかどうか確認 します。

#### INVALID\_QUALIFIER\_NAME

説明**:** このエラーメッセージはパラメータ {0} を使用しますが、このパラメータは 空の修飾子名を表す MOF 表記に置換されています。

原因**:** プロパティの修飾子が作成されましたが、修飾子の名前が指定されませんで した。

対処方法**:** 修飾子を含めます。

KEY\_OVERRIDE

説明**:** このエラーメッセージは、次の 2 つのパラメータを使用します。

- {0} パラメータは、1つまたは複数のキー修飾子を持つクラスをオーバーライ ドする concrete クラスの名前に置換されます。
- {1} パラメータは、キー修飾子を持つ concrete クラス名に置換されます。

原因**:** 非 abstract クラス、つまり concrete クラスによって、1 つまたは複数のキー 修飾子を持つ concrete クラスをオーバーライドするようになっています。CIM で は、すべての concrete クラスは 1 つ以上のキー修飾子を必要とし、キークラス以 外のクラスはキーを持つクラスをオーバーライドできません。

対処方法**:** 非キークラスにキー修飾子を作成します。

#### KEY\_REQUIRED

説明**:** このエラーメッセージはパラメータ {0} を使用しますが、このパラメータは キーを必要とするクラス名に置換されています。

原因**:** concrete クラスにキー修飾子が指定されませんでした。CIM では、concrete クラスと呼ばれる非 abstract クラスにはすべて、1 つ以上の修飾子が必要です。

対処方法**:** クラスにキー修飾子を作成します。

METHOD\_OVERRIDDEN

説明**:** このエラーメッセージは、次の 3 つのパラメータを使用します。

- {0} は、パラメータ {1} で示されるメソッドのオーバーライドを試みているメ ソッド名に置換されます。
- {1} は、パラメータ {2} で示されるメソッドによってすでにオーバーライドさ れているメソッド名に置換されます。
- {2} は、パラメータ {1} をオーバーライドしたメソッド名に置換されます。

原因**:** 3 つ目のメソッドによってすでにオーバーライドされている別のメソッドの オーバーライドを試みるメソッドが指定されました。オーバーライド済みのメ ソッドを再度オーバーライドすることはできません。

対処方法**:** オーバーライドする別のメソッドを指定します。

#### NEW\_KEY

説明**:** このエラーメッセージは、次の 2 つのパラメータを使用します。

- {0} は、キーの名前に置換されます。
- {1}は、新しいキーを定義しようとするクラス名に置換されます。

原因**:** あるクラスが新しいキーを定義しようとしていますが、スーパークラス内に キーがすでに定義されています。スーパークラスにいったんキーが定義されると、 サブクラスに新しいキーを設定することはできません。

第 9 章 • 問題発生時の解決方法 **159**

対処方法**:** 新しいキーを定義しないでください。

NO\_CIMOM

説明**:** このエラーメッセージは、パラメータ {0} を使用しますが、このパラメータ は CIMOM の実行ホストに指定されたホスト名に置換されています。

原因**:** 指定されたホスト上で CIMOM が実行されていません。

対処方法**:** 接続しようとするホストで CIMOM が動作していることを確認します。 そのホストで CIMOM が動作していない場合は、CIMOM が動作しているホスト に接続します。

NO\_EVENT\_PROVIDER

説明**:** イベントプロバイダが見つかりません。

原因**:** プロパティプロバイダクラスが見つかりません。

対処方法**:** CIMOM の CLASSPATH にプロバイダクラスのパラメータ、プロバイダが 定義された指示クラス、および Java プロバイダクラス名が含まれることを確認し ます。CIMOM の Solaris プロバイダが設定されており、プロバイダ修飾子が正し いことを確認します。

NO\_INSTANCE\_PROVIDER

説明**:** このエラーメッセージは、次の 2 つのパラメータを使用します。

- {0} は、インスタンスプロバイダが見つからないクラス名に置換されます。
- {1} は、指定されたインスタンスプロバイダ名に置換されます。

原因**:** 指定されたインスタンスプロバイダの Java クラスが見つかりません。このエ ラーメッセージは、CIMOM の CLASSPATH に、次の項目のうち 1 個以上が欠けて いることを示します。

- プロバイダクラス名
- プロバイダクラスのパラメータ
- プロバイダが定義される CIM クラス

対処方法**:** CIMOM の CLASSPATH 環境変数を設定します。CIMOM の Solaris プロ バイダが設定されており、プロバイダ修飾子が正しいことを確認します。

#### NO\_METHOD\_PROVIDER

説明**:** このエラーメッセージは、次の 2 つのパラメータを使用します。

- {0} は、メソッドプロバイダが見つからないクラス名に置換されます。
- {1} は、指定されたメソッドプロバイダクラスの名前に置換されます。

原因**:** 指定されたメソッドプロバイダの Java クラスが見つかりません。このエラー メッセージは、CIMOM の CLASSPATH に、次の項目のうち 1 個以上が欠けている ことを示します。

- プロバイダクラス名
- プロバイダクラスのパラメータ

■ プロバイダが定義される CIM クラス

対処方法**:** CIMOM の CLASSPATH を設定します。CIMOM の Solaris プロバイダが 設定されており、プロバイダ修飾子が正しいことを確認します。

#### NO\_OVERRIDDEN\_METHOD

説明**:** このエラーメッセージは、次の 2 つのパラメータを使用します。

- {0} は、{1} で示されるメソッドをオーバーライドしたメソッド名に置換され ます。
- {1} は、オーバーライドされたメソッド名に置換されます。

原因**:** サブクラスのメソッドが、スーパークラスのメソッドをオーバーライドしよ うとしています。しかし、オーバーライドしようとしているメソッドが定義されて おらず、クラス階層内に存在しません。

メソッドをオーバーライドすると、その実装とシグニチャーもオーバーライドされ ます。

対処方法**:** スーパークラス内にそのメソッドが存在することを確認します。

#### NO\_OVERRIDDEN\_PROPERTY

説明**:** このエラーメッセージは、次の 2 つのパラメータを使用します。

- {0}は、{1}をオーバーライドしたプロパティ名に置換されます。
- {1} は、プロパティをオーバーライドする名前に置換されます。

原因**:** サブクラスのプロパティが、スーパークラスのプロパティをオーバーライド しようとしています。しかし、メソッドが定義されていないため、オーバーライド しようとしているプロパティがクラス階層内に存在しません。

対処方法**:** スーパークラスにそのプロパティが存在することを確認します。

#### NO\_PROPERTY\_PROVIDER

説明**:** このエラーメッセージは、次の 2 つのパラメータを使用します。

- {0} は、プロパティプロバイダが見つからないクラス名に置換されます。
- {1} は、指定されたプロパティプロバイダの名前に置換されます。

原因**:** 指定されたプロパティプロバイダの Java クラスが見つかりません。このエ ラーメッセージは、CIMOM の CLASSPATH に、次の項目のうち 1 個以上が欠けて いることを示します。

- プロバイダクラス名
- プロバイダクラスのパラメータ
- プロバイダが定義される CIM クラス

対処方法**:** CIMOM の CLASSPATH を設定します。接続しようとするホストで CIMOM が動作していることを確認します。そのホストで CIMOM が動作してい ない場合は、CIMOM が動作しているホストに接続します。

第 9 章 • 問題発生時の解決方法 **161**

NO\_QUALIFIER\_VALUE

説明**:** このエラーメッセージは、次の 2 つのパラメータを使用します。

- {0}は、要素{1}を変更する修飾子の名前に置換されます。
- {1} は、修飾子の参照先である要素です。{1} は、修飾子に応じてクラス、プ ロパティ、メソッド、または参照のいずれかです。

原因**:** プロパティまたはメソッドに修飾子が指定されましたが、修飾子に値が含ま れていません。たとえば、修飾子 VALUES には文字列配列を指定する必要があり ます。必要な文字列配列なしで VALUES 修飾子が指定されると、 NO QUALIFIER VALUE のエラーメッセージが表示されます。

対処方法**:** 修飾子に必要なパラメータを指定します。各修飾子に必要な属性につい ては、 <http://www.dmtf.org> の DMTF CIM 仕様を参照してください。

#### NO\_SUCH\_METHOD

説明**:** このエラーメッセージは、次の 2 つのパラメータを使用します。

- {0} は、指定されたメソッド名に置換されます。
- {1}は、指定されたクラスの名前に置換されます。

原因**:** 指定されたクラスにメソッドが定義されなかったことが考えられます。指定 されたクラスにメソッドが定義されている場合には、定義内でスペルミスにより別 のメソッドが指定されている可能性があります。

対処方法**:** 指定されたクラスのメソッドを定義します。メソッド名とクラス名のス ペルが正しいことを確認します。

NO\_SUCH\_PRINCIPAL

説明**:** このエラーメッセージはパラメータ {0} を使用しますが、このパラメータは 主体 (ユーザーアカウント) の名前に置換されています。

原因**:** 指定されたユーザーアカウントが見つかりません。ユーザー名の入力にスペ ルミスがあったか、あるいはそのユーザーにユーザーアカウントが設定されていま せん。

対処方法**:** ログイン時にユーザー名を正しく入力します。そのユーザーにユーザー アカウントが設定されていることを確認します。

NO\_SUCH\_QUALIFIER1

説明**:** このエラーメッセージはパラメータ {0} を使用しますが、このパラメータは 未定義の修飾子の名前に置換されています。

原因**:** 新しい修飾子が指定されましたが、この修飾子は拡張スキーマの一部として 定義されていません。この修飾子は、CIM スキーマの一部か、拡張スキーマの一 部として定義する必要があります。この定義がないと、特定のクラスのプロパ ティまたはメソッドの有効な修飾子として認識されません。

対処方法**:** この修飾子を拡張スキーマの一部として定義するか、あるいは標準の CIM 修飾子を使用します。標準 CIM 修飾子と CIM スキーマでの修飾子の使用方 法については、 <http://www.dmtf.org> の DMTF CIM 仕様を参照してくださ い。

NO\_SUCH\_QUALIFIER2

説明**:** このエラーメッセージは、次の 2 つのパラメータを使用します。

- {0} は、修飾子が変更する、クラス、プロパティ、またはメソッドの名前に置 換されます。
- {1} は、見つからない修飾子の名前に置換されます。

原因**:** 特定のクラスのプロパティまたはメソッドを変更するために新しい修飾子が 指定されましたが、その修飾子は拡張スキーマの一部として定義されていません。 この修飾子は、CIM スキーマの一部か、拡張スキーマの一部として定義する必要 があります。この定義がないと、特定のクラスのプロパティまたはメソッドの有効 な修飾子として認識されません。

対処方法**:** この修飾子を拡張スキーマの一部として定義するか、あるいは標準の CIM 修飾子を使用します。標準 CIM 修飾子と CIM スキーマでの修飾子の使用方 法については、 <http://www.dmtf.org> の DMTF CIM 仕様を参照してくださ い。

NO\_SUCH\_ROLE

説明**:** このエラーメッセージはパラメータ {0} を使用しますが、このパラメータは 役割名に置換されています。

原因**:** 指定された役割が見つからないか、役割 ID 以外が指定されました。

対処方法**:** 入力した役割が存在するかどうか確認してください。役割が必要な場合 は、担当のシステム管理者にお問い合わせください。

NO\_SUCH\_SESSION

説明**:** このエラーメッセージはパラメータ {0} を使用しますが、このパラメータは セッション識別子に置換されています。

原因**:** すでに終了したセッションが引き続き使用されています。

対処方法**:** セッションを閉じないでください。

#### NOT EVENT PROVIDER

説明**:** このエラーメッセージは、パラメータを使用しません。

原因**:** クラスパスに存在するプロバイダクラスが EventProvider インタフェース を実装していません。

対処方法**:** プロバイダが正しくプロバイダ実装を登録していることを確認します。

第 9 章 • 問題発生時の解決方法 **163**

NOT\_HELLO

説明**:** このエラーメッセージは、パラメータを使用しません。

原因**:** このエラーメッセージは、hello メッセージ (CIMOM に送信される最初の メッセージ) 内のデータが壊れている場合に表示されます。

対処方法**:** このエラーメッセージに対しての解決方法はありません。Solaris WBEM サービスのセキュリティ機能については[、第](#page-132-0) 8 章を参照してください。

#### NOT\_INSTANCE\_PROVIDER

説明**:** このエラーメッセージは、次の 2 つのパラメータを使用します。

- {0}は、InstanceProvider インタフェースを定義しようとするインスタン ス名に置換されます。
- {1} は、InstanceProvider インタフェースを実装していない Java プロバイ ダクラスの名前に置換されます。指定されたクラスのインスタンスをすべて列 挙するには、InstanceProvider インタフェースを指定する必要がありま す。

原因**:** CLASSPATH 環境変数で指定されている Java プロバイダクラスのパスに、 InstanceProvider インタフェースが実装されていません。

対処方法**:** プロバイダが正しくプロバイダ実装を登録していることを確認します。

#### NOT\_METHOD\_PROVIDER

説明**:** このエラーメッセージは、次の 2 つのパラメータを使用します。

- {0} は、MethodProvider インタフェースを定義しようとするメソッド名に 置換されます。MethodProvider インタフェースが定義されると、指定され たメソッドがプログラム内で実装され、呼び出されます。
- {1} は、MethodProvider インタフェースを実装していない Java プロバイダ クラスの名前に置換されます。

原因**:** クラスパスに存在する Java プロバイダクラスが MethodProvider インタ フェースを実装していません。

対処方法**:** クラスパスに存在する Java プロバイダクラスが MethodProvider イン タフェースを実装していることを確認します。プロバイダを宣言するには、クラス 定義に public class <Solaris> implements MethodProvider を使用しま す。

NOT\_PROPERTY\_PROVIDER

説明**:** このエラーメッセージは、次の 2 つのパラメータを使用します。

- {0} は、PropertyProvider インタフェースを定義しようとするメソッド名 に置換されます。PropertyProvider インタフェースは、指定されたプロパ ティの値の検出に使用されます。
- {1} は、PropertyProvider インタフェースを実装していない Java プロバイ ダクラスの名前に置換されます。

原因**:** クラスパスに存在する Java プロバイダクラスが PropertyProvider インタ フェースを実装していません。

対処方法**:** クラスパスに存在する Java プロバイダクラスが PropertyProvider イ ンタフェースを実装していることを確認します。プロバイダを宣言するには、コマ ンド public class <Solaris> implements PropertyProvider を使用しま す。

NOT RESPONSE

説明**:** このエラーメッセージは、パラメータを使用しません。

原因**:** このエラーメッセージは、CIMOM からの最初の応答メッセージにあるデー タが壊れている場合に表示されます。

対処方法**:** このエラーメッセージに対しての解決方法はありません。Solaris WBEM サービスのセキュリティ機能については[、第](#page-132-0) 8 章を参照してください。

#### PROPERTY\_OVERRIDDEN

説明**:** このエラーメッセージは、次の 3 つのパラメータを使用します。

- {0} は、パラメータ {1} によって示されるプロパティをオーバーライドしよう とするプロパティ名に置換されます。
- {1}は、すでにオーバーライドされているプロパティの名前に置換されます。
- {2} は、パラメータ {1} で示されるプロパティをオーバーライドしたプロパ ティ名に置換されます。

原因**:** 別のプロパティによってすでにオーバーライドされているプロパティをオー バーライドしようとするプロパティが指定されました。オーバーライド済みのプロ パティを再度オーバーライドすることはできません。

対処方法**:** オーバーライドする別のプロパティを指定します。

QUALIFIER\_UNOVERRIDABLE

説明**:** このエラーメッセージは、次の 2 つのパラメータを使用します。

- {0} は、DisableOverride フレーバが設定されている修飾子の名前に置換さ れます。
- {1}は、{0}によって無効になるように設定されている修飾子の名前に置換さ れます。

原因**:** オーバーライドされた修飾子には、DisableOverride フレーバが設定され ています。

対処方法**:** この修飾子の特性を、EnableOverride または Override=True に設 定し直します。

REF\_REQUIRED

説明**:** このエラーメッセージはパラメータ {0} を使用しますが、このパラメータは クラス名に置換されています。

原因**:** 関連を持つようにあるクラスが定義されましたが、参照が指定されていませ ん。CIM では、関連は 1 つまたは複数の参照を含む必要があります。

対処方法**:** 参照を追加するか、関連修飾子を削除します。

SCOPE\_ERROR

説明**:** このエラーメッセージは、次の 3 つのパラメータを使用します。

- {0} は、指定された修飾子が変更するクラス名に置換されます。
- {1}は、指定された修飾子の名前に置換されます。
- {2} は、修飾子が変更する属性の種類に置換されます。

原因**:** 修飾子の種類の定義に準拠しない方法で修飾子が指定されました。[READ] 修飾子のスコープは、プロパティを変更するように [READ] 修飾子に指示する定 義です。たとえば、メソッドを変更するために [READ] 修飾子が指定された場 合、 SCOPE\_ERROR メッセージが返されます。

注 **–** CIM (Common Information Model) 仕様は、CIM 修飾子が変更できる CIM 要 素の種類を定義しています。修飾子の使用方法についてのこの定義は、修飾子 の「スコープ」と呼ばれます。ほとんどの修飾子は、プロパティまたはメソッド、 あるいはこの両方の変更を修飾子に指示するスコープを持ちます。多くの修飾子 は、パラメータ、クラス、関連、インジケーション、またはスキーマの変更を修飾 子に指示するスコープを持ちます。

対処方法**:** 指定された修飾子のスコープを確認します。CIM 修飾子の標準の定義に ついては、<http://www.dmtf.org> の DMTF CIM 仕様を参照してください。別 の修飾子を使用するか、あるいは CIM 定義に従って修飾子を使用するようにプロ グラムを変更します。

#### TYPE\_ERROR

説明**:** このエラーメッセージは、次の 5 つのパラメータを使用します。

- {0}は、指定された要素(プロパティ、メソッド、修飾子など)の名前に置換さ れます。
- {1} は、指定された要素が属するクラス名に置換されます。
- {2} は、要素に定義されたデータ型に置換されます。
- {3} は、割り当てられた値のデータ型に置換されます。
- {4}は、割り当てられた実際の値に置換されます。

原因**:** プロパティまたはメソッドのパラメータ値と、定義されたそのデータ型が一 致しません。

対処方法**:** プロパティまたはメソッドの値を、定義されたそのデータ型に一致させ ます。

UNKNOWNHOST

説明**:** このエラーメッセージはパラメータ {0} を使用しますが、このパラメータは ホスト名に置換されています。

原因**:** 指定されたホストが呼び出されましたが指定されたホストが使用できない か、または見つかりません。このメッセージは、次のいずれかの条件で表示されま す。

- ホスト名のスペルが正しくない
- ホストコンピュータがほかのドメインに移された
- ホスト名がこのドメインに登録されていない
- システム状況により、ホストが一時的に使用できない

対処方法**:** ホスト名のスペルに入力ミスがないか確認します。ping コマンドを使用 して、そのホストコンピュータが応答していることを確認します。ホストのシステ ム状況を確認します。そのホストが指定されたドメインに属していることを確認し ます。

VER\_ERROR

説明**:** このエラーメッセージはパラメータ {0} を使用しますが、このパラメータは 動作中の CIMOM のバージョン番号に置換されています。

原因**:** CIMOM は、接続しようとしているクライアントのバージョンをサポートし ていません。

対処方法**:** サポートされているバージョンをインストールします。

Solaris WBEM 開発ガイド • 2003 年 8 月

<span id="page-168-0"></span>付録 **A**

# Solaris スキーマ

デフォルトでは、Solaris スキーマおよび CIM スキーマは、CIM オブジェクトマネー ジャで使用できます。Solaris スキーマおよび CIM スキーマをコンパイルした MOF ファイルは、/usr/sadm/mof/ で確認できます。CIM のコアモデルおよび共通モデ ルを実装した CIM スキーマファイルのファイル名には、「CIM」が使用されていま す。Solaris スキーマファイルのファイル名には、「Solaris」が使用され、Sun が CIM 用に定めた一意の拡張子が付けられます。/usr/sadm/mof/ 内の MOF ファイルは、 システムのインストールクラスタと、インストールされているパッケージによって異 なります。

この章に一覧を表示した Solaris プロバイダのマニュアルは、指定されたプロバイダの MOF ファイルに含まれています。

- 171 ページの「[Solaris\\_Acl.mof](#page-170-0) ファイル」
- 171 ページの「Solaris Application.mof ファイル」
- 172 ページの「Solaris CIMOM.mof ファイル」
- 172 ページの「Solaris Core.mof ファイル」
- 173 ページの「Solaris Device.mof ファイル」
- 174 ページの「Solaris Event.mof ファイル」
- 174 ページの「Solaris Network.mof ファイル」
- 174 ページの「Solaris Performance.mof ファイル」
- 175 ページの「[Solaris\\_Project.mof](#page-174-0) ファイル」
- 175 ページの「Solaris Schema.mof ファイル」
- 175 ページの「[Solaris\\_SNMP.mof](#page-174-0) ファイル」
- 176 ページの「Solaris System.mof ファイル」
- 176 ページの「Solaris Users.mof ファイル」
- 177 ページの「Solaris VM1.0.mof ファイル」
- 178 ページの「[WBEMServices.mof](#page-177-0) ファイル」

# <span id="page-169-0"></span>Solaris スキーマファイル

次の表では、/usr/sadm/mof の Solaris スキーマファイルの概要について説明しま す。

表 **A–1** Solaris スキーマファイル

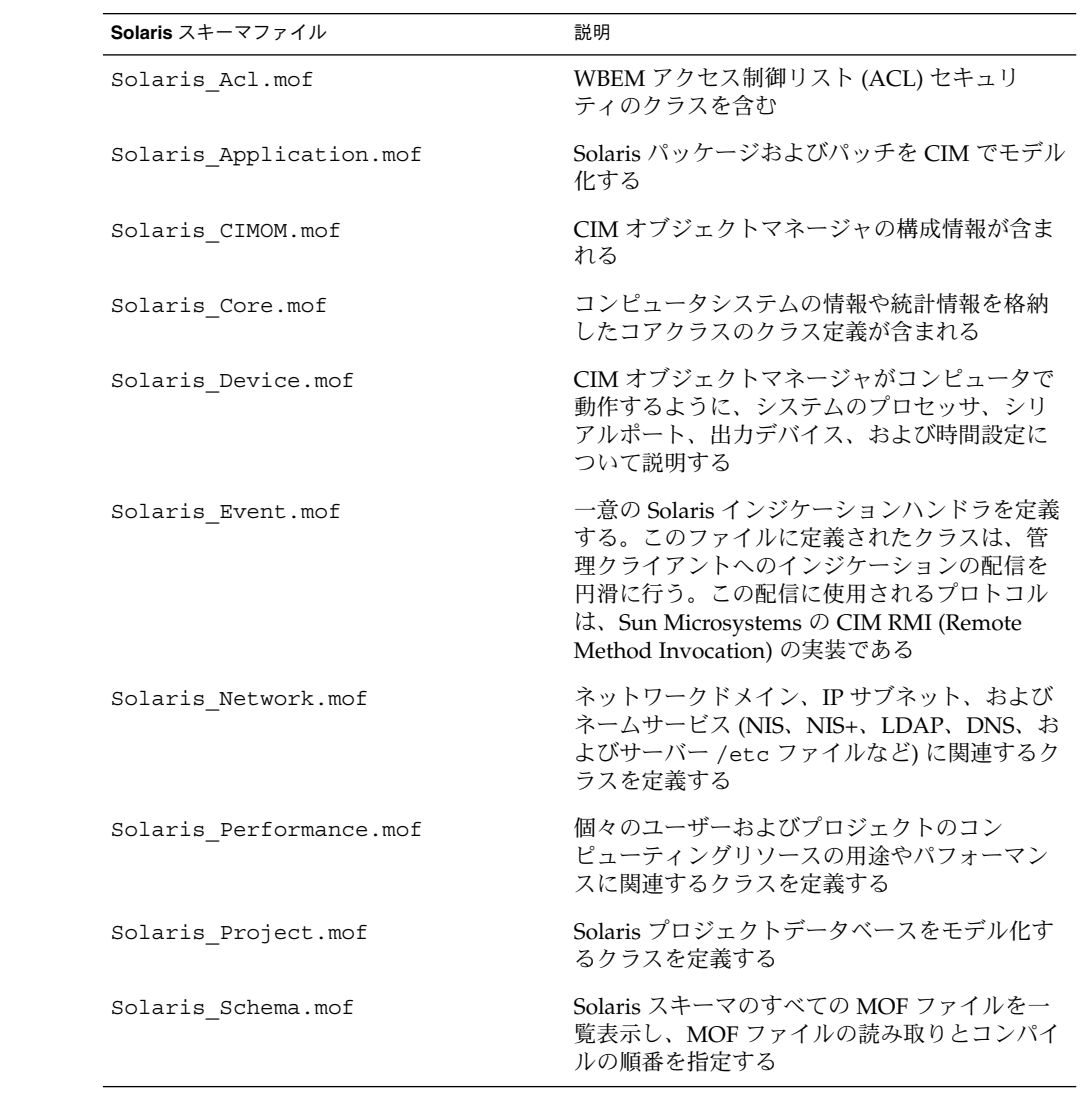

**170** Solaris WBEM 開発ガイド • 2003 年 8 月

| Solaris $\lambda$ キーマファイル | 説明                                                                                   |
|---------------------------|--------------------------------------------------------------------------------------|
| Solaris SNMP.mof          | SNMP プロバイダの構成に使用するクラスと、<br>SNMP プロバイダとその他のシステム上の<br>SNMP エージェントの通信の構成に使用するク<br>ラスを含む |
| Solaris System.mof        | オペレーティングシステムおよびシステムプロ<br>セスなど、システムの Solaris スキーマコンポー<br>ネントをモデル化する                   |
| Solaris Users.mof         | ユーザーアカウントを使用するクラスを定義す<br>$\mathcal{Z}_{\mathcal{D}}$                                 |
| Solaris VM1.0.mof         | 記憶デバイスに関連するクラスを定義する                                                                  |
| WBEMServices.mof          | クライアントとプロバイダの両方について、<br>CIM オブジェクトマネージャとそのプロトコル<br>アダプタのクラスパスを構成するクラスを含む             |

<span id="page-170-0"></span>表 **A–1** Solaris スキーマファイル *(*続き*)*

次の節では、各スキーマの内容について詳しく説明します。

### Solaris Acl.mof ファイル

Solaris\_Acl.mof ファイルは、Solaris WBEM サービス内のセキュリティクラスを 指定します。このファイルでは、アクセス制御リスト (ACL)、ユーザー、および名前 空間の次の基底クラスが定義されます。

- Solaris Acl
- Solaris NamespaceAcl
- Solaris UserAcl

### Solaris\_Application.mof ファイル

Solaris\_Application.mof ファイルを使用すると、Solaris スキーマを拡張する パッケージやパッチをアプリケーションに設定できます。 Solaris\_Application.mof ファイルでは、次のクラスが定義されます。

- Solaris InstalledSoftwareElement
- Solaris Package
- Solaris Patch
- Solaris RegistrySoftwareElement
- Solaris\_SoftwareElement
- Solaris SoftwareFeature

また Solaris\_Application.mof ファイルでは、次の関連クラスが定義されます。

■ Solaris PatchPackageDependency

付録 A • Solaris スキーマ **171**

- <span id="page-171-0"></span>■ Solaris PatchToPatchDependency
- Solaris ProductSoftwareElementDependency
- Solaris ProductSoftwareElements
- Solaris ProductSoftwareFeatureDependency
- Solaris ProductSoftwareFeatures
- Solaris RegistryElementDependency
- Solaris SoftwareElementDependency
- Solaris SoftwareElementProductDependency
- Solaris SoftwareElementSoftwareFeatureDependency
- Solaris SoftwareFeatureDependency
- Solaris SoftwareFeatureParentChild
- Solaris SoftwareFeatureProductDependency
- Solaris SoftwareFeatureSoftwareElementDependency
- Solaris SoftwareFeatureSoftwareElements

## Solaris\_CIMOM.mof ファイル

Solaris\_CIMOM.mof ファイルには、CIM オブジェクトマネージャが使用するすべ てのシステムプロパティが含まれます。Solaris CIMOM.mof ファイルでは、次のク ラスが定義されます。

- CIM ObjectManager
- CIM ObjectManagerCommunicationMechanism
- CIM\_WBEMCommunicationMechanism
- Solaris CIMOM
- Solaris ObjectManagerClientProtocolAdapter
- Solaris ObjectManagerProtocolAdapter
- Solaris ObjectManagerProviderProtocolAdapter
- Solaris ProviderPath

さらに、Solaris\_CIMOM.mof ファイルでは、関連クラスの CIM CommMechanismForManager が定義されます。

## Solaris Core.mof ファイル

Solaris Core.mof ファイルは、Solaris Schema.mof ファイルの次に最初にコ ンパイルされる Solaris スキーマファイルです。このファイルによって、Solaris プロ バイダの Solaris\_ComputerSystem クラスを定義できます。Solaris\_Core.mof ファイルでは、次のクラスが定義されます。

- Solaris\_ComputerSystem
- Solaris LogRecord
- Solaris LogService
- Solaris Product
- Solaris SystemDownStatisticalInformation

<span id="page-172-0"></span>■ Solaris SystemUpStatisticalInformation

また Solaris Core.mof ファイルでは、次の関連クラスが定義されます。

- Solaris ProductParentChild
- Solaris ProductProductDependency
- Solaris SystemSetting

# Solaris\_Device.mof ファイル

Solaris\_Device.mof ファイルでは、次のクラスが定義されます。

- Solaris Environment
- Solaris EthernetAdapter
- Solaris Keyboard
- Solaris LogEntry
- Solaris LogServiceProperties
- Solaris\_LogServiceSetting
- Solaris\_MessageLog
- Solaris\_MessageLogRecord
- Solaris MessageLogSetting
- Solaris Printer
- Solaris\_PrintJob
- Solaris PrintQueue
- Solaris PrintSAP
- Solaris\_PrintService
- Solaris Processor
- Solaris SerialPort
- Solaris SerialPortConfiguration
- Solaris SerialPortSetting
- Solaris SoundDevice
- Solaris SyslogRecord
- Solaris\_TimeZone

また Solaris Device.mof ファイルでは、次の関連クラスが定義されます。

- Solaris CpuSysinfoPerformanceMonitor
- Solaris CpuUtilizationPerformanceMonitor
- Solaris CpuVminfoPerformanceMonitor
- Solaris\_LogInDataFile
- Solaris OwningPrintQueue
- Solaris\_PrinterServicingQueue
- Solaris QueueForPrintService
- Solaris RecordInLog
- Solaris SystemTimeZone

## <span id="page-173-0"></span>Solaris\_Event.mof ファイル

Solaris Event.mof ファイルには、Solaris プラットフォーム固有のインジケー ションハンドラを処理するクラスが含まれます。これらの Solaris インジケーションハ ンドラは、CIM\_IndicationHandler のサブクラスです。これらのサブクラスに は、Solaris\_RMIDelivery および Solaris\_JAVAXRMIDelivery が含まれま す。クライアント RMI プロトコルでは、Solaris\_JAVAXRMIDelivery ハンドラが 使用されます。Solaris Event.mof ファイルには、以前のバージョンの WBEM と 互換性を保つために Solaris\_RMIDelivery が含まれます。

## Solaris\_Network.mof ファイル

Solaris\_Network.mof ファイルでは、ネットワークドメイン、IP サブネット、 ネーミングサービス関連のクラスが定義されます。これらのネーミングサービスに は、NIS、NIS+、LDAP、DNS、およびサーバーの /etc ファイルが含まれます。 Solaris Network.mof ファイルでは、次のクラスが定義されます。

- Solaris AdminDomain
- Solaris DnsAdminDomain
- Solaris IPProtocolEndpoint
- Solaris IPSubnet
- Solaris LdapAdminDomain
- Solaris NisAdminDomain
- Solaris\_NisplusAdminDomain
- Solaris SystemAdminDomain

## Solaris\_Performance.mof ファイル

Solaris\_Performance.mof ファイルでは、コンピューティングリソースの測定値 関連のクラスが定義されます。これらのクラスは、個々のユーザーおよびプロジェク トのコンピューティングリソースの用途とパフォーマンスに関連しています。 Solaris Performance.mof ファイルでは、次のクラスが定義されます。

- Solaris ActiveProject
- Solaris ActiveUser
- Solaris ProcessStatisticalInformation
- Solaris ProjectProcessAggregateStatisticalInformation
- Solaris UserProcessAggregateStatisticalInformation

また Solaris Performance.mof ファイルでは、次の関連クラスが定義されます。

- Solaris ActiveProjectProcessAggregateStatistics
- Solaris ActiveUserProcessAggregateStatistics
- Solaris ProcessStatistics
- Solaris ProjectProcessStatistics
- Solaris UserProcessStatistics

## <span id="page-174-0"></span>Solaris\_Project.mof ファイル

Solaris\_Project.mof ファイルでは、Solaris プロジェクトデータベースを表すク ラスが定義されます。Solaris\_Project.mof ファイルでは、Solaris\_Project クラスが定義されます。また、関連クラス Solaris ProjectGroup および Solaris ProjectUser が定義されます。

## Solaris\_Schema.mof ファイル

Solaris Schema.mof ファイルは、Solaris スキーマを構成する、他のすべての MOF ファイルのハイレベルコンテナです。このファイルには、MOF ファイルがコン パイルされる順番で一覧表示されます。

コンパイルのたびに Java クラスが生成され、CIMOM に送信されます。CIMOM で は、クラスはイベントとして定義されるか、オブジェクトとして CIM オブジェクトマ ネージャリポジトリに送信され、保存されます。次の Solaris\_Schema.mof ファイ ルリストには、Include 文がコンパイルされる順番で一覧表示されています。

/\* Solaris Schema Copyright (c) 2002 Sun Microsystems, Inc. All Rights Reserved. \*/ #pragma Include ("Solaris\_Core.mof") #pragma Include ("Solaris Application.mof") #pragma Include ("Solaris\_System.mof") #pragma Include ("Solaris\_Device.mof") #pragma Include ("Solaris\_Network.mof") #pragma Include ("Solaris\_Users.mof") #pragma Include ("Solaris\_Project.mof") #pragma Include ("Solaris\_Event.mof") #pragma Include ("Solaris\_CIMOM.mof") #pragma Include ("Solaris\_SNMP.mof")

// 最後のインクルード。ここで CIM 名前空間を変更する #pragma Include ("Solaris\_Acl.mof")

コンパイラは、Solaris Schema.mof ファイルの行の構文解析を行い、Include 文に指定されたファイルをコンパイルします。その後、Solaris\_Schema.mof ファイルの中の次の行の構文解析を行います。インクルードされたすべてのファイル のコンパイルが完了するまで、このプロセスが繰り返されます。

### Solaris\_SNMP.mof ファイル

Solaris\_SNMP.mof ファイルでは、SNMP デバイスの構成情報に関連するクラスが 定義されます。Solaris SNMP.mof ファイルでは、次のクラスが定義されます。

- Solaris SNMPGroupConf
- Solaris SNMPSystem

付録 A • Solaris スキーマ **175**

<span id="page-175-0"></span>■ Solaris SNMPSystemConf

## Solaris\_System.mof ファイル

Solaris\_System.mof ファイルでは、次のクラスが定義されます。

- Solaris CpuSysinfo
- Solaris CpuUtilizationInformation
- Solaris\_CpuVminfo
- Solaris DataFile
- Solaris DiskIOInformation
- Solaris DisklessClient
- Solaris Eeprom
- Solaris EepromSetting
- Solaris InstalledOS
- Solaris JobScheduler
- Solaris JobScheduler Cron
- Solaris\_OperatingSystem
- Solaris OSProcess
- Solaris OsService
- Solaris\_Process
- Solaris RunningOS
- Solaris\_ScheduledJob
- Solaris ScheduledJob Cron

また Solaris System.mof ファイルでは、次の関連クラスが定義されます。

- Solaris EepromElementSetting
- Solaris HostedJobScheduler
- Solaris\_OwningJobScheduler
- Solaris SystemDevice

## Solaris\_Users.mof ファイル

Solaris Users.mof ファイルでは、次のクラスが定義されます。

- Solaris\_AuthorizationAttribute
- Solaris EmailAlias
- Solaris ExecutionProfile
- Solaris MailBox
- Solaris ProfileAttribute
- Solaris ShellSAP
- Solaris UserAccount
- Solaris\_UserGroup
- Solaris UserHomeDirectory
- Solaris UserTemplate

### <span id="page-176-0"></span>Solaris\_VM1.0.mof ファイル

Solaris\_VM1.0.mof ファイルでは、次のような記憶デバイスに関連するクラスが定 義されます。

- スライス内の状態データベースの複製
- データ用に使用可能な記憶エクステントのエクステント範囲
- ストライプ ■ 連結ストライプ
- ミラー
- 
- RAID Level 5 デバイス
- UFS ログファイルシステム
- スペアプール ■ ディスクセット
- 記憶装置ボリューム
- 

Solaris\_VM1.0.mof ファイルでは、次のクラスが定義されます。

- Solaris Directory
- Solaris\_DiskDrive
- Solaris DiskPartition
- Solaris HSFS
- Solaris LocalFileSystem
- Solaris MediaPresent
- Solaris NFS
- Solaris UFS
- Solaris VMConcat
- Solaris VMDiskSet
- Solaris VMExtent
- Solaris\_VMHotSparePool
- Solaris VMMirror
- Solaris VMRaid5
- Solaris VMSoftPartition
- Solaris VMStateDatabase
- Solaris VMStorageVolume
- Solaris VMStripe
- Solaris VMTrans

また Solaris\_VM1.0.mof ファイルでは、次の関連クラスが定義されます。

- Solaris DiskIOPerformanceMonitor
- Solaris HSFSMount
- Solaris LocalFSResidesOnExtent
- Solaris Mount
- Solaris NFSExport
- Solaris NFSMount
- Solaris UFSMount
- Solaris VMConcatComponent
- Solaris VMDriveInDiskSet
- Solaris VMExtentBasedOn

付録 A • Solaris スキーマ **177**

- <span id="page-177-0"></span>■ Solaris VMExtentInDiskSet
- Solaris VMHostInDiskSet
- Solaris\_VMHotSpareInUse
- Solaris VMHotSpares
- Solaris VMMirrorSubmirrors
- Solaris VMRaid5Component
- Solaris VMSoftPartComponent
- Solaris VMStatistics
- Solaris\_VMStripeComponent
- Solaris VMTransLog
- Solaris VMTransMaster
- Solaris VMUsesHotSparePool
- Solaris VMVolumeBasedOn

## WBEMServices.mof ファイル

WBEMServices.mof ファイルには、クライアントとプロバイダの両方について、 CIM オブジェクトマネージャとそのプロトコルアダプタのクラスパスを構成するクラ スが含まれます。WBEMServices.mof ファイルでは、次のクラスが定義されます。

- WBEMServices CIMXMLObjectManagerClientProtocolAdapter
- WBEMServices Classpath
- WBEMServices ClientProtocolAdapterForManager
- WBEMServices ObjectManager
- WBEMServices\_ObjectManagerClientProtocolAdapter
- WBEMServices ObjectManagerProtocolAdapter
- WBEMServices\_ObjectManagerProviderProtocolAdapter
- WBEMServices ProtocolAdapterForManager
- WBEMServices ProviderProtocolAdapterForManager
- WBEMServices RMIObjectManagerClientProtocolAdapter

# 索引

### **C**

CIM オブジェクトマネージャ エラーメッセージ, [153](#page-152-0) 起動時の機能, [31](#page-30-0) 再起動, [33](#page-32-0) 停止, [33](#page-32-0) リポジトリ, [25,](#page-24-0) [31,](#page-30-0) [32,](#page-31-0) [34,](#page-33-0) [175](#page-174-0) CIM 修飾子, 設定, [70](#page-69-0) CIM スキーマ, ファイル, [169](#page-168-0) Solaris WBEM サービスエラーメッセージ, 「エ ラーメッセージ」を参照

### **D**

Distributed Management Task Force, [21](#page-20-0)

### **J**

Java Solaris WBEM SDK サンプルプログラム, [37](#page-36-0) Java プログラムとネイティブメソッドの統 合, [109](#page-108-0) Managed Object Format (MOF) からの変 換, [25](#page-24-0) インスタンスの削除, [48](#page-47-0) インスタンスの作成, [47](#page-46-0) インスタンスの設定, [50](#page-49-0) Java Native Interface, [26](#page-25-0) Solaris WBEM SDK エラーメッセージ, 「エ ラーメッセージ」を参照

Solaris WBEM SDK プログラム例, プログラム 例を参照

### **M**

Managed Object Format, 説明, [27](#page-26-0) Managed Object Format (MOF) MOF ファイルも参照 Java への変換, [25](#page-24-0) Solaris スキーマ, [170](#page-169-0) MOF (Managed Object Format), 基底クラスの作 成, [64](#page-63-0) mofcomp コマンド, セキュリティに関する注意 事項, [120](#page-119-0) MOF ファイル, コンパイル時のセキュリティに 関する注意事項, [120](#page-119-0)

### **S**

Solaris WBEM SDK, プログラミング作業, [44](#page-43-0) Solaris WBEM サービス, [22](#page-21-0) Solaris スキーマ, [26](#page-25-0) ファイル, [169](#page-168-0) Solaris プロバイダ, [26](#page-25-0) Sun WBEM ユーザーマネージャ 起動, [139](#page-138-0) デフォルトのアクセス権, [140](#page-139-0) 名前空間のアクセス権を削除する, [141](#page-140-0) 名前空間へのアクセス権を設定する, [141](#page-140-0) ユーザー特権の設定, [137](#page-136-0) ユーザーのアクセス権の変更, [140](#page-139-0)

Sun WBEM ユーザーマネージャ (続き) ユーザーのアクセス権を削除する, [140](#page-139-0)

### **W**

WBEM, 定義, [21](#page-20-0) WBEM サービス, Solaris, [22](#page-21-0) WBEM セキュリティ, エラーメッセージ, [145](#page-144-0)

### あ

アクセス制御 設定 名前空間, [69,](#page-68-0) [144](#page-143-0) ユーザー, [68,](#page-67-0) [143](#page-142-0) アプリケーションプログラミングインタフェー ス (API) CIM 修飾子の設定, [70](#page-69-0) インスタンスの削除, [48](#page-47-0) インスタンスの作成, [47](#page-46-0) インスタンスの設定, [50](#page-49-0) 概要, [28](#page-27-0) クラスの削除, [65](#page-64-0) クラスの取得, [62](#page-61-0) セキュリティ, [142](#page-141-0) 名前空間の作成, [63](#page-62-0) 名前空間の列挙, [55](#page-54-0) プログラミング作業, [44](#page-43-0) メソッドの呼び出し, [61](#page-60-0)

### い

インスタンス 削除, [48](#page-47-0) 作成, [47](#page-46-0) 取得と設定, [50](#page-49-0)

### え

エラーメッセージ, [153](#page-152-0) WBEM セキュリティ, [145](#page-144-0)

き 基底クラス, 作成, [64](#page-63-0) 起動時の機能, [31](#page-30-0)

### く クラス CIMClass, [64](#page-63-0) deleteClass, [65](#page-64-0) 削除, [65](#page-64-0) 作成, [64](#page-63-0) 取得, [62](#page-61-0) セキュリティ, [66,](#page-65-0) [142](#page-141-0)

こ コマンド, wbemadmin, [139](#page-138-0)

### し

修飾子 型宣言の例, [70](#page-69-0) キー, [65](#page-64-0) 定義, [69](#page-68-0)

### す スキーマ

CIM ファイル, [169](#page-168-0) Solaris, [26](#page-25-0) ファイル, [169](#page-168-0) Solaris スキーマ, [170](#page-169-0)

### せ

セキュリティ, Sun WBEM ユーザーマネー ジャ, [137](#page-136-0) セキュリティ名前空間, [45](#page-44-0)
そ ソフトウェアのコンポーネント, [23](#page-22-0)

## た

単一のプロバイダ, [97](#page-96-0)

#### て

デフォルトの名前空間, [44](#page-43-0)

#### と

特権 Sun WBEM ユーザーマネージャ, [137](#page-136-0) デフォルトのアクセス権をユーザーに許可す る, [140](#page-139-0)

#### な

名前空間, [67](#page-66-0) アクセス制御の設定, [142](#page-141-0) 作成, [63](#page-62-0) デフォルト, [45](#page-44-0) 列挙, [55](#page-54-0)

#### ふ

プロバイダ CIM オブジェクトマネージャによる登 録, [110](#page-109-0) CIM オブジェクトマネージャの再起動, [33](#page-32-0) Solaris, [26](#page-25-0) インタフェース, [98](#page-97-0) 定義, [26](#page-25-0) ネイティブの記述, [26](#page-25-0) ネイティブプロバイダの作成, [109](#page-108-0)

### め

メソッド deleteInstance, [48](#page-47-0) enumNameSpace, [55](#page-54-0) getClass, [62](#page-61-0) getInstance, [50](#page-49-0) invokeMethod, [61](#page-60-0) 名前空間の削除, [64](#page-63-0) 呼び出し, [61](#page-60-0) メソッド、createInstance, [67,](#page-66-0) [142](#page-141-0)

## $\iota$

リポジトリ CIM オブジェクトマネージャ, [25,](#page-24-0) [31,](#page-30-0) [32,](#page-31-0) [34](#page-33-0)

# れ

例 CIM 修飾子の設定, [70](#page-69-0) インスタンスの削除, [48](#page-47-0) インスタンスの作成, [47](#page-46-0) インスタンスの設定, [50](#page-49-0) クラスの削除, [65](#page-64-0) クラスの取得, [62](#page-61-0) 名前空間の作成, [63](#page-62-0) 名前空間の列挙, [55](#page-54-0) メソッドの呼び出し, [61](#page-60-0) 例外, 「エラーメッセージ」を参照

ろ ログデータ, 表示, [151](#page-150-0)

Solaris WBEM 開発ガイド • 2003 年 8 月